# **Nokia 6300 - Uživatelská příručka**

9253362 1. vydání

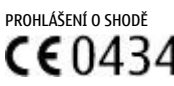

NOKIA CORPORATION tímto prohlašuje, že tento RM-217 je ve shodě se základními požadavky a dalšími příslušnými ustanoveními směrnice 1999/5/ES. Kopii Prohlášení o shodě naleznete na adrese [http://www.nokia.com/phones/declaration\\_of\\_conformity/.](http://www.nokia.com/phones/declaration_of_conformity/)

Symbol přeškrtnutého kontejneru znamená, že na území Evropské unie musí být výrobek po ukončení jeho životnosti uložen do odděleného sběru. To se netýká pouze vašeho přístroje, ale i každého příslušenství označeného tímto symbolem. Neodhazujte tyto výrobky do netříděného komunálního odpadu. Další informace najdete v Eko-deklaraci výrobku nebo v informacích příslušných pro danou zemi na [www.nokia.com.](http://www.nokia.com)

Reprodukce, přenos, distribuce nebo ukládání obsahu tohoto dokumentu nebo libovolné jeho části v jakékoli formě je povoleno pouze po předchozím písemném svolení společností Nokia.

Nokia, Nokia Connecting People, Nokia Care, Visual Radio a Navi jsou ochranné známky nebo registrované ochranné známky společnosti Nokia Corporation. Nokia tune je zvuková značka společnosti Nokia Corporation. Ostatní zmiňované výrobky a názvy společností mohou být ochrannými známkami nebo obchodními názvy svých odpovídajících vlastníků. US Patent No 5818437 and other pending patents. T9 text input software Copyright © 1997-2007. Tegic Communications, Inc. All rights reserved.

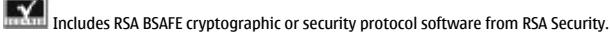

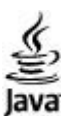

Java and all Java-based marks are trademarks or registered trademarks of Sun Microsystems, Inc.

This product is licensed under the MPEG-4 Visual Patent Portfolio License (i) for personal and noncommercial use in connection with information which has been encoded in compliance with the MPEG-4 Visual Standard by a consumer engaged in a personal and noncommercial activity and (ii) for use in connection with MPEG-4 video provided by a licensed video provider. No license is granted or shall be implied for any other use. Additional information, including that related to promotional, internal, and commercial uses, may be obtained from MPEG LA, LLC. See http:// www.mpegla.com.Licence k tomuto produktu je udělena podle MPEG-4 Visual Patent Portfolio License (i) pro osobní a nekomerční použití ve spojení s informacemi, které byly zakódovány v souladu s vizuálním standardem MPEG-4 spotřebitelem v rámci osobní, nepodnikatelské aktivity, a (ii) pro použití ve spojení s videem formátu MPEG-4, poskytnutým licencovaným poskytovatelem videa. Licence není udělena ani ji není možné použít pro jiné účely. Další informace, včetně informací týkajících se reklamního, interního a komerčního použití, je možné získat od společnosti MPEG LA, LLC. Viz http://www.mpegla.com.

Nokia se řídí politikou neustálého vývoje. Nokia si vyhrazuje právo provádět změny a vylepšení u všech výrobků popsaných v tomto dokumentu bez předchozího oznámení. V MAXIMÁLNÍ MÍŘE POVOLENÉ PŘÍSLUŠNÝMI PRÁVNÍMI PŘEDPISY NEJSOU SPOLEČNOST NOKIA ANI JAKÝKOLI Z JEJÍCH POSKYTOVATELŮ LICENCE ZA ŽÁDNÝCH OKOLNOSTÍ ODPOVĚDNI ZA JAKOUKOLI ZTRÁTU DAT NEBO PŘÍJMŮ ANI ZA ZVLÁŠTNÍ, NÁHODNÉ, NÁSLEDNÉ ČI NEPŘÍMÉ ŠKODY ZPŮSOBENÉ JAKÝMKOLI ZPŮSOBEM.

OBSAH TOHOTO DOKUMENTU JE DODÁVÁN "TAK JAK JE". KROMĚ ZÁKONNÝCH POŽADAVKŮ SE VE VZTAHU K PŘESNOSTI, SPOLEHLIVOSTI ANI OBSAHU TOHOTO DOKUMENTU NEPOSKYTUJÍ ŽÁDNÉ VYJÁDŘENÉ ANI PŘEDPOKLÁDANÉ ZÁRUKY VČETNĚ, NIKOLI VŠAK POUZE, PŘEDPOKLÁDANÝCH ZÁRUK PRODEJNOSTI A VHODNOSTI PRO DANÝ ÚČEL. SPOLEČNOST NOKIA SI VYHRAZUJE PRÁVO KDYKOLI A BEZ PŘEDCHOZÍHO UPOZORNĚNÍ TENTO DOKUMENT REVIDOVAT NEBO UKONČIT JEHO PLATNOST.

Dostupnost určitých výrobků a aplikací pro tyto výrobky se může lišit podle oblastí. Podrobnější informace a informace o jazykových verzích získáte od svého prodejce Nokia. Tento přístroj je v souladu se Směrnicí 2002/95/ES o omezení používání určitých nebezpečných látek v elektrických a elektronických zařízeních.

#### Kontrola exportu

Tento přístroj může obsahovat komodity, technologie nebo software, které jsou předmětem exportních omezení nebo zákonů platných v USA nebo dalších zemích. Porušování zákonů je zakázáno.

© 2007 Nokia. Všechna práva vyhrazena.

#### UPOZORNĚNÍ FCC/INDUSTRY CANADA

Tento přístroj může způsobovat rušení TV a rozhlasu (například při používání telefonu v blízkosti přijímače). FCC nebo Industry Canada mohou vyžadovat, abyste přestali používat telefon, pokud není možné tato rušení omezit. Potřebujete-li pomoc, kontaktujte místní servisní středisko. Tento přístroj vyhovuje části 15 pravidel FCC. Provoz musí splňovat následující dvě podmínky: (1) Tento přístroj nesmí způsobovat škodlivá rušení a (2) tento přístroj musí akceptovat veškerá přijímaná rušení, včetně těch, které mohou způsobit neočekávanou činnost. Veškeré změny nebo modifikace, které nejsou výslovně schváleny společností Nokia, mohou způsobit ztrátu oprávnění k užívání tohoto zařízení.

9253362/1. vydání

# **Obsah**

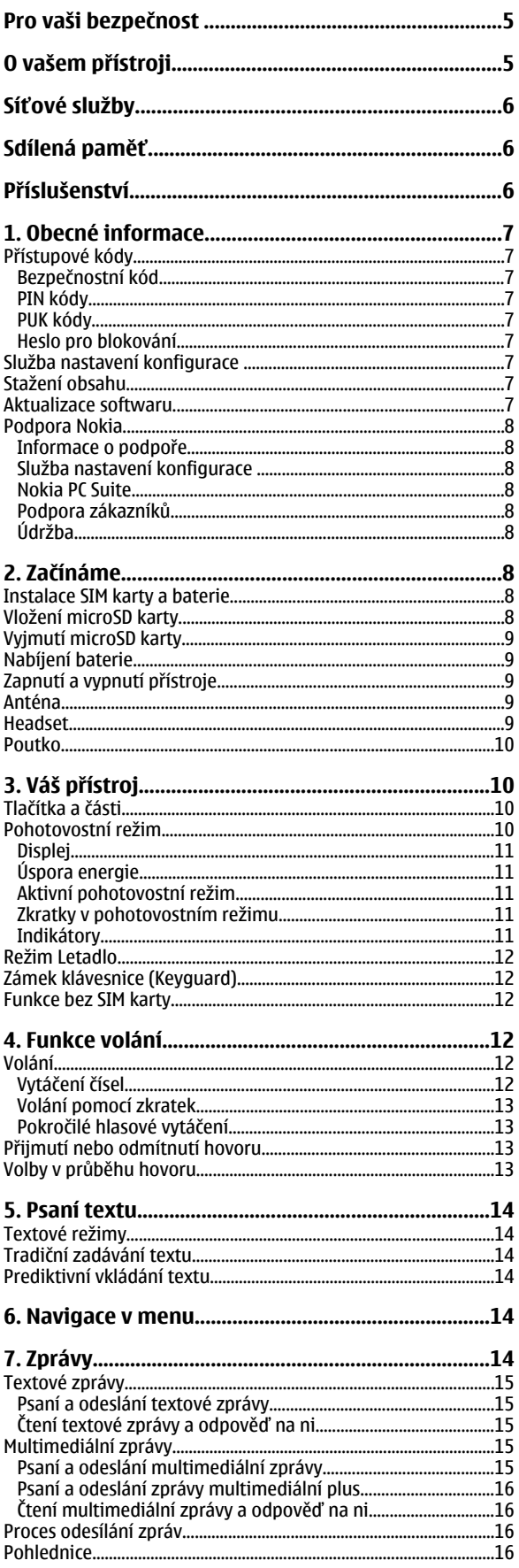

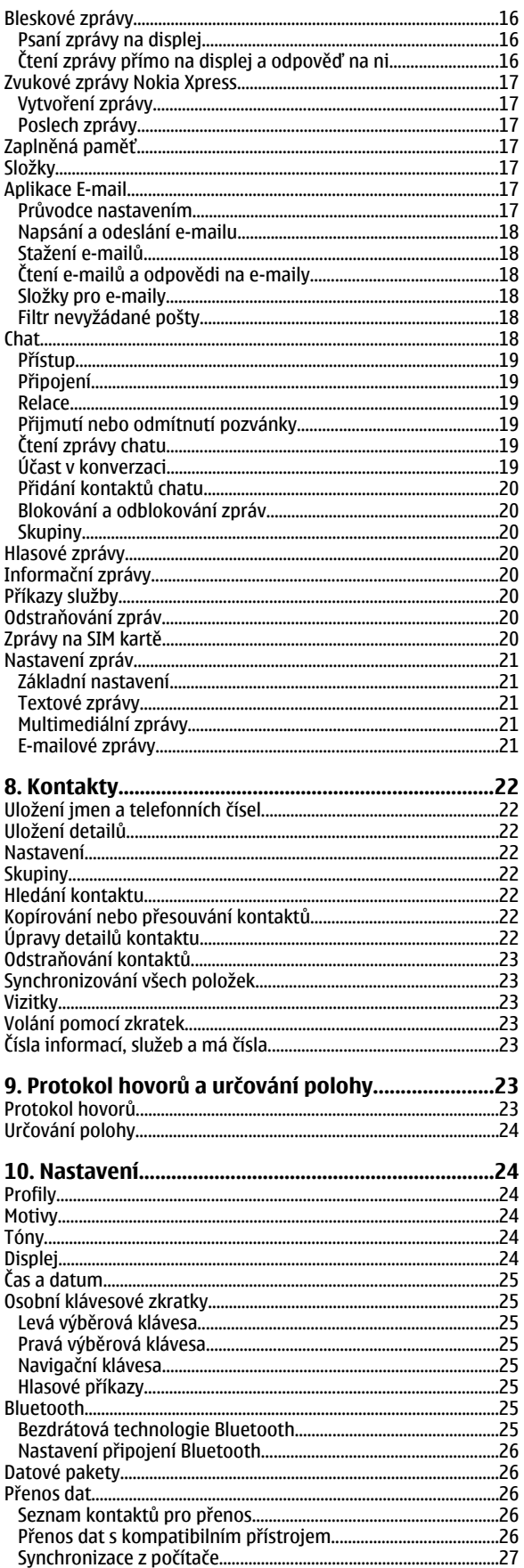

#### $0<sub>b</sub> s a h$

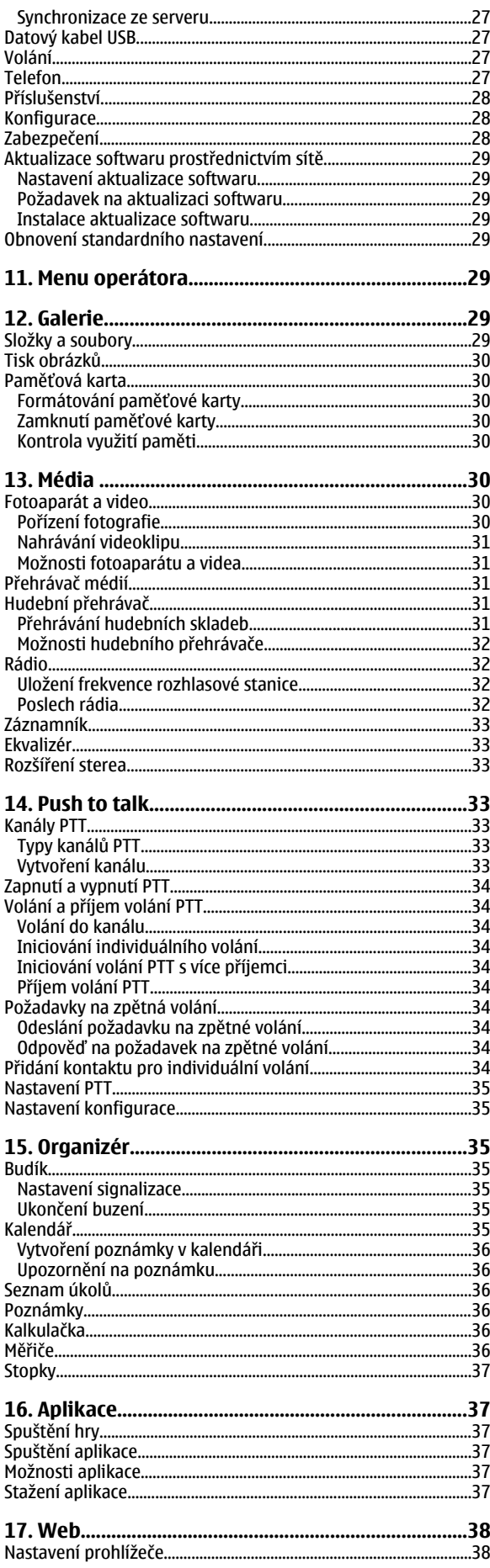

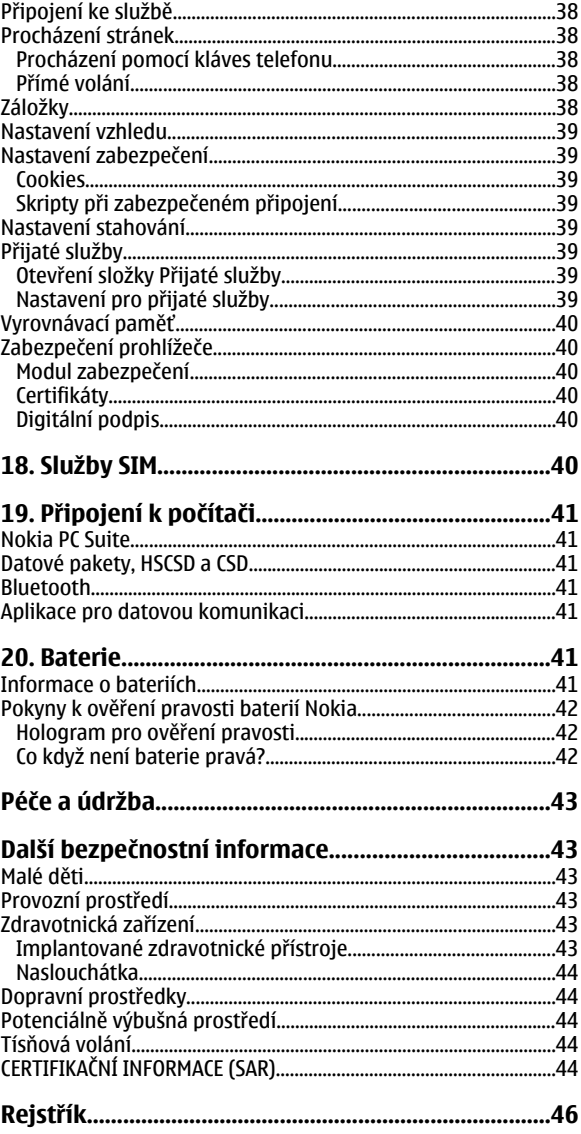

# <span id="page-4-0"></span>**Pro vaši bezpečnost**

Seznamte se s těmito jednoduchými pravidly. Jejich nedodržování může být nebezpečné nebo protizákonné. Pro další informace si přečtěte úplnou uživatelskou příručku.

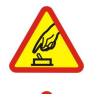

#### **ZAPÍNEJTE BEZPEČNĚ**

Nezapínejte přístroj tam, kde je používání bezdrátových telefonů zakázáno nebo kde je možný vznik rušivých vlivů a jiného nebezpečí.

#### **BEZPEČNOST SILNIČNÍHO PROVOZU PŘEDEVŠÍM**

Dodržujte všechny místní zákony. Při řízení vozu si vždy nechte volné ruce pro řízení. Při řízení musí být vaše pozornost věnována především bezpečnosti silničního provozu.

#### **RUŠIVÉ VLIVY**

Všechny bezdrátové přístroje mohou být citlivé na rušivé vlivy, které mohou ovlivnit jejich funkci.

#### **VYPNĚTE VE ZDRAVOTNICKÝCH ZAŘÍZENÍCH**

Dodržujte všechna omezení. V blízkosti lékařských přístrojů a zařízení přístroj vždy vypněte.

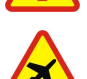

#### **VYPNĚTE V LETADLE**

Dodržujte všechna omezení. Bezdrátové přístroje mohou v letadle způsobit rušivé vlivy.

#### **VYPNĚTE PŘI DOPLŇOVÁNÍ PALIVA**

Nepoužívejte přístroj u čerpací stanice. Nepoužívejte jej v blízkosti pohonných hmot nebo chemikálií.

#### **VYPNĚTE V BLÍZKOSTI MÍST, KDE JSOU PROVÁDĚNY TRHACÍ PRÁCE**

Dodržujte všechna omezení. Přístroj nepoužívejte v blízkosti míst, kde jsou prováděny trhací práce.

#### **POUŽÍVEJTE ROZUMNĚ**

Používejte jej pouze v normální poloze, jak je vysvětleno v dokumentaci k výrobku. Zbytečně se nedotýkejte antény.

#### **KVALIFIKOVANÝ SERVIS**

Instalovat a opravovat tento výrobek může pouze kvalifikovaný personál.

#### **PŘÍSLUŠENSTVÍ A BATERIE**

Používejte pouze schválené příslušenství a baterie. Nepřipojujte nekompatibilní výrobky.

#### **ODOLNOST PROTI VODĚ**

Tento přístroj není odolný proti vodě. Udržujte jej v suchu.

# **ZÁLOŽNÍ KOPIE**

Nezapomeňte zálohovat nebo zapisovat všechny důležité informace uložené v přístroji.

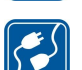

# **PŘIPOJOVÁNÍ K JINÉMU ZAŘÍZENÍ**

nekompatibilní výrobky.

#### **TÍSŇOVÁ VOLÁNÍ**

Zkontrolujte, zda je zapnuta funkce telefonu přístroje a zda se nachází v oblasti pokryté službami sítě. Opakovaným tisknutím tlačítka Konec vymažte displej a vraťte se do pohotovostního režimu. Zadejte číslo tísňové linky a stiskněte tlačítko Volat. Udejte svou polohu. Hovor neukončujte, dokud k tomu nedostanete svolení.

Při připojování k jinému zařízení si pečlivě přečtěte bezpečnostní informace v uživatelské příručce daného zařízení. Nepřipojujte

# **O vašem přístroji**

Bezdrátový přístroj popisovaný v této příručce je schválen pro použití v sítích EGSM 900 a GSM 1800 a 1900. Podrobnější informace o sítích získáte od svého provozovatele služeb.

Při používání funkcí tohoto přístroje dodržujte všechny právní předpisy a respektujte místní zvyklosti, soukromí a zákonná práva ostatních, včetně autorských práv.

Ochrana autorských práv může znemožnit kopírování, upravování, přenášení nebo předávání dál některých obrázků, hudby (včetně vyzváněcích tónů) a dalšího obsahu.

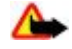

**Výstraha:** Abyste mohli používat libovolnou funkci tohoto přístroje (kromě budíku) musí být přístroj zapnutý. Nezapínejte přístroj, pokud použití bezdrátového přístroje může způsobit rušivé vlivy nebo vznik nebezpečí.

# <span id="page-5-0"></span>**Síťové služby**

Abyste mohli používat telefon, musíte mít od provozovatele bezdrátových služeb zajištěnu odpovídající službu. Mnoho funkcí vyžaduje speciální síťové služby. Tyto funkce nejsou dostupné ve všech sítích; jiné sítě mohou vyžadovat, abyste před použitím síťových služeb uzavřeli zvláštní dohody se svým provozovatelem služeb. Váš provozovatel služeb vám poskytne pokyny a vysvětlí způsob zpoplatnění. Některé sítě mohou mít omezení, která ovlivní způsob použití síťových služeb. Některé sítě například nemusí podporovat všechny znaky a služby závislé na určitém jazyku.

Váš provozovatel služeb může požadovat, aby ve vašem přístroji byly některé funkce vypnuty nebo nebyly aktivovány. Je-li tomu tak, pak se tyto funkce nezobrazí v nabídce menu vašeho přístroje. Ve vašem přístroji mohou být dále provedena určitá nastavení, například změny v názvech menu, pořadí menu a v ikonách. Podrobnější informace získáte od svého provozovatele služeb.

Tento přístroj podporuje protokoly WAP 2.0 (HTTP a SSL), které fungují na protokolech TCP/IP. Některé funkce tohoto přístroje, například služba MMS (služba multimediálních zpráv), aplikace E-mail, chat, vzdálená synchronizace a stahování obsahu pomocí prohlížeče nebo služby MMS, vyžadují síťovou podporu pro tyto technologie.

# **Sdílená paměť**

Následující funkce tohoto přístroje mohou používat sdílenou paměť: galerie, kontakty, textové, multimediální a chatové zprávy, e-maily, kalendář, úkoly, Java™ hry a aplikace a poznámky. Použití jedné nebo několika těchto funkcí může zmenšit paměť dostupnou pro zbývající funkce sdílející paměť. Pokusíte-li se použít funkci sdílející paměť, může se na přístroji zobrazit zpráva, že je paměť plná. V takovém případě odstraňte před dalším pokračováním některé informace nebo záznamy uložené ve funkci sdílené paměti.

# **Příslušenství**

Praktická pravidla pro příslušenství

- Ukládejte veškerá příslušenství mimo dosah malých dětí.
- Jestliže odpojujete napájecí kabel od libovolného příslušenství, uchopte a zatáhněte vždy za konektor, ne za kabel.
- Pravidelně kontrolujte, zda je příslušenství nainstalované do vozu správně zajištěné a správně funguje.
- Instalaci veškerého složitějšího příslušenství do vozidla musí provést kvalifikovaný personál.

# <span id="page-6-0"></span>**1. Obecné informace**

# **Přístupové kódy**

### **Bezpečnostní kód**

Bezpečnostní kód (5 až 10 číslic) pomáhá chránit telefon před neoprávněným použitím. Předvolený kód je **12345**. Kód můžete změnit a telefon můžete nastavit tak, aby vyžadoval zadání kódu. [Viz "Zabezpečení", s. 28.](#page-27-0)

### **PIN kódy**

PIN kód a UPIN kód (4 až 8 číslic) pomáhají chránit SIM kartu před neoprávněným použitím. [Viz "Zabezpečení", s. 28.](#page-27-0)

PIN2 kód (4 až 8 číslic) může být dodán se SIM kartou a je vyžadován při otevírání některých funkcí. PIN modulu je vyžadován pro přístup k informacím v modulu zabezpečení. [Viz "Modul zabezpečení", s. 40.](#page-39-0) PIN podpisu je vyžadován při použití digitálního podpisu. [Viz "Digitální podpis", s. 40.](#page-39-0)

### **PUK kódy**

PUK (personal unblocking key) kód a UPUK (universal personal unblocking key) kód (8 číslic) je vyžadován pro změnu zablokovaného PIN kódu a UPIN kódu. PUK2 kód (8 číslic) je vyžadován pro změnu zablokovaného PIN2 kódu. Nejsou-li kódy dodány se SIM kartou, požádejte o ně místního poskytovatele služeb.

### **Heslo pro blokování**

Toto heslo (4 číslice) je vyžadováno při používání funkce **Služba blok. hovorů**. [Viz "Zabezpečení", s. 28.](#page-27-0)

# **Služba nastavení konfigurace**

Chcete-li používat některé síťové služby, například služby mobilního Internetu, MMS, zvukové zprávy Nokia Xpress nebo synchronizaci se vzdáleným internetovým serverem, musíte mít v přístroji uloženo odpovídající nastavení konfigurace. Další informace o dostupnosti získáte od provozovatele služby, nejbližšího autorizovaného prodejce Nokia, nebo navštivte oblast podpory na webových stránkách Nokia. [Viz "Podpora Nokia", s. 8.](#page-7-0)

Přijmete-li nastavení v konfigurační zprávě a nastavení není automaticky uloženo a aktivováno, zobrazí se **Nastavení konfigurace přijato**.

Chcete-li uložit nastavení, zvolte **Ukázat** > **Uložit**. Je-li vyžadován, zadejte PIN kód dodaný provozovatelem služby.

Chcete-li odmítnout přijaté nastavení, zvolte **Odejít** nebo **Ukázat** > **Vyřadit**.

# **Stažení obsahu**

Do telefonu můžete stahovat nový obsah, například motivy (síťová služba).

**Důležité:** Používejte pouze služby, kterým dùvìøujete a které nabízejí odpovídající zabezpeèení a ochranu pøed škodlivým softwarem.

Informace o dostupnosti různých služeb, ceny a tarify získáte od provozovatele služby.

# **Aktualizace softwaru**

Společnost Nokia může připravit aktualizace softwaru, které mohou nabízet nové funkce, vylepšené funkce nebo zlepšení výkonu. Tyto aktualizace si můžete vyžádat pomocí počítačové aplikace Nokia Software Updater. Chcete-li aktualizovat software přístroje, potřebujete aplikaci Nokia Software Updater a kompatibilní počítač s operačním systémem Microsoft Windows 2000 nebo XP, širokopásmový přístup k Internetu a kompatibilní datový kabel pro připojení přístroje k počítači.

Další informace a aplikaci Nokia Software Updater ke stažení najdete na [www.nokia.com/softwareupdate](http://www.nokia.com/softwareupdate) nebo místní webové stránce Nokia.

Pokud vaše síť podporuje aktualizace softwaru prostřednictvím sítě, můžete rovněž požádat o aktualizace prostřednictvím přístroje.

[Viz "Aktualizace softwaru prostřednictvím sítě", s. 29.](#page-28-0)

Stahování aktualizací softwaru může vyžadovat přenos velkého množství dat sítí vašeho provozovatele služeb. Informujte se u svého provozovatele služeb o poplatcích za datové přenosy.

Zkontrolujte, zda je baterie přístroje dostatečně nabitá, nebo před spuštěním aktualizace připojte nabíječku.

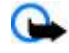

Œ

**Důležité:** Používejte pouze služby, kterým dùvìøujete a které nabízejí odpovídající zabezpeèení a ochranu pøed škodlivým softwarem.

#### <span id="page-7-0"></span>**Z a č í n á m e**

# **Podpora Nokia**

#### **Informace o podpoře**

Nejnovější verzi této příručky, doplňkové informace, soubory ke stažení a služby týkající se vašeho výrobku Nokia najdete na [www.nokia.com/support](http://www.nokia.com/support) nebo místní webové stránce Nokia.

### **Služba nastavení konfigurace**

Na [www.nokia.com/support](http://www.nokia.com/support) si můžete rovněž zdarma stáhnout nastavení konfigurace, např. pro službu MMS, GPRS, e-maily a další služby, pro váš model přístroje.

### **Nokia PC Suite**

Sadu aplikací PC Suite a související informace najdete na webových stránkách společnosti Nokia. Pro Spojené státy americké na [www.nokia.com/support](http://www.nokia.com/support).

## **Podpora zákazníků**

Potřebujete-li kontaktovat podporu zákazníků, podívejte se na seznam místních středisek podpory zákazníků na NOKIA Care [www.nokia.com/customerservice.](http://www.nokia.com/customerservice)

## **Údržba**

Potřebujete-li servisní pomoc, vyhledejte nejbližší servisní středisko Nokia na [www.nokia.com/repair](http://www.nokia.com/repair).

# **2. Začínáme**

## **Instalace SIM karty a baterie**

Pøed vyjmutím baterie vždy vypnìte pøístroj a odpojte nabíjeèku.

Informace o dostupnosti a použití služeb SIM karty získáte od svého prodejce SIM karty. Tím mùže být provozovatel služeb nebo jiný prodejce.

Tento přístroj je určen pro použití s baterií BL-4C. Vždy používejte pouze originální baterie Nokia. [Viz "Pokyny k ověření pravosti](#page-41-0) [baterií Nokia", s. 42.](#page-41-0)

SIM kartu a její kontakty lze snadno poškodit poškrábáním nebo ohnutím. Při manipulaci, vkládání a vyjímání karty proto pracujte opatrně.

- 1. Stisknutím a vysunutím sejměte zadní kryt přístroje (1). Vyjměte baterii způsobem uvedeným na obrázku (2).
- 2. Otevřete držák SIM karty (3). Vložte SIM kartu pozlacenou plochou kontaktů otočenou směrem dolů do držáku (4). Zavřete držák SIM karty (5).

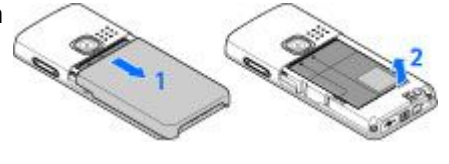

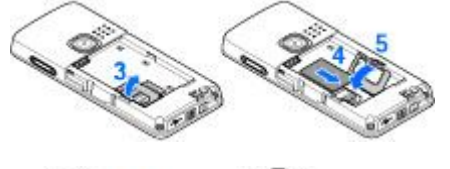

3. Sledujte kontakty baterie (6) a vložte baterii (7). Zasuňte zadní kryt na místo (8).

# **Vložení microSD karty**

Používejte pouze karty microSD schválené společností Nokia pro použití s tímto přístrojem. Nokia používá schválené průmyslové standardy pro paměťové karty, ale některé značky nemusí být plně kompatibilní s tímto přístrojem. Nekompatibilní karty mohou poškodit kartu a přístroj a porušit data uložená na kartě.

1. Sejměte zadní kryt přístroje.

#### <span id="page-8-0"></span>**Z a č í n á m e**

2. Vložte kartu do slotu karty microSD tak, aby plocha kontaktů směřovala dolů, a zatlačte na ni, až dosedne na místo.

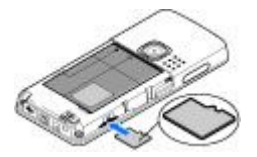

3. Zavřete zadní kryt přístroje.

# **Vyjmutí microSD karty**

**Důležité:** Nevyjímejte paměťovou kartu v průběhu operace, při které dochází k přístupu ke kartě. Vyjmutí karty v průběhu operace může poškodit paměťovou kartu i přístroj a může dojít k poškození dat na kartě.

Kartu microSD můžete vyjmout nebo vložit během práce s telefonem, aniž byste museli přístroj vypnout.

- 1. Ověřte, že žádná aplikace právě nepoužívá paměťovou kartu microSD.
- 2. Sejměte zadní kryt přístroje.
- 3. Jemně kartu microSD zamáčkněte, aby se uvolnil zámek.
- 4. Vyjměte kartu microSD ze slotu.

# **Nabíjení baterie**

Před použitím nabíječky s tímto přístrojem zkontrolujte číslo typu nabíječky. Tento přístroj je určen pro použití při napájení z nabíječky AC-3 nebo AC-4.

**Výstraha:** Používejte pouze baterie, nabíječky a příslušenství schválené společností Nokia pro použití s tímto konkrétním modelem. Používání jiných typů může způsobit zrušení osvědčení nebo záruk a může být i nebezpečné.

Informace o dostupnosti schválených příslušenství získáte u svého prodejce. Jestliže odpojujete napájecí kabel od libovolného příslušenství, uchopte a zatáhněte vždy za konektor, nikoliv za kabel.

1. Připojte nabíječku do zásuvky el. napětí.

2. Konektor nabíječky připojte do zdířky ve spodní části přístroje.

Je-li baterie zcela vybitá, může trvat několik minut, než se na displeji zobrazí indikátor nabíjení nebo než bude možné provádět hovory.

Doba nabíjení závisí na použité nabíječce. Nabíjení baterie BL-4C nabíječkou AC-3 trvá v pohotovostním režimu přibližně 2 hodiny a 45 minut.

# **Zapnutí a vypnutí přístroje**

Přístroj zapněte nebo vypněte stisknutím a podržením vypínacího tlačítka. [Viz "Tlačítka a části", s. 10.](#page-9-0)

Vyzve-li přístroj k zadání PIN nebo UPIN kódu, zadejte kód (zobrazí se jako \*\*\*\*) a zvolte **OK**.

Přístroj vás může vyzvat k nastavení času a data. Zadejte místní čas, vyberte časové pásmo, ve kterém se nacházíte, pomocí rozdílu vůči času GMT (Greenwich mean time), a zadejte datum. [Viz "Čas a datum", s. 25.](#page-24-0)

Pokud zapnete přístroj poprvé a přístroj je v pohotovostním režimu, možná budete dotázáni, zda chcete získat nastavení konfigurace od provozovatele služby (síťová služba). Další informace naleznete v části **Přip. k podp. serveru**. [Viz](#page-27-0) ["Konfigurace", s. 28.](#page-27-0) Viz "Služba nastavení konfigurace", s. 7.

#### **Anténa**

Tento pøístroj má vestavìnou anténu.

**Poznámka:** Stejnì jako u jiných rádiových pøístrojù se nedotýkejte zbyteènì antény, je-li pøístroj zapnutý. Kontakt s anténou ovlivòuje kvalitu rádiové komunikace a mùže zpùsobit, že pøístroj bude pro provoz potøebovat vìtší výkon, než by jinak bylo zapotøebí. Z dùvodu optimalizace výkonu antény a životnosti baterie se pøi používání pøístroje nedotýkejte plochy antény.

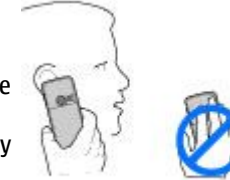

#### **Headset**

**Výstraha:** Poslouchejte hudbu o přiměřené hlasitosti. Trvalé působení nadměrného hluku může poškodit váš sluch.

Pokud připojujete k přístroji jakákoli jiná sluchátka, věnujte speciální pozornost úrovni hlasitosti.

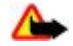

**Výstraha:** Při používání headsetu může být ovlivněna vaše schopnost vnímat zvuky z okolí. Nepoužívejte headset, pokud to může ohrozit vaši bezpečnost.

#### <span id="page-9-0"></span>**V á š p ř í s t r o j**

Nepřipojujte výrobky, které vytvářejí výstupní signál. Ten by mohl poškodit přístroj. Nepřipojujte do konektoru Nokia AV Connector žádný zdroj napětí.

Při připojování libovolného externího zařízení nebo sluchátek jiných, než které jsou schváleny společností Nokia pro použití s tímto přístrojem, do konektoru Nokia AV Connector, věnujte zvláštní pozornost úrovním hlasitosti.

### **Poutko**

Protáhněte poutko očkem v přístroji způsobem uvedeným na obrázku a zahákněte ho za trn.

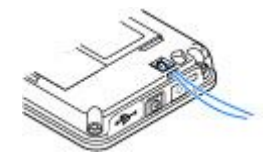

# **3. Váš přístroj**

# **Tlačítka a části**

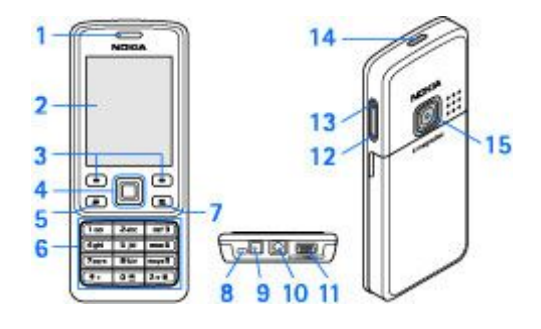

- 1 Sluchátko
- 2 Displej
- 3 Levá a pravá výběrová klávesa
- 4 Klávesa Navi™: 4směrná navigační klávesa a střední výběrová klávesa
- 5 Tlačítko Volat
- 6 Klávesnice
- 7 Tlačítko Konec
- 8 Mikrofon
- 9 Konektor nabíječky
- 10 Konektor Nokia AV (2,5 mm)
- 11 Konektor pro kabel mini USB
- 12 Tlačítko snížení hlasitosti
- 13 Tlačítko zvýšení hlasitosti
- 14 Vypínací tlačítko

n

15 — Objektiv fotoaparátu

**Výstraha:** Klávesa Navi (4) v tomto přístroji může obsahovat nikl. Není určena pro dlouhodobý kontakt s kůží. Opakované působení niklu na kůži může způsobit alergii na nikl.

## **Pohotovostní režim**

Je-li přístroj připraven pro použití a na displeji nejsou uživatelem zadány žádné znaky, nachází se přístroj v pohotovostním režimu.

# <span id="page-10-0"></span>**Displej**

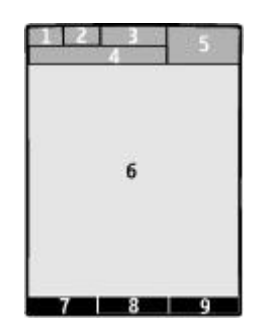

- 1 Intenzita signálu celulární sítě  $\tau_{\text{all}}$
- 2 Úroveň nabití baterie
- 3 Indikátory
- 4 Název sítě nebo logo operátora
- 5 Hodiny
- 6 Hlavní displej
- 7 Funkce levé výběrové klávesy je **Jdi na** nebo zkratka jiné funkce. [Viz "Levá výběrová klávesa", s. 25.](#page-24-0)
- 8 Funkce střední výběrové klávesy je **Menu**.

9 — Funkce pravé výběrové klávesy je **Jména** nebo zkratka jiné funkce. [Viz "Pravá výběrová klávesa", s. 25.](#page-24-0) Může také mít název požadovaný operátorem, který umožní přístup k webové stránce operátora.

### **Úspora energie**

Přístroj je vybaven aplikací **Spořič** a funkcí **Režim spánku**, které pomáhají spořit energii baterie v pohotovostním režimu, když nestisknete žádné tlačítko přístroje. Tyto funkce mohou být zapnuty. [Viz "Displej", s. 24.](#page-23-0)

### **Aktivní pohotovostní režim**

V aktivním pohotovostním režimu se zobrazuje seznam vybraných funkcí přístroje a informací, které lze použít přímo.

Chcete-li zapnout či vypnout aktivní pohotovostní režim, zvolte **Menu** > **Nastavení** > **Displej** > **Aktivní pohot. režim** > **Aktivní pohot. režim** > **Zapnout** nebo **Vypnout**.

V pohotovostním režimu se můžete v seznamu pohybovat nahoru nebo dolů a zvolit **Zvolit** nebo **Ukázat**. Šipky označují, že jsou k dispozici další informace. Chcete-li ukončit procházení, zvolte **Odejít**.

Chcete-li v aktivním pohotovostním režimu provádět uspořádání a změny, zvolte **Volby** a vyberte z dostupných možností.

## **Zkratky v pohotovostním režimu**

Chcete-li otevřít seznam volaných čísel, stiskněte jednou tlačítko Volat. Přejděte na číslo nebo jméno a stisknutím tlačítka Volat zavolejte dané číslo.

Chcete-li otevřít webový prohlížeč, stiskněte a podržte tlačítko **0**.

Chcete-li volat do své hlasové schránky, stiskněte a podržte tlačítko **1**.

Tlačítka můžete použít jako klávesové zkratky. [Viz "Osobní klávesové zkratky", s. 25.](#page-24-0)

## **Indikátory**

- nepřečtené zprávy
- neodeslané, zrušené nebo chybně doručené zprávy
- → nepřijatý hovor

**I** / **Telefon je připojen ke službě chatu. Stav uživatele je buď online, nebo offline.** 

- přijaté zprávy chatu
- **EU** Klávesnice je zamknutá.
- Telefon nevyzvání při příchozím hovoru nebo textové zprávě.
- **Budík je zapnutý.**
- **Odpočítávací měřič je spuštěn.**
- Stopky běží na pozadí.

© 2007 Nokia. Všechna práva vyhrazena. **11**

#### <span id="page-11-0"></span>**F u n k c e v o l á n í**

/ Telefon je zaregistrován do sítě GPRS nebo EGPRS.

**同/图 Bylo sestaveno připojení GPRS nebo EGPRS.** 

G/∠ GPRS nebo EGPRS připojení je přerušeno (drženo).

- Je aktivní spojení Bluetooth.
- **d** / **d** Spojení push-to-talk je aktivní nebo je drženo.
- Máte-li dvě telefonní linky, je zvolena druhá linka.
- Všechny příchozí hovory jsou přesměrovány na jiné číslo.
- $\ket{\psi}$  Je aktivován reproduktor, nebo je přístroj připojen do hudebního stojanu.
- Hovory jsou omezeny do uzavřené skupiny.
- **Je zvolen dočasný profil.**

 $\bigcirc$  /  $\bigtriangleup$  /  $\bigtriangleup$  K přístroji je připojen headset, sada handsfree nebo smyčka pro nedoslýchavé.

# **Režim Letadlo**

Můžete deaktivovat všechny funkce využívající rádiové frekvence, a i nadále mít možnost používat offline hry, kalendář a telefonní čísla.

Používejte režim Letadlo v prostředích citlivých na rádiové frekvence - na palubě letadla nebo v nemocnici. Je-li aktivní režim Letadlo, je zobrazena ikona .

Chcete-li aktivovat nebo nastavit režim Letadlo, zvolte **Menu** > **Nastavení** > **Profily** > **Letadlo** > **Aktivovat** nebo **Přizpůsobit**.

Chcete-li deaktivovat režim Letadlo, vyberte nějaký jiný profil.

**Tísňové volání v režimu Letadlo -** Zadejte číslo tísňové linky, stiskněte tlačítko Volat a po zobrazení **Ukončit profil letadla?** zvolte **Ano**. Telefon se pokusí o tísňové volání.

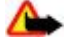

**Výstraha:** V letovém profilu nemùžete iniciovat nebo pøijímat žádná volání, vèetnì tísòových, ani používat další funkce, které vyžadují pokrytí sítì. Chcete-li volat, musíte nejdøíve zmìnou profilu aktivovat funkce telefonu. Byl-li pøístroj zamknut, zadejte zamykací kód. Potøebujete-li použít tísòové volání a pøístroj je zamknutý a je v letovém profilu, je možné zadat oficiální èíslo tísòové linky naprogramované v pøístroji do pole zamykacího kódu a zvolit "Volat". Pøístroj potvrdí, že se chystáte opustit letový profil, a zahájí tísòové volání.

# **Zámek klávesnice (Keyguard)**

Chcete-li zabránit následkům nechtěného stisknutí tlačítek, zamkněte klávesnici tím, že zvolíte **Menu** a poté do 3,5 sekundy stisknete **\***.

Klávesnici odemkněte zvolením **Uvolnit** a poté do 1,5 sekundy stiskněte tlačítko **\***. Je-li **Zabezpeč. klávesnice** nastaveno na **Zapnuto**, zadejte po výzvě bezpečnostní kód.

Chcete-li přijmout hovor při zamknuté klávesnici, stiskněte tlačítko Volat. Pokud ukončíte nebo odmítnete hovor, klávesnice se opět automaticky zamkne.

Další funkce jsou **Automat. zámek kláv.** a **Zabezpeč. klávesnice**. [Viz "Telefon", s. 27.](#page-26-0)

I když je aktivní zámek klávesnice (keyguard), mohou být uskuteènitelná volání na oficiální èíslo tísòové linky naprogramované v pøístroji.

# **Funkce bez SIM karty**

Některé funkce přístroje mohou být používány i bez nainstalované SIM karty (například přenos dat s kompatibilním počítačem nebo jiným kompatibilním přístrojem). Některé funkce nejsou v menu vysvícené a nemůžete je použít.

# **4. Funkce volání**

# **Volání**

## **Vytáčení čísel**

1. Zadejte telefonní číslo včetně předčíslí.

#### <span id="page-12-0"></span>**F u n k c e v o l á n í**

Při mezinárodních hovorech zadejte dvojím stisknutím **\*** mezinárodní prefix (znak + nahrazuje mezinárodní přístupový kód) a poté zadejte kód země, předčíslí bez úvodní nuly (pokud je třeba) a telefonní číslo.

- 2. Chcete-li volat číslo, stiskněte tlačítko Volat. Chcete-li nastavit hlasitost v průběhu hovoru, stiskněte tlačítko nastavení hlasitosti nahoru nebo dolů.
- 3. Chcete-li ukončit hovor nebo pokus o volání, stiskněte tlačítko Konec.

Můžete hledat jméno nebo telefonní číslo, které jste uložili do seznamu Kontakty. [Viz "Hledání kontaktu", s. 22.](#page-21-0) Stisknutím tlačítka Volat vytočíte číslo.

Chcete-li otevřít seznam volaných čísel, stiskněte v pohotovostním režimu jednou tlačítko Volat. Chcete-li vytočit číslo, vyberte jméno nebo číslo a stiskněte tlačítko Volat.

### **Volání pomocí zkratek**

Přiřaďte telefonní číslo některému z číselných tlačítek 2 až 9. [Viz "Volání pomocí zkratek", s. 23.](#page-22-0)

Číslo můžete volat jedním z následujících způsobů:

Stiskněte číselné tlačítko a potom tlačítko Volat.

**NFRO** 

Je-li funkce **Zrychlená volba** nastavena na **Zapnuto**, stiskněte a podržte číselné tlačítko, dokud se nezačne vytáčet číslo. Další podrobnosti jsou popsány v části **Zrychlená volba**. [Viz "Volání", s. 27.](#page-26-0)

#### **Pokročilé hlasové vytáčení**

Telefonický hovor můžete iniciovat vyslovením jména, které je uloženo v seznamu kontaktů v přístroji.

Hlasové příkazy jsou závislé na jazyce. Před použitím hlasové volby nastavte **Jazyk rozpoznávání**. [Viz "Telefon", s. 27.](#page-26-0)

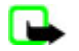

**Poznámka:** Použití hlasových záznamù mùže být obtížné v hluèném prostøedí nebo v tísni. Nespoléhejte se tedy ve všech pøípadech pouze na volání s pomocí hlasového záznamu.

- 1. V pohotovostním režimu stiskněte a podržte pravou výběrovou klávesu nebo tlačítko pro snížení hlasitosti. Zazní krátký tón a na displeji se zobrazí text **Nyní mluvte**.
- 2. Zřetelně vyslovte hlasový příkaz. Je-li rozpoznání hlasu úspěšné, zobrazí se seznam odpovídajících položek. Přístroj přehraje hlasový příkaz pro první shodnou položku v seznamu. Není-li příkaz správný, vyberte jinou položku.

Používání hlasových příkazů pro aktivaci požadované funkce přístroje je podobné hlasové volbě. [Viz "Hlasové příkazy", s. 25.](#page-24-0)

## **Přijmutí nebo odmítnutí hovoru**

Chcete-li přijmout příchozí hovor, stiskněte tlačítko Volat. Chcete-li hovor ukončit, stiskněte tlačítko Konec.

Chcete-li ukončit příchozí hovor, stiskněte tlačítko Konec. Chcete-li ztišit vyzváněcí tón, zvolte **Ticho**.

Chcete-li přijmout hovor čekající na lince v průběhu jiného aktivního hovoru (síťová služba), stiskněte tlačítko Volat. První hovor je přepnut do pořadí. Chcete-li ukončit aktivní hovor, stiskněte tlačítko Konec. Můžete také zapnout funkci **Služba hov. na lince**. *Viz* "*Volání"*, *s.* 27.

## **Volby v průběhu hovoru**

Mnoho voleb, které můžete použít v průběhu hovoru, jsou síťové služby. Informace o jejich dostupnosti získáte od provozovatele služby.

Během hovoru zvolte **Volby** a vyberte z následujících možností:

Volby týkající se hovoru jsou **Ticho** nebo **Nahlas**, **Kontakty**, **Menu**, **Zámek kláves**, **Nahrávat**, **Čistota hlasu**, **Reproduktor** nebo **Telefon**.

Volby týkající se sítě jsou **Přijmout** nebo **Odmítnout**, **Přidržet** nebo **Přijmout**, **Nový hovor**, **Přidat ke konferenci**, **Ukončit hovor**, **Ukončit vše** a následující:

- **Odeslat DTMF** odeslání řetězců tónů
- **Odložit** přepínání mezi aktivním a drženým hovorem
- **Přepojit** spojení drženého hovoru s aktivním hovorem a vaše odpojení
- **Konference** konferenční hovor
- **Soukromý hovor** soukromá diskuse v rámci konferenčního hovoru

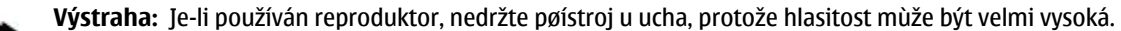

# <span id="page-13-0"></span>**5. Psaní textu**

# **Textové režimy**

Text můžete zadávat (například při psaní zpráv) buď tradičním, nebo prediktivním způsobem.

Při psaní textu stiskněte a podržte **Volby** pro přepnutí mezi tradiční metodou, označenou ikonou , a prediktivní metodou, označenou ikonou . Prediktivní metodou nejsou podporovány všechny jazyky.

Velikost písmen je indikována ikonami **pa, az a pra**. Chcete-li změnit velikost znaků, stiskněte tlačítko #. Chcete-li přepnout do režimu psaní číslic označeného ikonou <sub>IEEI</sub>, stiskněte a podržte tlačítko # a zvolte Režim psaní číslic. Chcete-li přepnout z režimu číslic do režimu písmen, stiskněte a podržte tlačítko **#**.

Chcete-li nastavit jazyk psaní, zvolte **Volby** > **Jazyk zpráv**.

# **Tradiční zadávání textu**

Opakovaně stiskněte tlačítko **2** až **9**, dokud se nezobrazí požadovaný znak. Dostupné znaky závisí na zvoleném jazyku psaní.

Je-li následující požadovaný znak dostupný na stejném tlačítku jako znak předchozí, vyčkejte, dokud se kurzor znovu nezobrazí, a zadejte další znak.

Chcete-li zadat nejběžnější interpunkční znaménka a speciální znaky, stiskněte opakovaně tlačítko **1** nebo stiskněte tlačítko **\*** a vyberte speciální znak.

# **Prediktivní vkládání textu**

Prediktivní metoda je založena na vestavěném slovníku, do kterého můžete rovněž přidávat nová slova.

- 1. Začněte psát slovo pomocí tlačítek **2** až **9**. Pro každé písmeno stiskněte odpovídající tlačítko pouze jednou.
- 2. Po dokončení psaní slova potvrďte správně zobrazené slovo vložením mezery stisknutím tlačítka **0**.

Není-li zobrazené slovo správné, stiskněte opakovaně tlačítko **\*** a vyberte slovo v seznamu.

Je-li za slovem zobrazen znak ?, není slovo, které chcete napsat, ve slovníku. Chcete-li přidat slovo do slovníku, zvolte **Psaní**. Tradiční metodou zadejte slovo a zvolte **Uložit**. Chcete-li psát složená slova, zadejte první část slova a potvrďte ji stisknutím navigační klávesy vpravo. Napište druhou část slova a potvrďte slovo.

3. Začněte psát další slovo.

# **6. Navigace v menu**

Přístroj nabízí značné množství funkcí, které jsou seskupeny do menu.

- 1. Menu otevřete stisknutím **Menu**.
- 2. Procházejte menu a zvolte možnost (například **Nastavení**).
- 3. Jestliže zvolené menu obsahuje další dílčí menu, zvolte požadované (například **Volání**).
- 4. Pokud zvolené menu obsahuje další dílčí menu, opakujte krok 3.
- 5. Zvolte požadované nastavení.
- 6. Chcete-li se vrátit na předchozí úroveň menu, zvolte **Zpět**. Menu ukončíte zvolením **Odejít**.

Chcete-li změnit zobrazení menu, zvolte **Volby** > **Zobraz. hlavní menu** > **Seznam**, **Tabulka**, **Tabulka s popisky** nebo **Záložky**.

Chcete-li změnit uspořádání menu, přejděte na menu, které chcete přesunout a zvolte **Volby** > **Uspořádat** > **Přesun.**. Přejděte na místo, kam chcete menu umístit, a zvolte **OK**. Chcete-li uložit změnu, zvolte **Hotovo** > **Ano**.

# **7. Zprávy**

Zde můžete číst, psát, odesílat a ukládat textové a multimediální zprávy, e-maily, zvukové zprávy a zprávy přímo na displej a pohlednice. Všechny zprávy jsou ukládány do složek.

# <span id="page-14-0"></span>**Textové zprávy**

Váš pøístroj podporuje odesílání textových zpráv, jejichž poèet znakù pøekraèuje limit jediné zprávy. Delší zprávy budou odeslány jako série dvou èi více zpráv. Provozovatel mùže takovou zprávu vyúètovat odpovídajícím zpùsobem. Znaky, které používají akcenty nebo jiné znaèky, a znaky nìkterých jazykù, vyžadují více místa, a tím snižují poèet znakù, které je možné poslat v jedné zprávì.

Se službou krátkých textových zpráv (SMS) můžete posílat a přijímat textové zprávy a přijímat zprávy, které mohou obsahovat i obrázky (síťová služba).

Než můžete odesílat textové zprávy nebo zprávy SMS e-mail, musíte uložit číslo střediska zpráv. [Viz "Nastavení zpráv", s. 21.](#page-20-0)

Informace o dostupnosti služby SMS e-mail a o možnosti objednání služby získáte od provozovatele služby. E-mailovou adresu můžete uložit do seznamu Kontakty. [Viz "Uložení detailů", s. 22.](#page-21-0)

## **Psaní a odeslání textové zprávy**

- 1. Zvolte **Menu** > **Zprávy** > **Vytvořit zprávu** > **Textová zpráva**.
- 2. Zadejte jedno nebo více telefonních čísel nebo e-mailových adres do pole **Komu:**. Chcete-li načíst telefonní číslo nebo emailovou adresu, zvolte **Přidat**.
- 3. U zprávy SMS e-mail zadejte předmět do pole **Předmět:**.
- 4. Napište svou zprávu do pole **Zpráva:**.

Indikátor v horní části displeje zobrazuje počet znaků, které je ještě možné napsat do zprávy, a počet zpráv potřebných pro odeslání. Například 673/2 znamená, že ještě můžete napsat 673 znaků a zpráva nyní bude odeslána jako série 2 zpráv.

5. Zprávu odešlete zvolením **Odeslat**. [Viz "Proces odesílání zpráv", s. 16.](#page-15-0)

# **Čtení textové zprávy a odpověď na ni**

- 1. Chcete-li zobrazit přijatou zprávu, zvolte **Ukázat**. Pokud ji budete chtít zobrazit později, zvolte **Odejít**.
- 2. Pokud čtete zprávu později, zvolte **Menu** > **Zprávy** > **Přijaté**. Jestliže složka Přijaté obsahuje nepřečtené zprávy, zobrazí se .
- 3. Chcete-li odpovědět na zprávu, zvolte **Odpověd.** a typ zprávy.
- 4. Vytvořte odpověď.
- 5. Zprávu odešlete zvolením Odeslat. [Viz "Proces odesílání zpráv", s. 16.](#page-15-0)

# **Multimediální zprávy**

Pøijímat a zobrazovat multimediální zprávy mohou pouze pøístroje, které mají kompatibilní funkce. Vzhled zprávy se mùže lišit v závislosti na pøístroji, na kterém je zpráva obdržena.

Bezdrátová sí mùže omezit velikost zpráv MMS. Pokud vložený obrázek pøekroèí limit, pøístroj jej mùže zmenšit, aby jej bylo možné poslat v MMS.

Multimediální zpráva (MMS) může obsahovat text a objekty jako jsou obrázky, zvukové klipy a videoklipy.

Informace o dostupnosti a objednání služby multimediálních zpráv (MMS) získáte od provozovatele služby. [Viz "Nastavení](#page-20-0) [zpráv", s. 21.](#page-20-0)

#### **Psaní a odeslání multimediální zprávy**

- 1. Zvolte **Menu** > **Zprávy** > **Vytvořit zprávu** > **Multimédia**.
- 2. Vytvořte zprávu.

Přístroj podporuje multimediální zprávy, které obsahují několik stránek (snímků). Zpráva může jako přílohu obsahovat poznámku kalendáře a vizitku. Snímek může obsahovat text, jeden obrázek, jeden zvukový klip; nebo text a videoklip. Chceteli do zprávy vložit snímek, zvolte **Nový**; nebo zvolte **Volby** > **Vložit** > **Snímek**. Chcete-li do zprávy vložit soubor, zvolte **Vložit**.

- 3. Pro zobrazení zprávy před jejím odesláním zvolte **Volby** > **Náhled**.
- 4. Zprávu odešlete zvolením **Odeslat**.
- 5. Zadejte jedno nebo více telefonních čísel nebo e-mailových adres do pole **Komu:**. Chcete-li načíst telefonní číslo nebo emailovou adresu, zvolte **Přidat**.
- 6. U zprávy SMS e-mail zadejte předmět do pole **Předmět:**.
- 7. Zprávu odešlete zvolením **Odeslat**. [Viz "Proces odesílání zpráv", s. 16.](#page-15-0)

# <span id="page-15-0"></span>**Psaní a odeslání zprávy multimediální plus**

Do zprávy multimediální plus je možné přidat libovolný obsah. Mohou to být obrázky, videoklipy, zvukové klipy, vizitky, poznámky z kalendáře, motivy, odkazy pro streamování nebo i nepodporované soubory (například soubory přijaté v e-mailu).

- 1. Zvolte **Menu** > **Zprávy** > **Vytvořit zprávu** > **Multimediální plus**.
- 2. Zadejte jedno nebo více telefonních čísel nebo e-mailových adres do pole **Komu:**. Chcete-li načíst telefonní číslo nebo emailovou adresu, zvolte **Přidat**.
- 3. Zadejte předmět a napište svou zprávu.
- 4. Chcete-li vložit do zprávy soubor, zvolte **Vložit** nebo **Volby** > **Vložit** a typ souboru.
- 5. Pro zobrazení zprávy před jejím odesláním zvolte **Volby** > **Náhled**.
- 6. Zprávu odešlete zvolením Odeslat. Viz "Proces odesílání zpráv", s. 16.

### **Čtení multimediální zprávy a odpověď na ni**

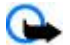

**Důležité:** Pøi otevírání zpráv buïte opatrní. E-maily nebo jednotlivé prvky multimediální zprávy mohou obsahovat škodlivý software nebo mohou být pro váš pøístroj nebo PC jinak nebezpeèné.

- 1. Chcete-li zobrazit přijatou zprávu, zvolte **Ukázat**. Pokud ji budete chtít zobrazit později, zvolte **Odejít**.
- 2. Chcete-li zobrazit celou zprávu obsahující prezentaci, zvolte **Přehrát**. Chcete-li zobrazit soubory v prezentaci nebo přílohách, zvolte **Volby** > **Objekty** nebo **Přílohy**.
- 3. Chcete-li odpovědět na zprávu, zvolte **Volby** > **Odpovědět** a typ zprávy.
- 4. Vytvořte odpověď.
- 5. Zprávu odešlete zvolením **Odeslat**. Viz "Proces odesílání zpráv", s. 16.

## **Proces odesílání zpráv**

Zprávu odešlete zvolením **Odeslat**. Telefon uloží zprávu do složky **K odeslání** a zahájí odesílání.

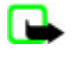

**Poznámka:** Váš pøístroj mùže indikovat, že byla vaše zpráva odeslána na èíslo støediska zpráv naprogramované v pøístroji. Pøístroj nemusí indikovat, zda byla zpráva doruèena do požadovaného cíle. Podrobnìjší informace o službách zpráv získáte u svého provozovatele služeb.

Dojde-li v průběhu odesílání zprávy k přerušení přenosu, telefon se několikrát pokusí o nové odeslání zprávy. Pokud se tyto pokusy nezdaří, zpráva zůstává ve složce **K odeslání**. Chcete-li zrušit odesílání zpráv ze složky **K odeslání**, přejděte na požadovanou zprávu a zvolte **Volby** > **Zrušit odesílání**.

# **Pohlednice**

Prostřednictvím služby zpráv "pohlednice" (síťová služba) vytvářejte a posílejte pohlednice, které mohou obsahovat obrázek a pozdrav. Pohlednice je odeslána pomocí služby multimediálních zpráv k provozovateli služby. Provozovatel služby vytiskne pohlednici a odešle ji na poštovní adresu napsanou ve zprávě. Abyste mohli tuto službu používat, musíte mít aktivovánu službu multimediálních zpráv.

Než můžete začít používat službu pohlednic, musíte si tuto službu objednat. Chcete-li ověřit dostupnost a ceny či objednat službu, kontaktujte operátora sítě nebo provozovatele služby.

Chcete-li odeslat pohlednici, zvolte **Menu** > **Zprávy** > **Vytvořit zprávu** > **Pohlednice**. Vyplňte adresu. Pole, která musí být vyplněna, jsou označena \*. Přejděte do pole obrázku, zvolte **Vložit** a vyberte obrázek z galerie, nebo zvolte **Nový obrázek** a vložte nový obrázek. Poté napište pozdrav. Zprávu odešlete zvolením **Odeslat**.

# **■ Bleskové zprávy**

Bleskové zprávy jsou textové zprávy, které se při příjmu ihned zobrazí. Bleskové zprávy nejsou automaticky ukládány.

## **Psaní zprávy na displej**

Zvolte **Menu** > **Zprávy** > **Vytvořit zprávu** > **Zpr. přímo na disp.**. Zadejte telefonní číslo příjemce a napište svou zprávu. Maximální délka zprávy přímo na displej je 70 znaků. Chcete-li do zprávy vložit blikající text, zvolte **Volby** > **Vložit blikající znak** a nastavte značku. Text za značkou bliká. Vložením druhé značky ukončíte rozsah blikajícího textu.

## **Čtení zprávy přímo na displej a odpověď na ni**

Přijatá zpráva přímo na displej je označena textem **Zpráva:** a několika slovy ze začátku zprávy.

Chcete-li si přečíst zprávu, zvolte **Číst**.

Chcete-li z aktuální zprávy vybrat čísla a adresy, zvolte **Volby** > **Použít detail**.

Chcete-li uložit zprávu, zvolte **Uložit** a složku, do které ji chcete uložit.

# <span id="page-16-0"></span>**Zvukové zprávy Nokia Xpress**

Službu MMS můžete použít pro pohodlné vytvoření a odeslání zvukové zprávy. Abyste mohli používat zvukové zprávy, musíte mít aktivovánu službu MMS.

# **Vytvoření zprávy**

- 1. Zvolte Menu > Zprávy > Vytvořit zprávu > Zvuková zpráva. Spustí se záznamník. [Viz "Záznamník", s. 33.](#page-32-0)
- 2. Vyslovte svou zprávu.
- 3. Zadejte jedno nebo více telefonních čísel do pole **Komu:** nebo zvolte **Přidat** pro načtení čísla.
- 4. Zprávu odešlete zvolením **Odeslat**.

# **Poslech zprávy**

Chcete-li otevřít přijatou zvukovou zprávu, zvolte **Přehrát**.

Je-li přijato více zpráv, zvolte **Ukázat** > **Přehrát**.

Chcete-li si poslechnout zprávu později, zvolte **Odejít**.

# **Zaplněná paměť**

Pokud přijmete zprávu a paměť pro zprávy je plná, zobrazí se **Plná paměť. Nelze přijmout zprávy.**.

Chcete-li odstranit staré zprávy, zvolte **OK** > **Ano** a požadovanou složku. Přejděte na požadovanou zprávu a zvolte **Odstranit**.

Chcete-li odstranit více zpráv, zvolte **Označit**. Označte všechny zprávy, které chcete odstranit, a zvolte **Volby** > **Odstranit označené**.

# **Složky**

Přístroj ukládá přijaté zprávy do složky **Přijaté**. Dosud neodeslané zprávy jsou uloženy do složky **K odeslání**.

Chcete-li nastavit přístroj tak, aby ukládal odeslané zprávy do složky **Odesl. položky**, zvolte **Menu** > **Zprávy** > **Nastavení zpráv** > **Základní nastavení** > **Uložit odesl. zprávy**.

Chcete-li upravit a odeslat zprávy, které jste napsali a uložili do složky Koncepty, zvolte **Menu** > **Zprávy** > **Koncepty**.

Zprávy můžete přesunout do složky **Uložené položky**. Chcete-li uspořádat podsložky ve složce **Uložené položky**, zvolte **Menu** > **Zprávy** > **Uložené položky**.

Chcete-li přidat složku, zvolte **Volby** > **Přidat složku**.

Chcete-li odstranit nebo přejmenovat složku, přejděte na požadovanou složku a zvolte **Volby** > **Odstranit složku** nebo **Přejmenovat složku**.

Chcete-li vytvořit novou šablonu, uložte zprávu jako šablonu, nebo otevřete seznam šablon a zvolte **Menu** > **Zprávy** > **Uložené položky** > **Šablony**.

# **Aplikace E-mail**

Aplikace E-mail používá pro přístup k vašemu e-mailovému účtu spojení pro datové pakety (síťová služba). Tato aplikace se liší od funkce SMS e-mail. Chcete-li používat funkci e-mail v tomto přístroji, musíte používat kompatibilní e-mailový systém.

Se svým přístrrojem můžete psát, posílat a číst e-maily. Přístroj podporuje e-mailové servery POP3 a IMAP4. Tato aplikace nepodporuje tóny kláves.

Než můžete posílat a přijímat e-mailové zprávy, musíte získat nový e-mailový účet nebo použít stávající účet. Informace o dostupnosti vašeho e-mailového účtu získáte od poskytovatele služby e-mailu.

Zkontrolujte nastavení e-mailů u provozovatele služby e-mailu. Nastavení konfigurace e-mailu můžete obdržet v konfigurační zprávě. Viz "Služba nastavení konfigurace", s. 7.

Chcete-li aktivovat nastavení e-mailů, zvolte **Menu** > **Zprávy** > **Nastavení zpráv** > **Zprávy e-mailu**. [Viz "E-mailové](#page-20-0) [zprávy", s. 21.](#page-20-0)

## **Průvodce nastavením**

Průvodce nastavením se spustí automaticky, pokud v telefonu není definováno nastavení e-mailů.

Chcete-li zadat nastavení ručně, zvolte **Menu** > **Zprávy** > **E-mail** > **Volby** > **Správa účtů** > **Volby** > **Nový**. Možnosti funkce **Správa účtů** umožňují přidávat, odstraňovat a měnit nastavení e-mailů.

# <span id="page-17-0"></span>**Napsání a odeslání e-mailu**

E-mailovou zprávu můžete napsat před připojením ke službě e-mailu, nebo se můžete nejprve připojit ke službě a poté napsat a odeslat e-mail.

- 1. Zvolte **Menu** > **E-mail** > **Napsat novou zpr.**.
- 2. Je-li definován více než jeden e-mailový účet, vyberte účet, ze kterého chcete odesílat e-maily.
- 3. Zadejte e-mailovou adresu příjemce, napište předmět a text e-mailové zprávy. Chcete-li připojit soubor z **Galerie**, zvolte **Volby** > **Přiložit soubor**.
- 4. E-mailovou zprávu odešlete zvolením **Odeslat** > **Poslat nyní**.

Chcete-li uložit e-mail do složky **Odesílané** a odeslat jej později, zvolte **Odeslat** > **Poslat později**.

Chcete-li upravit nebo pokračovat v psaní e-mailu později, zvolte **Volby** > **Uložit jako koncept**. E-mail bude uložen do složky **Schránky Odesílané** > **Koncepty**.

Později můžete odeslat e-mail zvolením **Menu** > **Zprávy** > **E-mail** > **Volby** > **Poslat nyní** nebo **Poslat a zkontr. zprávy**.

### **Stažení e-mailů**

Chcete-li stáhnout e-mailové zprávy, které byly doručeny na váš e-mailový účet, zvolte **Menu** > **Zprávy** > **E-mail** > **Zkontr. nové zprávy**. Je-li definován více než jeden e-mailový účet, vyberte účet, ze kterého chcete stáhnout e-maily. Aplikace E-mail nejdříve stahuje pouze záhlaví e-mailů. Zvolte **Zpět** > **Schránky Přijaté**, název účtu a novou zprávu a zvolením **Načíst** stáhněte celou emailovou zprávu.

Chcete-li stáhnout nové e-mailové zprávy a odeslat e-maily, které byly uloženy do složky **Odesílané**, zvolte **Volby** > **Poslat a zkontr. zprávy**.

### **Čtení e-mailů a odpovědi na e-maily**

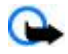

**Důležité:** Pøi otevírání zpráv buïte opatrní. E-maily nebo jednotlivé prvky multimediální zprávy mohou obsahovat škodlivý software nebo mohou být pro váš pøístroj nebo PC jinak nebezpeèné.

- 1. Zvolte **Menu** > **Zprávy** > **E-mail** > **Schránky Přijaté**, název účtu a požadovanou zprávu.
- 2. Chcete-li odpovědět na e-mail, zvolte **Odpov.** > **původním textem** nebo **prázdnou zprávou**. Chcete-li odpovědět více příjemcům, zvolte **Volby** > **Odpovědět všem**. Potvrďte nebo upravte e-mailovou adresu a předmět. Poté napište svou odpověď.
- 3. Zprávu odešlete zvolením **Odeslat** > **Poslat nyní**.

#### **Složky pro e-maily**

Telefon ukládá e-maily stažené z e-mailového účtu do složky **Schránky Přijaté**. Položka **Schránky Přijaté** obsahuje následující složky: Název účtu pro příchozí emaily, **Archiv** pro archivaci e-mailů, **Vlastní 1**—**Vlastní 3** pro třídění e-mailů, **Nevyžádaná pošta**, kam se ukládají nevyžádané e-maily, **Koncepty** pro uložení nedokončených e-mailů, **Odesílané** pro uložení neodeslaných e-mailů a **Poslané položky** pro uložení odeslaných e-mailů.

Chcete-li spravovat složky pro e-maily a jejich obsah, zvolením **Volby** zobrazíte dostupné možnosti pro jednotlivé složky.

## **Filtr nevyžádané pošty**

Filtr na nevyžádanou poštu umožňuje vložit specifické odesilatele na černou nebo bílou listinu. Zprávy od odesílatelů na černé listině jsou odfiltrovány do složky **Nevyžádaná pošta**. Zprávy od neznámých odesilatelů nebo od odesilatelů z bílé listiny jsou stahovány do složky přijatých zpráv.

Chcete-li aktivovat a definovat filtr, zvolte na hlavním pohotovostním displeji aplikace E-mail **Volby** > **Filtr nevyžádané pošty** > **Nastavení**.

Chcete-li umístit odesílatele na černou listinu, vyberte e-mailovou zprávu ve složce **Schránky Přijaté** a zvolte **Volby** > **Dát odes. na černou list.**.

## **Chat**

**Poznámka:** V závislosti na službě chatu nemusíte mít přístup ke všem funkcím popisovaným v této příručce.

Díky službě okamžitých zpráv Chat (síťová služba) můžete posílat krátké, jednoduché textové zprávy online uživatelům. Požadovanou službu chatu si musíte objednat a zaregistrovat. Více informací o objednání služby chatu získáte u provozovatele služeb.

Chcete-li nastavit požadovaná nastavení pro službu chatu, použijte volbu **Nastavení spojení**. [Viz "Přístup", s. 19.](#page-18-0) Ikony a texty na displeji se mohou lišit v závislosti na službě chatu.

# <span id="page-18-0"></span>**Přístup**

Zvolte **Menu** > **Zprávy** > **Zprávy Chatu**. Název položky **Zprávy Chatu** může být nahrazen jiným názvem, v závislosti na provozovateli služby. Je-li k dispozici více než jedno nastavení připojení pro službu chatu, vyberte požadované.

Vyberte z následujících voleb:

- **Přihlásit** pro připojení ke službě chatu. Chcete-li nastavit telefon tak, aby se při zapnutí automaticky přihlásil ke službě chatu, zvolte **Automat. přihlášení:** > **Zapnuto**.
- **Uložené konverzace** pro zobrazení, odstranění nebo přejmenování konverzací, které jste uložili v průběhu relace chatu
- **Nastavení spojení** pro úpravy nastavení potřebných pro zprávy a pro připojení ke službě zjišťování účasti

# **Připojení**

Chcete-li se připojit ke službě, otevřete menu služby chatu, v případě potřeby zvolte službu chatu, a zvolte **Přihlásit**.

Chcete-li se odpojit od služby chatu, zvolte **Volby** > **Odhlásit**.

## **Relace**

Po připojení ke službě je ostatním uživatelům zobrazen váš stav ve stavovém řádku: **Můj stav: Online**, **Můj stav: Obsaz.** nebo **Stav: Zdát se offl.** Chcete-li změnit vlastní stav, zvolte **Změna**.

Pod stavovým řádkem jsou tři složky obsahující vaše kontakty a zobrazující jejich stav: **Konverzace**, **Online ()** a **Offline ()**. Chcete-li rozbalit složku, přejděte na ni a zvolte **Rozbalit** (nebo přejděte doprava).

Chcete-li složku sbalit, zvolte **Sbalit** (nebo přejděte doleva).

- **Konverzace** zobrazí seznam nových a přečtených zpráv chatu nebo pozvánek k chatu v průběhu aktivní chatové relace:
	- označuje novou skupinovou zprávu
	- označuje přečtenou skupinovou zprávu
	- označuje novou zprávu chatu
	- označuje přečtenou zprávu chatu
	- **zal** označuje pozvánku

Ikony a texty na displeji se mohou lišit v závislosti na službě chatu.

- **Online ()** zobrazuje počet kontaktů v režimu online
- **Offline ()** zobrazuje počet kontaktů v režimu offline

Chcete-li zahájit konverzaci, rozbalte složku online nebo offline, přejděte na kontakt, se kterým chcete chatovat, a zvolte **Chat**. Chcete-li odpovědět na pozvánku nebo na zprávu, rozbalte složku **Konverzace**, vyberte kontakt, se kterým chcete chatovat, a zvolte **Otevřít**.

- **Skupiny** > **Veřejné skupiny** Seznam záložek veřejných skupin poskytovaných poskytovatelem služby (nejsou-li skupiny sítí podporovány, není tato možnost zobrazena). Chcete-li zahájit relaci chatu se skupinou, přejděte na skupinu a zvolte **Připojit**. Zadejte svou přezdívku, kterou budete používat při konverzaci. Po úspěšném přihlášení do skupinové konverzace můžete zahájit skupinovou komunikaci. Můžete vytvořit soukromou skupinu. [Viz "Skupiny", s. 20.](#page-19-0)
- **Hledání** > **Uživatelé** nebo **Skupiny** hledání dalších uživatelů služby chatu nebo veřejných skupin v síti podle telefonního čísla, přezdívky, e-mailové adresy nebo jména. Jestliže zvolíte **Skupiny**, můžete vyhledat skupinu podle člena skupiny nebo podle názvu skupiny, tématu či identifikátoru.
- **Volby** > **Chat** nebo **Připojit ke skupině** zahájení konverzace s nalezeným uživatelem nebo skupinou.

## **Přijmutí nebo odmítnutí pozvánky**

Pokud si chcete přečíst nově přijatou pozvánku, zvolte **Číst**. Je-li přijato více pozvánek, vyberte požadovanou a zvolte **Otevřít**. Chcete-li se připojit ke konverzaci v soukromé skupině, zvolte **Přijmout** a zadejte svou přezdívku. Chcete-li odmítnout nebo odstranit pozvánku, zvolte **Volby** > **Odmítnout** nebo **Odstranit**.

# **Čtení zprávy chatu**

Pokud přijmete novou zprávu, která není zprávou přiřazenou k aktivní konverzaci, zobrazí se **Nová zpráva Chatu**. Chcete-li ji přečíst, zvolte **Číst**. Je-li přijato více zpráv, vyberte požadovanou a zvolte **Otevřít**.

Nové zprávy přijaté v průběhu aktivní konverzace jsou uchovávány v menu **Zprávy Chatu** > **Konverzace**. Přijmete-li zprávu od někoho, kdo není v seznamu **Kontakty Chatu**, bude zobrazen identifikátor odesílatele. Chcete-li uložit nový kontakt, který není v paměti telefonu, zvolte **Volby** > **Uložit kontakt**.

## **Účast v konverzaci**

Chcete-li se připojit k chatu nebo zahájit relaci chatu, napište svou zprávu a zvolte **Odeslat**.

<span id="page-19-0"></span>Přijmete-li novou zprávu v průběhu konverzace od osoby, která se neúčastní aktuální konverzace, zobrazí se a telefon vydá výstražný tón. Napište zprávu a zvolte **Odeslat**. Zobrazí se vaše zpráva a pod ní je zobrazena odpověď.

#### **Přidání kontaktů chatu**

Jste-li připojeni ke službě chatu, zvolte v hlavním menu chatu **Volby** > **Přidat kontakt** > **Podle čísla mobilu**, **Zadat identifik. ručně**, **Hledat na serveru** nebo **Kopírovat ze serveru** (podle provozovatele služby). Chcete-li zahájit konverzaci, přejděte na kontakt a zvolte **Chat**.

### **Blokování a odblokování zpráv**

Účastníte-li se konverzace a chcete blokovat zprávy, zvolte **Volby** > **Blokovat kontakt**.

Chcete-li blokovat zprávy od určitého kontaktu ze seznamu, vyberte kontakt v seznamu **Konverzace** a zvolte **Volby** > **Blokovat kontakt** > **OK**.

Chcete-li kontakt odblokovat, zvolte v hlavním menu chatu **Volby** > **Seznam blokování**. Přejděte na kontakt, který chcete odblokovat a zvolte **Odblok.** > **OK**.

### **Skupiny**

Můžete použít veřejné skupiny poskytované provozovatelem služby nebo vytvořit vlastní soukromé skupiny pro chatovou konverzaci.

Můžete si uložit odkaz na veřejnou skupinu, kterou může spravovat provozovatel služby. Připojte se ke službě chatu a zvolte **Skupiny** > **Veřejné skupiny**. Zvolte skupinu a zvolte **Připojit**. Nejste-li ve skupině, zadejte svou přezdívku do dané skupiny.

Pokud chcete odstranit skupinu ze seznamu, zvolte **Volby** > **Odstranit skupinu**.

Chcete-li vyhledat skupinu, zvolte **Skupiny** > **Veřejné skupiny** > **Hledat skupiny**.

Chcete-li vytvořit soukromou skupinu, připojte se ke službě chatu a v hlavním menu zvolte **Volby** > **Vytvořit skupinu**. Zadejte název skupiny a přezdívku, kterou chcete použít. V seznamu kontaktů označte členy soukromé skupiny a napište pozvánku.

## **Hlasové zprávy**

Hlasová schránka je síťová služba, kterou budete zřejmě muset objednat. O další informace požádejte svého provozovatele služby.

Chcete-li volat svou hlasovou schránku, zvolte **Menu** > **Zprávy** > **Hlasové zprávy** > **Poslech hlasov. zpráv**.

Chcete-li zadat, vyhledat nebo upravit číslo své hlasové schránky, zvolte **Číslo hlas. schránky**.

Je-li služba podporována sítí, ikona označuje nové hlasové zprávy. Chcete-li volat svou hlasovou schránku, zvolte **Poslech**.

# **Informační zprávy**

Můžete přijímat zprávy různého zaměření od svého provozovatele služby (síťová služba). O další informace požádejte svého provozovatele služby.

Zvolte **Menu** > **Zprávy** > **Informační zpr.** a vyberte z dostupných možností.

## **Příkazy služby**

Příkazy služby umožňují psát a odesílat poskytovateli služby požadavky týkající se služby (známé jako příkazy USSD), například příkazy pro aktivace síťových služeb.

Chcete-li napsat a odeslat požadavek na službu, zvolte **Menu** > **Zprávy** > **Příkazy služby**. Podrobnější informace získáte u poskytovatele služby.

# **Odstraňování zpráv**

Můžete odstranit jednu zprávu, všechny zprávy nebo složku.

Chcete-li odstranit zprávy, zvolte **Menu** > **Zprávy** > **Odstranit zprávy** > **Jednotlivé zprávy**, pokud chcete odstranit jednu zprávu, **Jednotlivé složky**, pokud chcete odstranit všechny zprávy ve složce, nebo **Všechny zprávy**.

## **Zprávy na SIM kartě**

Zprávy na SIM kartě jsou specifické textové zprávy, které jsou uloženy na SIM kartě.

Tyto zprávy můžete zkopírovat nebo přesunout ze SIM karty do paměti telefonu, ale ne obráceně.

Chcete-li číst zprávy na SIM kartě, zvolte **Menu** > **Zprávy** > **Volby** > **Zprávy na SIM**.

© 2007 Nokia. Všechna práva vyhrazena. **20**

# <span id="page-20-0"></span>**Nastavení zpráv**

# **Základní nastavení**

Základní nastavení jsou společná pro textové i multimediální zprávy.

Zvolte **Menu** > **Zprávy** > **Nastavení zpráv** > **Základní nastavení** a vyberte z následujících možností:

- **Uložit odesl. zprávy** Zvolte **Ano**, pokud chcete ukládat odeslané zprávy do složky **Poslané položky**.
- **Přepis. ve sl. Odesl.** Zvolte **Dovoleno**, pokud chcete při zaplnění paměti zpráv přepisovat staré odeslané zprávy novými. Nastavení bude zobrazeno pouze tehdy, pokud zvolíte **Uložit odesl. zprávy** > **Ano**.
- **Velikost písma** Vyberte velikost písma použitého ve zprávách.
- **Obrázkové smajlíky** Zvolte **Ano**, chcete-li nastavit přístroj tak, aby nahrazoval smajlíky tvořené ze znaků grafickými ikonami.

# **Textové zprávy**

Nastavení textových zpráv ovlivní odesílání, přijímání a zobrazování textových zpráv a zpráv SMS e-mail.

Zvolte **Menu** > **Zprávy** > **Nastavení zpráv** > **Textové zprávy** a vyberte z následujících možností:

- **Výpisy doruč. zpráv** Zvolte **Ano**, chcete-li vyžádat v síti, aby vám byla zasílána potvrzení o doručení vašich zpráv (síťová služba)
- **Střediska zpráv** Zvolte **Přidat středisko**, chcete-li nastavit telefonní číslo a název střediska zpráv, potřebného pro odesílání textových zpráv. Toto číslo získáte od svého poskytovatele služeb.
- **Používané střed. zpr.** volba použitého střediska zpráv
- **Střediska e-mail. zpr.** Zvolte **Přidat středisko**, chcete-li nastavit telefonní čísla a název střediska e-mailových zpráv pro odesílání zpráv SMS e-mail.
- **Používané e-mail. stř.** volba použitého střediska zpráv SMS e-mail
- **Platnost zprávy** volba doby, po kterou se má síť pokoušet doručit vaši zprávu
- **Zprávy odeslány jako** volba formátu odesílaných zpráv: **Text**, **Paging** nebo **Fax** (služba sítě)
- **Použít datové pakety** Zvolte **Ano** a nastavte službu GPRS jako preferovaného nosiče pro zprávy SMS.
- **Podpora znaků** Zvolte **Úplná** a všechny znaky ve zprávě budou odeslány tak, jak jsou zobrazeny. Zvolíte-li **Základní**, znaky s diakritikou a dalšími značkami budou zkonvertovány na jiné znaky.
- **Odp. přes stejné stř.** Zvolte **Ano**, chcete-li umožnit příjemci vaší zprávy, aby vám poslal odpověď přes stejné středisko zpráv (síťová služba).

## **Multimediální zprávy**

Nastavení zpráv ovlivní odesílání, přijímání a zobrazování multimediálních zpráv.

Nastavení konfigurace multimediálních zpráv můžete obdržet v konfigurační zprávě. [Viz "Služba nastavení konfigurace ", s. 7.](#page-6-0) Nastavení můžete rovněž zadat ručně. [Viz "Konfigurace", s. 28.](#page-27-0)

Zvolte **Menu** > **Zprávy** > **Nastavení zpráv** > **Multimediální zprávy** a vyberte z následujících možností:

- **Výpisy doruč. zpráv** Zvolte **Ano**, chcete-li vyžádat v síti, aby vám byla zasílána potvrzení o doručení vašich zpráv (síťová služba)
- **Velik. obr. (MMS plus)** nastavení velikosti obrázku v multimediálních plus zprávách
- **Velikost obr. (MMS)** nastavení velikosti obrázku v multimediálních zprávách
- **Stand. časov. snímků** definice výchozího časování mezi snímky obsaženými v multimediálních zprávách
- **Povolit příjem MMS** Zvolte **Ano** nebo **Ne** podle toho, zda chcete přijímat nebo blokovat multimediální zprávy. Zvolíte-li **V domácí síti**, nemůžete mimo domovskou síť přijímat multimediální zprávy. Výchozí nastavení služby multimediálních zpráv je obecně **V domácí síti**. Dostupnost tohoto menu je závislá na telefonu.
- **Příchozí multim. zpr.** povolení automatického příjmu multimediálních zpráv, manuálního příjmu po výzvě, nebo odmítnutí příjmu. Toto nastavení není zobrazeno, pokud je **Povolit příjem MMS** nastaveno na **Ne**.
- **Povolit reklamy** povolení nebo zakázání příjmu reklam. Toto nastavení není zobrazeno, pokud je **Povolit příjem MMS** nastaveno na **Ne**, nebo pokud je **Příchozí multim. zpr.** nastaveno na **Odmítnout**.
- **Nastav. konfigurace** Zvolte **Konfigurace přenosů**, chcete-li zobrazit konfigurace, které podporují multimediální zprávy. Zvolte provozovatele služeb **Standardní** nebo **Osobní konfigurace** pro multimediální zprávy. Zvolte **Účet** a vyberte účet služby MMS obsažený v aktivním nastavení konfigurace.

## **E-mailové zprávy**

Nastavení ovlivňuje odesílání, příjem a zobrazování e-mailů. Nastavení můžete obdržet v konfigurační zprávě. [Viz "Služba](#page-6-0) [nastavení konfigurace ", s. 7.](#page-6-0) Nastavení můžete rovněž zadat ručně. [Viz "Konfigurace", s. 28.](#page-27-0)

Zvolením **Menu** > **Zprávy** > **Nastavení zpráv** > **Zprávy e-mailu** zobrazíte možnosti.

# <span id="page-21-0"></span>**8. Kontakty**

Jména a telefonní čísla (kontakty) můžete uložit do paměti přístroje a do paměti SIM karty.

Do paměti přístroje můžete uložit kontakty s dalšími detaily, například různými telefonními čísly a textovými položkami. K omezenému počtu kontaktů můžete rovněž uložit obrázek.

Do paměti SIM karty můžete uložit jména s jedním telefonním číslem. Kontakty uložené v paměti SIM karty jsou označeny ikonou 间.

# **Uložení jmen a telefonních čísel**

Jména a čísla jsou uložena do používané paměti.

Chcete-li uložit jméno a telefonní číslo, zvolte **Menu** > **Kontakty** > **Jména** > **Volby** > **Přidat nový kontakt**.

# **Uložení detailů**

Do paměti přístroje můžete ke kontaktu ukládat různé typy telefonních čísel, tón nebo videoklip a krátké textové poznámky. První uložené telefonní číslo je automaticky nastaveno jako výchozí číslo a je indikováno rámečkem okolo indikátoru typu čísla (například ). Po zvolení jména ze seznamu kontaktů (například při volání) je použito výchozí číslo, pokud nezvolíte jiné číslo.

Ověřte. zda je používána paměť Telefon nebo Telefon a SIM. [Viz "Nastavení", s. 24.](#page-23-0)

Vyhledejte kontakt, ke kterému chcete přidat detail, a zvolte **Detaily** > **Volby** > **Přidat detail**.

Vyberte z dostupných možností.

# **Nastavení**

Tato nastavení definují, kde jsou informace o kontaktech uloženy, jak jsou zobrazeny a kolik zbývá volné paměti.

Zvolte **Menu** > **Kontakty** > **Nastavení** a vyberte z následujících možností:

- **Používaná paměť** zvolení paměti SIM karty nebo telefonu pro vaše kontakty. Chcete-li vyvolávat jména a čísla z obou pamětí, zvolte **Telefon a SIM**. V takovém případě budou jména a čísla ukládána do paměti telefonu.
- **Ukázat Kontakty** zvolení způsobu zobrazení jmen a čísel v seznamu **Kontakty**
- **Zobrazení jména** zvolení, zda je nejdříve zobrazeno jméno nebo příjmení kontaktu
- **Velikost písma** nastavení velikosti písma pro seznam kontaktů
- **Stav paměti** zobrazení velikosti volné a zaplněné paměti

## $\blacksquare$  **Skupiny**

Zvolte **Menu** > **Kontakty** > **Skupiny**, chcete-li uspořádat jména a telefonní čísla uložená v paměti do skupin volajících s různými vyzváněcími tóny a obrázky skupiny.

# **Hledání kontaktu**

Zvolte **Menu** > **Kontakty** > **Jména** a procházejte seznamem kontaktů nebo zadejte první písmena jména, které hledáte.

## **Kopírování nebo přesouvání kontaktů**

Chcete-li zkopírovat nebo přesunout kontakt mezi pamětí SIM karty a pamětí telefonu, zvolte **Menu** > **Kontakty** > **Jména**. Vyberte kontakt, který chcete zkopírovat nebo přesunout, a zvolte **Volby** > **Kopírovat kontakt** nebo **Přesunout kontakt**.

Chcete-li kopírovat nebo přesunout několik kontaktů, zvolte první kontakt, který chcete kopírovat nebo přesunout, a zvolte **Volby** > **Označit**. Označte další kontakty a zvolte **Volby** > **Kopírovat označené** nebo **Přesunout označené**.

Chcete-li zkopírovat nebo přesunout kontakty mezi pamětí SIM karty a pamětí telefonu, zvolte **Menu** > **Kontakty** > **Kopír. kontakty** nebo **Přesun. kontakty**.

Do paměti SIM karty můžete uložit jména s jedním telefonním číslem.

# **Úpravy detailů kontaktu**

Vyhledejte kontakt a zvolte **Detaily**.

Chcete-li upravit jméno, číslo, textovou položku nebo změnit obrázek, zvolte **Volby** > **Upravit**.

Chcete-li změnit typ čísla, vyberte požadované číslo a zvolte **Volby** > **Změnit typ**. Chcete-li nastavit zvolené číslo jako výchozí číslo, zvolte **Volby** > **Jako výchozí**.

© 2007 Nokia. Všechna práva vyhrazena. **22**

# <span id="page-22-0"></span>**Odstraňování kontaktů**

Chcete-li odstranit kontakt, vyhledejte ho a zvolte **Volby** > **Odstranit kontakt**.

Chcete-li odstranit všechny kontakty a připojené detaily z paměti telefonu nebo SIM karty, zvolte **Menu** > **Kontakty** > **Odstr. vš. kont.** > **Z paměti telefonu** nebo **Ze SIM karty**.

Chcete-li odstranit číslo, textovou položku nebo obrázek připojený ke kontaktu, vyhledejte kontakt a zvolte **Detaily**. Vyberte požadovaný detail, zvolte **Volby** > **Odstranit** a vyberte z dostupných možností.

# **Synchronizování všech položek**

Synchronizujte svůj kalendář, data kontaktů a poznámky se vzdáleným internetovým serverem (síťová služba). [Viz](#page-26-0) ["Synchronizace ze serveru", s. 27.](#page-26-0)

# **Vizitky**

Kontaktní informace o osobě můžete odeslat nebo přijmout z kompatibilního přístroje, který podporuje jako vizitku standard vCard.

Chcete-li odeslat vizitku, vyhledejte kontakt a zvolte **Detaily** > **Volby** > **Odeslat vizitku**.

Po přijmutí vizitky ji můžete uložit do paměti telefonu zvolením **Ukázat** > **Uložit**. Chcete-li vizitku odmítnout, zvolte **Odejít** > **Ano**.

# **Volání pomocí zkratek**

Telefonní číslo můžete volat stisknutím jednoho tlačítka. Číselným tlačítkům **2** až **9** můžete přiřadit telefonní čísla. Chcete-li přiřadit číselnému tlačítku telefonní číslo, zvolte **Menu** > **Kontakty** > **Zrychlené volby** a přejděte na číslo, abyste přiřadili zkratku pro funkci **Zrychlená volba**.

Zvolte **Přiřadit**. Pokud již bylo tlačítku číslo přiřazeno, zvolte **Volby** > **Změnit**.

Zvolte **Hledat** a vyberte kontakt, kterému chcete přiřadit zkratku. Pokud je funkce **Zrychlená volba** vypnutá, telefon se zeptá, zda ji chcete aktivovat.

Chcete-li volat pomocí zkratek, stiskněte a podržte odpovídající tlačítko. [Viz "Volání pomocí zkratek", s. 13.](#page-12-0)

# **Čísla informací, služeb a má čísla**

Zvolte **Menu** > **Kontakty** a vyberte jedno z dílčích menu:

- **Informační čísla** volání informačních čísel provozovatele služeb, pokud jsou uložena na SIM kartě (síťová služba).
- **Čísla služeb** volání čísel služeb provozovatele služeb, pokud jsou uložena na SIM kartě (síťová služba)
- **Moje čísla** zobrazení telefonních čísel přiřazených k SIM kartě, pokud jsou čísla uložena na SIM kartě.

# **9. Protokol hovorů a určování polohy**

# **Protokol hovorů**

Přístroj registruje nepřijaté hovory, přijaté hovory a volaná čísla, pokud síť podporuje tuto funkci, přístroj je zapnutý a nachází se v oblasti pokryté službami sítě.

Chcete-li zobrazit informace o vašich hovorech, zvolte **Menu** > **Protokol** > **Zmešk. hovory**, **Přijaté hovory** nebo **Volaná čísla**.

Chcete-li zobrazit poslední nepřijaté a přijaté hovory a volaná čísla v chronologickém pořadí, zvolte **Protokol hovoru**. Chceteli zobrazit kontakty, kterým jste naposledy poslali zprávy, zvolte **Příjemci zprávy**.

Chcete-li zobrazit přibližné informace o posledních komunikačních událostech, zvolte **Menu** > **Protokol** > **Délka hovorů**, **Čítač dat. paketů** nebo **Měřič datov. pak.**.

Chcete-li zobrazit, kolik textových a multimediálních zpráv jste odeslali a přijali, zvolte **Menu** > **Protokol** > **Protokol zpráv**.

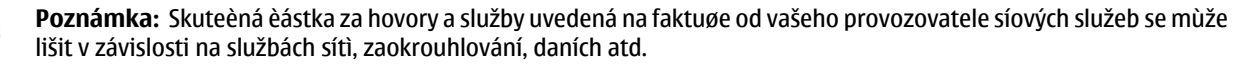

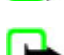

**Poznámka:** Nìkteré mìøièe, vèetnì mìøièe životnosti, mohou být vynulovány pøi aktualizaci služby nebo softwaru.

# <span id="page-23-0"></span>**Určování polohy**

Síť vám může poslat požadavek na zjištění polohy (síťová služba). Informace o dostupnosti a možnosti objednání této služby získáte od provozovatele služby.

Chcete-li přijmout nebo zakázat požadavek na zjištění polohy, zvolte **Přijmout** nebo **Odmítn.**. Pokud přehlédnete požadavek, telefon jej automaticky přijme nebo odmítne podle toho, jak jste si tuto službu dojednali u operátora sítě nebo provozovatele služby. Telefon zobrazí text **1 zmeškaný požadavek na polohu**. Chcete-li zobrazit zmeškaný požadavek na zjištění polohy, zvolte **Ukázat**.

Chcete-li zobrazit informace o 10 posledních požadavcích na zjištění polohy, nebo je odstranit, zvolte **Menu** > **Protokol** > **Určování polohy** > **Záznam polohy** > **Otevřít složku** nebo **Odstranit vše**.

# **10. Nastavení**

## **Profilv**

Telefon má různé skupiny nastavení, tzv. profily, ve kterých můžete upravit tóny telefonu pro různé události a prostředí.

Zvolte **Menu** > **Nastavení** > **Profily**, požadovaný profil a vyberte z následujících možností:

- **Aktivovat** aktivace vybraného profilu
- **Přizpůsobit** přizpůsobení profilu. Zvolte nastavení, které chcete upravit, a proveďte změny.
- **Dočasný** nastavení profilu tak, aby byl aktivní pouze po určitou dobu (v rozsahu 24 hodin). Nastavte čas ukončení. Po uplynutí doby nastavené u profilu se aktivuje předchozí profil, který nebyl nastaven jako dočasný.

# **Motivy**

Motiv obsahuje prvky pro přizpůsobení přístroje.

Zvolte **Menu** > **Nastavení** > **Motivy** a vyberte z následujících možností:

- **Zvolit motiv** nastavení motivu. Otevře se seznam složek v menu **Galerie**. Otevřete složku **Motivy** a zvolte motiv.
- **Stažení motivu** otevření seznamu odkazů, ze kterých můžete stáhnout další motivy.

# **Tóny**

Nastavení tónu pro zvolený aktivní profil můžete změnit.

Zvolte **Menu** > **Nastavení** > **Tóny**. Stejná nastavení můžete najít v menu **Profily**. Viz "Profily", s. 24.

Pokud chcete nastavit telefon tak, aby vyzváněl pouze při příchozích hovorech z telefonních čísel patřících do zvolené skupiny volajících, zvolte **Upozornění na**. Vyhledejte požadovanou skupinu volajících nebo zvolte **Všechny hovory** a zvolte **Označit**.

Zvolte **Volby** > **Uložit** a uložte nastavení nebo zvolte **Zrušit** a ponechejte nastavení beze změny.

Zvolíte-li nejvyšší úroveò vyzvánìcího tónu, dosáhne se nejvyšší úrovnì vyzvánìcího tónu po nìkolika sekundách.

# **Displei**

Zvolte **Menu** > **Nastavení** > **Displej** a vyberte z dostupných možností.

- **Tapeta** přidání obrázku na pozadí displeje v pohotovostním režimu
- **Aktivní pohot. režim** zapnutí a vypnutí aktivního pohotovostního režimu a uspořádání nebo přizpůsobení aktivního pohotovostního režimu
- **Barva písma v p. rež.** výběr barvy textů v pohotovostním režimu
- **Ikony navig. klávesy** zobrazení ikon aktuálních klávesových zkratek navigační klávesy v pohotovostním režimu, je-li vypnut aktivní pohotovostní režim
- **Spořič displeje** nastavení zobrazení spořiče displeje. Chcete-li stáhnout další spořiče displeje, zvolte **Stahování grafiky**. K nastavení doby, po které se aktivuje spořič displeje, zvolte **Prodleva**.
- **Spořič** úspora baterie. Není-li po určitou dobu použita žádná funkce přístroje, zobrazí se datum a digitální hodiny.
- **Režim spánku** úspora baterie
- **Velikost písma** nastavení velikosti písma pro zprávy, kontakty a webové stránky
- **Logo operátora** nastavení přístroje tak, aby zobrazoval nebo nezobrazoval logo operátora
- **Informace o buňce** zobrazení identifikace buňky, pokud je k dispozici ze sítě

# <span id="page-24-0"></span>**Čas a datum**

Chcete-li změnit nastavení typu hodin, času, časového pásma a data, zvolte **Menu** > **Nastavení** > **Čas a datum** > **Čas**, **Datum** nebo **Aut. aktual. data/času** (síťová služba).

Při cestování do jiného časového pásma zvolte **Menu** > **Nastavení** > **Čas a datum** > **Čas** > **Časové pásmo** a časové pásmo daného místa. Zadejte časový rozdíl od času GMT (Greenwich mean time) nebo UTC (coordinated universal time). Čas a datum jsou nastaveny podle časového pásma a umožňují zobrazování správných časů odesílání a přijímání textových a multimediálních zpráv v přístroji.

# **Osobní klávesové zkratky**

Prostřednictvím osobních klávesových zkratek máte rychlý přístup k často používaným funkcím přístroje.

## **Levá výběrová klávesa**

Chcete-li vybrat funkci ze seznamu, zvolte **Menu** > **Nastavení** > **Osobní kláv. zkr.** > **Levá výběrová kláv.**.

Má-li levá výběrová klávesa v pohotovostním režimu funkci **Jdi na** pro aktivaci funkce, zvolte **Jdi na** > **Volby** a vyberte z následujících možností:

- **Zvolit volby** přidání nebo odebrání funkce do/ze seznamu klávesových zkratek
- **Organizovat** změna uspořádání funkcí v seznamu osobních zkratek

## **Pravá výběrová klávesa**

Chcete-li vybrat funkci ze seznamu, zvolte **Menu** > **Nastavení** > **Osobní kláv. zkr.** > **Pravá výběrová kláv.**.

### **Navigační klávesa**

Chcete-li navigační klávese přiřadit další funkce přístroje z předem definovaného seznamu, zvolte **Menu** > **Nastavení** > **Osobní kláv. zkr.** > **Navigační klávesa**.

### **Hlasové příkazy**

Vyslovením hlasového příkazu můžete volat kontakty a vyvolávat funkce přístroje.

Hlasové příkazy závisí na jazyce a předtím, než budete moci používat hlasové příkazy, musíte nastavit **Jazyk rozpoznávání**. [Viz "Telefon", s. 27.](#page-26-0)

Chcete-li zvolit funkce přístroje pro aktivaci hlasovým příkazem, zvolte **Menu** > **Nastavení** > **Osobní kláv. zkr.** > **Hlasové příkazy** a složku. Přejděte na funkci.  $\bullet$  označuje, že je aktivován hlasový příkaz. Chcete-li aktivovat hlasový příkaz, zvolte Přidat. Aktivovaný hlasový příkaz přehrajete zvolením Přehrát. [Viz "Pokročilé hlasové vytáčení", s. 13.](#page-12-0)

Chcete-li spravovat hlasové příkazy, zvolte funkci přístroje, zvolte **Volby** a vyberte z následujících voleb:

- **Upravit** nebo **Odstranit** změna nebo deaktivování hlasového příkazu zvolené funkce
- **Přidat vše** nebo **Odstranit vše** aktivace nebo deaktivování hlasových příkazů pro všechny funkce v seznamu hlasových příkazů

# **Bluetooth**

#### **Bezdrátová technologie Bluetooth**

Technologie Bluetooth umožňuje připojení přístroje ke kompatibilnímu přístroji podporujícímu technologii Bluetooth v dosahu 10 metrů. Protože přístroje používající technologii Bluetooth spolu komunikují prostřednictvím rádiových vln, váš přístroj a druhý přístroj nemusí být v přímé viditelnosti. Připojení však může být rušeno překážkami (například stěnami) nebo jinými elektronickými přístroji.

Tento přístroj se shoduje se specifikací Bluetooth 2.0 + EDR podporující následující profily: generic access, network access, generic object exchange, hands-free, headset, object push, file transfer, dial-up networking, SIM access a serial port. Pro zajištění vzájemného provozu mezi ostatními přístroji podporujícími technologii Bluetooth používejte schválená příslušenství Nokia pro tento model. Informujte se u výrobce jiných zařízení, zda je jejich přístroj kompatibilní s tímto přístrojem.

V některých místech může být použití technologie Bluetooth omezeno. Informujte se u místních orgánů nebo provozovatele služeb.

Funkce používající technologii Bluetooth nebo umožňující spuštění podobných funkcí na pozadí v průběhu používání jiných funkcí urychluje vybíjení baterie a snižuje její životnost.

# <span id="page-25-0"></span>**Nastavení připojení Bluetooth**

Zvolte **Menu** > **Nastavení** > **Připojení** > **Bluetooth** a vyberte z následujících možností:

- **Bluetooth** Funkci Bluetooth zapněte zvolením **Zapnuto**. Ikona **n**e označuje, že je funkce Bluetooth zapnuta.
- **Viditelnost mého tel.** definice způsobu, jakým je přístroj zobrazen v ostatních přístrojích podporujících technologii Bluetooth
- **Hledat audio přísluš.** hledání kompatibilních audio zařízení podporujících připojení Bluetooth. Vyberte přístroj, který chcete připojit k telefonu.
- **Aktivní zařízení** kontrola aktuálně aktivního připojení Bluetooth
- **Spárované přístroje** vyhledání všech zařízení podporujících technologii Bluetooth v dosahu Zvolením **Nové** zobrazíte seznam všech Bluetooth zařízení v dosahu. Zvolte zařízení a zvolte **Páruj**. Zadejte smluvené heslo pro spárování zařízení podporujícího technologii Bluetooth (až 16 znaků) s přístrojem. Toto heslo musíte zadat pouze při prvním připojení přístroje. Přístroj se připojí k druhému zařízení a můžete zahájit datový přenos.
- **Název mého telefonu** nastavení názvu přístroje pro připojení Bluetooth

Pokud máte obavy ze zabezpečení, vypněte funkci Bluetooth nebo nastavte **Viditelnost mého tel.** na **Skrytý**. Vždy povolte komunikaci pomocí Bluetooth pouze s osobami, kterým důvěřujete.

# ■ Datové pakety

Technologie GPRS (General Packet Radio Service) je síťová služba, která umožňuje použití mobilních přístrojů pro odesílání a přijímání dat v síti používající protokol IP (Internet Protocol).

Chcete-li definovat způsob použití služby, zvolte **Menu** > **Nastavení** > **Připojení** > **Datové pakety** > **Spoj. pro dat. pakety** a vyberte z následujících možností:

- **Podle potřeby** spojení pro datové pakety bude navázáno, když je aplikace potřebuje. Připojení bude ukončeno spolu s ukončením aplikace.
- **Vždy online** přístroj se po zapnutí automaticky připojí k síti používající datové pakety

Přístroj můžete připojit prostřednictvím bezdrátové technologie Bluetooth nebo datovým kabelem USB ke kompatibilnímu počítači a použít jej jako modem pro připojení ke službě GPRS z počítače.

Chcete-li definovat nastavení pro připojení z počítače, zvolte **Menu** > **Nastavení** > **Připojení** > **Datové pakety** > **Nastav. datov. paketů** > **Aktivní přístup. bod** a aktivujte přístupový bod, který chcete použít. Zvolte **Uprav. akt. příst. bod** > **Název přístup. bodu**, zadejte název pro změnu nastavení přístupového bodu a zvolte **OK**. Zvolte **Příst. bod dat. paketů**, zadejte název přístupového bodu (APN) pro sestavení připojení k síti a zvolte **OK**.

Nastavení služby telefonického připojení přes EGPRS (název přístupového bodu) v počítači můžete nastavit rovněž pomocí softwaru Nokia Modem Options. [Viz "Nokia PC Suite", s. 41.](#page-40-0) Pokud jste provedli nastavení v počítači i v přístroji, bude použito nastavení z počítače.

# **Přenos dat**

Synchronizujte kalendář, data kontaktů a poznámky s jiným kompatibilním přístrojem (například mobilním zařízením), kompatibilním počítačem nebo vzdáleným internetovým serverem (síťová služba).

Tento přístroj umožňuje přenos dat s kompatibilním počítačem nebo jiným kompatibilním přístrojem, pokud v přístroji není vložena SIM karta.

## **Seznam kontaktů pro přenos**

Chcete-li kopírovat nebo synchronizovat data ze svého přístroje, musí být v seznamu kontaktů pro přenos uveden název přístroje a odpovídající nastavení. Jestliže přijmete data z jiného zařízení (např. z kompatibilního mobilního zařízení), odpovídající kontakt pro přenos je automaticky přidán do seznamu pomocí kontaktních dat z druhého zařízení. **Synchr. se server.** a **Synchronizace s PC** jsou původní položky seznamu.

Chcete-li přidat do seznamu nový kontakt pro přenos (např. mobilní zařízení), zvolte **Menu** > **Nastavení** > **Připojení** > **Přenos dat** > **Volby** > **Přidat kont. přenosu** > **Synchronizace telefonu** nebo **Kopírování telefonu** a zadejte nastavení podle typu přenosu.

Chcete-li upravit nastavení pro kopírování nebo synchronizaci, vyberte kontakt v seznamu kontaktů pro přenos a zvolte **Volby** > **Upravit**.

Chcete-li odstranit kontakt pro přenos, vyberte ho v seznamu a zvolte **Volby** > **Odstranit**.

## **Přenos dat s kompatibilním přístrojem**

Pro synchronizaci je použita bezdrátová technologie Bluetooth nebo připojení kabelem. Druhý přístroj musí být aktivován pro příjem dat.

#### <span id="page-26-0"></span>**N a s t a v e n í**

Chcete-li zahájit datový přenos, zvolte **Menu** > **Nastavení** > **Připojení** > **Přenos dat** a zvolte v seznamu jiný kontakt pro přenos než **Synchr. se server.** nebo **Synchronizace s PC**.

Podle nastavení budou zvolená data zkopírována nebo synchronizována.

#### **Synchronizace z počítače**

Chcete-li synchronizovat data z kalendáře, poznámky a kontakty, nainstalujte software Nokia PC Suite pro váš přístroj do kompatibilního počítače. Pro připojení přístroje k počítači použijte bezdrátovou technologii Bluetooth nebo datový kabel USB a spusťte synchronizaci z počítače.

#### **Synchronizace ze serveru**

Chcete-li použít vzdálený internetový server, objednejte si službu synchronizace. Podrobnější informace a nastavení potřebná pro tuto službu získáte od provozovatele služby. Nastavení můžete obdržet v konfigurační zprávě. [Viz "Služba nastavení](#page-6-0) [konfigurace ", s. 7.](#page-6-0)

1. Chcete-li spustit synchronizaci z přístroje, zvolte **Menu** > **Nastavení** > **Připojení** > **Přenos dat** > **Synchr. se server.**.

2. V závislosti na nastavení zvolte **Inicializuji synchronizaci** nebo **Inicializuji kopírování**.

První synchronizace nebo synchronizace po jejím předchozím přerušení může trvat až 30 minut.

# **Datový kabel USB**

Datový kabel USB můžete použít pro přenos dat mezi přístrojem a kompatibilním počítačem nebo tiskárnou podporující PictBridge. Datový kabel USB můžete rovněž použít se sadou Nokia PC Suite.

Chcete-li aktivovat přístroj pro datový přenos nebo tisk obrázků, připojte datový kabel. Po zobrazení zprávy "Připojen datový **kabel USB. Zvolte režim.**" vyberte z následujících možností:

- **Režim Nokia** použití kabelu pro sadu PC Suite
- **Tisk a média** použití přístroje s tiskárnou kompatibilní se standardem PictBridge nebo s kompatibilním počítačem
- **Ukládání dat** připojení počítače, které neobsahuje software Nokia a použití přístroje jako zařízení pro ukládání dat

Chcete-li změnit režim USB, zvolte **Menu** > **Nastavení** > **Připojení** > **Datový kabel USB** a požadovaný režim USB.

# **Volání**

Zvolte **Menu** > **Nastavení** > **Volání** a vyberte z následujících možností:

- **Přesměrování** přesměrování příchozích hovorů (síťová služba). Možná nebudete moci přesměrovat hovory, pokud jsou aktivní některé funkce blokování. [Viz "Zabezpečení", s. 28.](#page-27-0)
- **Čistota hlasu** Zvolte **Aktivní**, chcete-li zlepšit srozumitelnost řeči zvláště v hlučném prostředí.
- **Příjem všemi kláves.** Zvolte **Zapnuto** a můžete přijmout příchozí hovor krátkým stisknutím libovolného tlačítka kromě vypínacího, levé a pravé výběrové klávesy a tlačítka Konec.
- **Automatická volba** Zvolte **Zapnuto**, pokud chcete, aby se po neúspěšném navázání hovoru pokusil přístroj ještě maximálně desetkrát o navázání hovoru.
- **Zrychlená volba** Zvolte **Zapnuto**, chcete-li volat jména a telefonní čísla přiřazená číselným tlačítkům **2** až **9** stisknutím a podržením příslušného číselného tlačítka.
- **Služba hov. na lince** Zvolte **Aktivovat** a síť vás bude upozorňovat na příchozí hovor i v případě, že již telefonujete (síťová služba). [Viz "Přijmutí nebo odmítnutí hovoru", s. 13.](#page-12-0)
- **Informace o volání** Zvolte **Zapnuto**, chcete-li po každém hovoru krátce zobrazit přibližnou dobu trvání.
- **Odeslat moji id. volaj.** Zvolte **Ano**, chcete-li volané osobě zobrazit vaše telefonní číslo (síťová služba). Chcete-li použít nastavení, které máte dohodnuté s provozovatelem služby, zvolte **Nastavení sítí**.
- **Linka pro odch. hov.** zvolení telefonní linky 1 nebo 2 pro odchozí volání, pokud funkci podporuje vaše SIM karta (síťová služba)

# **Telefon**

Zvolte **Menu** > **Nastavení** > **Telefon** a vyberte z následujících možností:

- **Jazyková nastavení** Chcete-li nastavit jazyk displeje přístroje, zvolte **Jazyk telefonu**. **Automaticky** zvolí jazyk podle informací na SIM kartě. Chcete-li použít jazyk USIM karty, zvolte **Jazyk karty SIM**. Chcete-li nastavit jazyk pro hlasové přehrávání, zvolte **Jazyk rozpoznávání**. [Viz "Pokročilé hlasové vytáčení", s. 13.](#page-12-0)
- **Zabezpeč. klávesnice** Chcete-li nastavit přístroj tak, aby při odemykání klávesnice požadoval bezpečnostní kód, zadejte bezpečnostní kód a zvolte **Zapnuto**.
- **Automat. zámek kláv.** automatické zamknutí klávesnice po nastavené prodlevě, je-li přístroj v pohotovostním režimu a není používána žádná funkce přístroje. Zvolte **Zapnuto** a nastavte čas.
- **Pozdrav** napište poznámku, která se zobrazí po zapnutí přístroje

#### <span id="page-27-0"></span>**N a s t a v e n í**

- **Výzva Letadlo** Přístroj se vždy po zapnutí zeptá, zda chcete použít profil Letadlo. V profilu Letadlo jsou všechna rádiová spojení vypnuta. Profil Letadlo musí být použit v místech citlivých na rádiové emise.
- **Aktualizace telefonu** příjem aktualizací softwaru od provozovatele služeb (síťová služba). Tato možnost nemusí být dostupná, v závislosti na vašem přístroji. [Viz "Aktualizace softwaru prostřednictvím sítě", s. 29.](#page-28-0)
- **Volba operátora** Zvolte **Automatická** a přístroj bude automaticky volit jednu z dostupných celulárních sítí v oblasti, ve které se nachází. V režimu **Ručně** můžete zvolit síť, která má dohodu o roamingu s vaším provozovatelem služeb.
- **Potvrd. funkce sl. SIM** - [Viz "Služby SIM", s. 40.](#page-39-0)
- **Aktivace nápovědy** zvolte, zda se bude či nebude zobrazovat nápověda
- **Tón při aktivaci** Přístroj přehraje při zapnutí tón.

# **Příslušenství**

Toto menu a následující možnosti jsou zobrazeny jen v případě, že přístroj je nebo byl připojen ke kompatibilnímu příslušenství.

Zvolte **Menu** > **Nastavení** > **Příslušenství**. Vyberte příslušenství. V závislosti na něm vyberte z následujících možností:

- **Standardní profil** zvolení profilu, který chcete automaticky aktivovat při připojení zvoleného příslušenství
- **Automatický příjem** nastavení přístroje tak, aby po 5 sekundách automaticky přijímal příchozí hovory. Je-li volba **Ohlášení přích. hovoru:** nastavena na **1 pípnutí** nebo **Vypnuto**, automatický příjem je vypnutý.
- **Osvětlení** nastavení osvětlení na trvale **Zapnuto**. Zvolte **Automaticky**, má-li osvětlení svítit ještě 15 sekund po stisknutí tlačítka.
- **Dálnopis** Zvolte **Použít dálnopis** > **Ano**, chcete-li použít toto nastavení místo nastavení headsetu nebo smyčky.

Pokud je přístroj vybaven indukčním naslouchátkem, zvolte **Naslouchátko** > **Režim ind. naslouch.** > **Zapnout**, abyste optimalizovali kvalitu zvuku při použití indukčního naslouchátka. je zobrazeno, pokud je **Režim ind. naslouch.** aktivní.

# **■ Konfigurace**

Přístroj můžete nakonfigurovat pomocí nastavení, která jsou požadována pro některé služby. Tato nastavení vám může rovněž poslat váš provozovatel služby. Viz "Služba nastavení konfigurace", s. 7.

Zvolte **Menu** > **Nastavení** > **Konfig. přenosů** a vyberte z následujících možností:

- **Stand. nastav. konfig.** zobrazení provozovatelů služby uložených v přístroji. Chcete-li uložit nastavení konfigurace provozovatele služby jako standardní, zvolte **Volby** > **Nast. jako standardní**.
- **Akt. st. nast. vš. aplik.** aktivace standardního nastavení konfigurace pro podporované aplikace
- **Preferov. příst. bod** zobrazení uložených přístupových bodů. Přejděte na přístupový bod a zvolte **Volby** > **Detaily** pro zobrazení názvu provozovatele služby, datového nosiče a přístupového bodu datových paketů nebo čísla telefonického připojení k síti GSM.
- **Přip. k podp. serveru** stažení nastavení konfigurace od provozovatele služby
- **Nastav. správce zaříz.** povolení či zakázání přijímání aktualizací softwaru. Tato možnost nemusí být dostupná, v závislosti na vašem přístroji. [Viz "Aktualizace softwaru prostřednictvím sítě", s. 29.](#page-28-0)
- **Osobní nast. konfig.** ruční přidávání nových osobních účtů pro různé služby a jejich aktivace nebo odstranění. Chcete-li přidat nový osobní účet a dosud jste žádný nepřidali, zvolte **Přidat**; jinak zvolte **Volby** > **Přidat nové**. Vyberte typ služby a zvolte a zadejte požadované parametry. Parametry se liší v závislosti na zvoleném typu služby. Chcete-li odstranit nebo aktivovat osobní účet, přejděte na něho a zvolte **Volby** > **Odstranit** nebo **Aktivovat**.

# **Zabezpečení**

I když jsou zapnuty nìkteré bezpeènostní funkce omezující hovory (napøíklad blokování hovorù, uzavøená skupina a volba povolených èísel), mohou být uskuteènitelná volání na oficiální èíslo tísòové linky naprogramované ve vašem pøístroji.

Zvolte **Menu** > **Nastavení** > **Zabezpečení** a vyberte z následujících možností:

- **Požadav. na PIN kód** a **Požad. na kód UPIN** nastavení přístroje tak, aby při každém zapnutí vyžadoval PIN nebo UPIN kód. Některé SIM karty neumožňují vypnout požadavek na kód.
- **Požadav. na PIN2 kód** vyberte, zda bude při použití určité funkce přístroje chráněné PIN2 kódem vyžadován PIN2 kód. Některé SIM karty neumožňují vypnout požadavek na kód.
- **Služba blok. hovorů** omezení příchozích a odchozích hovorů (síťová služba). Je vyžadováno heslo pro blokování.
- **Povolená čísla** omezení odchozích hovorů na zvolená telefonní čísla, je-li tato funkce podporována SIM kartou. Je-li zapnuta volba povolených čísel, není možné použít GPRS připojení, kromě odesílání textových zpráv přes GPRS připojení. V takovém případě musí být telefonní číslo příjemce a číslo střediska zpráv obsaženo v seznamu povolených čísel.
- **Uzavřená skupina** zadání skupiny osob, kterým můžete volat a které mohou volat vám (síťová služba).
- **Úroveň zabezpečení** Zvolte **Telefon**, chcete-li nastavit přístroj tak, aby při vložení nové SIM karty do přístroje vyžadoval bezpečnostní kód. Zvolíte-li **Paměť**, přístroj se zeptá na bezpečnostní kód v případě, že je zvolena paměť SIM karty a chcete změnit používanou paměť.
- **Přístupové kódy** změna bezpečnostního kódu, PIN kódu, UPIN kódu, PIN2 kódu a hesla pro blokování
- **Používaný kód** zvolte, zda má být aktivní PIN nebo UPIN kód

#### <span id="page-28-0"></span>**M e n u o p e r á t o r a**

- **Potvrzení autorizace** nebo **Uživatelská potvrzení** zobrazení seznamu autorizačních nebo uživatelských certifikátů stažených do přístroje. [Viz "Certifikáty", s. 40.](#page-39-0)
- **Nast. modulu zabezp.** zobrazení **Detaily mod. zabezp.**, aktivace **Pož. na PIN modulu** nebo změna PIN modulu a podpisu. [Viz "Přístupové kódy", s. 7.](#page-6-0)

# **Aktualizace softwaru prostřednictvím sítě**

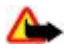

**Výstraha:** Pokud instalujete aktualizaci softwaru, nemůžete používat přístroj, a to ani pro tísňová volání, dokud není instalace dokončena a přístroj není restartován. Před potvrzením instalování aktualizace nezapomeňte zálohovat data.

Váš provozovatel služby může do vašeho přístroje bezdrátově zaslat aktualizace softwaru přístroje (síťová služba). Tato možnost nemusí být dostupná, v závislosti na vašem přístroji.

#### **Nastavení aktualizace softwaru**

Chcete-li povolit nebo zakázat aktualizace softwaru, zvolte **Menu** > **Nastavení** > **Konfig. přenosů** > **Nastav. správce zaříz.** > **Akt. SW od posk. služ.** a vyberte z následujících možností:

- **Vždy povolit** automatické provedení všech stažení a aktualizací softwaru
- **Vždy odmítnout** odmítnutí všech aktualizací softwaru
- **Nejprve potvrdit** stažení softwaru a aktualizace proběhnou až po vašem povolení (výchozí nastavení)

#### **Požadavek na aktualizaci softwaru**

Zvolením **Menu** > **Nastavení** > **Telefon** > **Aktualizace telefonu** si vyžádejte dostupné aktualizace softwaru od poskytovatele služeb. Zvolením **Inf. o současn. softw.** zobrazíte aktuální verzi softwaru a ověříte, zda je zapotřebí provést aktualizaci. Zvolením **Stáhnout softw. telef.** stáhnete a nainstalujete aktualizaci softwaru. Postupujte podle pokynů na displeji.

#### **Instalace aktualizace softwaru**

Pokud byla instalace po stažení zrušena, spusťte instalaci zvolením **Nainstal. aktualiz. SW**. Aktualizace softwaru může trvat několik minut. Jsou-li s instalací problémy, kontaktujte provozovatele služby.

### **Obnovení standardního nastavení**

Pokud chcete obnovit původní hodnoty některých nastavení menu, zvolte **Menu** > **Nastavení** > **Obn. stand. nast.**. Zadejte bezpečnostní kód.

Jména a telefonní čísla uložená v seznamu **Kontakty** nebudou odstraněna.

# **11. Menu operátora**

Toto menu představuje portál, přes který máte přístup ke službám poskytovaným operátorem sítě. Název a ikona závisí na operátorovi. Podrobnější informace získáte od operátora sítě. Operátor může toto menu aktualizovat zprávou služby. [Viz "Přijaté](#page-38-0) [služby", s. 39.](#page-38-0)

# **12. Galerie**

Ochrana autorských práv může znemožnit kopírování, upravování, přenášení nebo předávání dál některých obrázků, hudby (včetně vyzváněcích tónů) a dalšího obsahu.

Můžete spravovat obrázky, videoklipy, hudební soubory, motivy, grafiku, tóny, nahrávky a přijaté soubory. Soubory jsou uloženy v paměti přístroje nebo na připojené paměťové kartě a mohou být uspořádány do složek.

Přístroj podporuje systém aktivačních klíčů, které chrání získaný obsah. Před získáním jakéhokoli obsahu se informujte o aktivačním klíči a podmínkách doručení. Získání určitého obsahu může být zpoplatněno.

## **Složky a soubory**

Chcete-li zobrazit seznam složek, zvolte **Menu** > **Galerie**.

Chcete-li zobrazit seznam souborů ve složce, zvolte složku a zvolte **Otevřít**.

Chcete-li zobrazit dostupné možnosti složky nebo souboru, zvolte složku nebo soubor a zvolte **Volby**.

#### <span id="page-29-0"></span>**M é d i a**

Chcete-li při přesouvání souboru zobrazit složky na paměťové kartě, vyberte paměťovou kartu a stiskněte navigační tlačítko vpravo.

# **Tisk obrázků**

Tento přístroj podporuje tiskové řešení Nokia XPressPrint pro tisk obrázků ve formátu .jpeg. Obrázky pořízené vestavěným fotoaparátem jsou automaticky ukládány ve formátu .jpeg.

Chcete-li připojit přístroj ke kompatibilní tiskárně, použijte datový kabel nebo odešlete obrázek pomocí Bluetooth na tiskárnu podporující technologii Bluetooth. [Viz "Připojení k počítači", s. 41.](#page-40-0)

Vyberte obrázek, který chcete tisknout, a zvolte **Volby** > **Tisk**.

# **Paměťová karta**

**Výstraha:** Ukládejte všechny paměťové karty mimo dosah malých dětí.

Paměťovou kartu můžete používat pro ukládání multimediálních souborů, např. videoklipů, hudebních skladeb a zvukových souborů, fotografií a dat zpráv.

Některé složky v menu **Galerie** s obsahem, který používá přístroj (například **Motivy**), mohou být uloženy na paměťové kartě. Chcete-li vložit/vyjmout paměťovou kartu. přečtěte si část ["Vložení microSD karty"](#page-7-0), na str[.8,](#page-7-0) resp. část ["Vyjmutí microSD](#page-8-0) [karty"](#page-8-0), na str. [9.](#page-8-0)

### **Formátování paměťové karty**

Některé paměťové karty jsou dodány již předem formátované a jiné vyžadují formátování. Informujte se u prodejce, zda musíte kartu před použitím formátovat. Formátováním paměťové karty se trvale odstraní všechna data na kartě.

Chcete-li formátovat paměťovou kartu, zvolte **Menu** > **Galerie** nebo **Aplikace**, složku paměťové karty a **Volby** > **Formát. pam. kartu** > **Ano**.

Po dokončení formátování zadejte název paměťové karty.

#### **Zamknutí paměťové karty**

Nastavte heslo pro zamknutí paměťové karty proti neoprávněnému použití.

Zvolte složku paměťové karty a zvolte **Volby** > **Nastavit heslo**. Heslo může obsahovat až 8 znaků. Heslo je uloženo v přístroji a nemusíte jej znovu zadávat, pokud používáte paměťovou kartu ve stejném přístroji. Chcete-li použít paměťovou kartu v jiném přístroji, budete požádáni o heslo.

Chcete-li odstranit heslo, zvolte **Volby** > **Odstranit heslo**.

#### **Kontrola využití paměti**

Můžete zkontrolovat využití paměti různými skupinami dat a volnou paměť, která je na paměťové kartě k dispozici pro instalaci nových aplikací nebo softwaru.

Zvolte paměťovou kartu a zvolte **Volby** > **Detaily**.

# **13. Média**

## **Fotoaparát a video**

Vestavěným fotoaparátem můžete fotografovat nebo nahrávat videoklipy.

#### **Pořízení fotografie**

Chcete-li použít funkci fotoaparátu, zvolte **Menu** > **Média** > **Fotoaparát**. Pokud je zapnuta funkce videokamery, přejděte doleva nebo doprava.

Chcete-li fotografovat snímek na šířku, držte přístroj ve vodorovné poloze. V režimu fotoaparátu můžete přiblížit nebo oddálit zobrazení (funkce zoom) stisknutím navigační klávesy nahoru a dolů nebo stisknutím tlačítek hlasitosti.

Chcete-li vyfotografovat snímek, zvolte **Zabrat**. Přístroj ukládá fotografie na paměťovou kartu (je-li k dispozici), nebo do paměti telefonu.

#### <span id="page-30-0"></span>**M é d i a**

Zvolte **Volby** a nastavte **Zapnout noční režim**, pokud je osvětlení tlumené, **Zapnout samospoušť** pro aktivaci samospouště nebo **Zap. sekvenci obr.**, chcete-li fotografovat několik snímků rychle za sebou. Při nastavené největší velikosti obrázku jsou vyfotografovány tři snímky za sebou, při jiných velikostech je vyfotografováno pět snímků.

Zvolte **Volby** > **Nastavení** > **Doba náhledu obr.** a zvolte dobu náhledu vyfotografovaných snímků. Během zobrazení náhledu zvolte **Zpět** pro vyfotografování jiného snímku, nebo **Odeslat** pro odeslání fotografie v multimediální zprávě. Váš přístroj podporuje snímání obrázků v rozlišení 1600 x 1200 pixelů.

### **Nahrávání videoklipu**

Chcete-li aktivovat funkci videokamery, zvolte **Menu** > **Média** > **Video**. Pokud je zapnuta funkce fotoaparátu, přejděte doleva nebo doprava.

Chcete-li začít nahrávat videoklip, zvolte **Nahrát**; pro pozastavení nahrávání zvolte **Pozastav.**; pro pokračování v nahrávání zvolte **Pokračov.**; pro zastavení nahrávání zvolte **Stop**.

Přístroj ukládá videoklipy na paměťovou kartu (je-li k dispozici), nebo do paměti přístroje.

#### **Možnosti fotoaparátu a videa**

Chcete-li použít filtr, zvolte **Volby** > **Efekty** > **Nepravé barvy**, **Odstíny šedé**, **Hnědá**, **Negativ** nebo **Solarizace**.

Chcete-li přizpůsobit fotoaparát světelným podmínkám, zvolte **Volby** > **Vyvážení bílé** > **Automaticky**, **Denní světlo**, **Wolfram** nebo **Žárovka**.

Chcete-li změnit jiná nastavení pro fotografování a nahrávání videa nebo zvolit paměť pro ukládání fotografií a videa, zvolte **Volby** > **Nastavení**.

# **Přehrávač médií**

Můžete zobrazovat, přehrávat a stahovat soubory, například obrázky, zvuky, videoklipy a animace; nebo můžete zobrazovat kompatibilní streamované videoklipy ze síťového serveru (síťová služba).

Chcete-li vybrat nebo stáhnout mediální soubor, zvolte **Menu** > **Média** > **Přehráv. médií** > **Otevřít Galerii**, **Záložky**, **Jdi na adresu** nebo **Stahování médií**.

Chcete-li nastavit délku kroku pro rychlý posun dopředu nebo dozadu, zvolte **Menu** > **Média** > **Přehráv. médií** > **Interval FF/ Rew**.

#### **Konfigurace pro službu streamování**

Od provozovatele služby můžete přijmout nastavení streamování v podobě konfigurační zprávy. [Viz "Služba nastavení](#page-6-0) [konfigurace ", s. 7.](#page-6-0) Nastavení můžete rovněž zadat ručně. [Viz "Konfigurace", s. 28.](#page-27-0)

Nastavení aktivujte takto:

1. Zvolte **Menu** > **Média** > **Přehráv. médií** > **Nastav. streamování** > **Konfigurace přenosů**.

- 2. Zvolte provozovatele služeb pro streamování: **Standardní** nebo **Osobní konfigurace**.
- 3. Zvolte **Účet** a vyberte účet služby streamování obsažený v aktivním nastavení konfigurace.

## **Hudební přehrávač**

Přístroj obsahuje přehrávač hudby pro poslech hudebních skladeb nebo jiných zvukových souborů MP3 či AAC, které jste stáhli z webu nebo přenesli do přístroje prostřednictvím aplikace Nokia PC Suite. [Viz "Nokia PC Suite", s. 41.](#page-40-0)

Hudební soubory uložené ve složce hudby v paměti přístroje nebo na paměťové kartě budou po spuštění přístroje automaticky detekovány a přidány do hudební knihovny.

Chcete-li spustit hudební přehrávač, zvolte **Menu** > **Média** > **Přehrávač hudby**.

#### **Přehrávání hudebních skladeb**

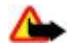

**Výstraha:** Poslouchejte hudbu o pøimìøené hlasitosti. Trvalé pùsobení nadmìrného hluku mùže poškodit váš sluch. Je-li používán reproduktor, nedržte pøístroj u ucha, protože hlasitost mùže být velmi vysoká.

Přehrávač hudby ovládejte virtuálními klávesami na displeji.

Po spuštění aplikace **Přehrávač hudby** se zobrazí detaily první skladby ve výchozím seznamu skladeb. Chcete-li zahájit přehrávání, zvolte  $\triangleright$ .

Chcete-li upravit úroveň hlasitosti, použijte tlačítka přístroje pro nastavení hlasitosti.

Chcete-li pozastavit přehrávání, zvolte II.

Zvolením přeskočíte na následující skladbu. Zvolením přeskočíte na začátek předchozí skladby.

<span id="page-31-0"></span>**M é d i a**

Chcete-li rychle posunout aktuální skladbu dopředu, stiskněte a podržte tlačítko DDJ Chcete-li rychle posunout aktuální skladbu dozadu, stiskněte a podržte tlačítko  $|z|$ . Po dosažení požadované pozice uvolněte tlačítko.

Chcete-li zastavit hudební přehrávač, zvolte **Zpět**.

## **Možnosti hudebního přehrávače**

V menu Přehrávač hudby vyberte z následujících možností:

- **Seznam stop** Zobrazí všechny dostupné skladby aktivního seznamu skladeb a přehraje požadovanou skladbu. Chcete-li přehrát skladbu, vyberte ji a zvolte **Přehrát**.
- **Hudební knihovna** Zobrazí všechny dostupné skladby seřazené podle položky **Interpreti**, **Alba**, **Žánry**, **Skladatelé** nebo **Seznamy skladeb**. Seznamy můžete aktualizovat zvolením **Aktualizov. knihovnu**. Chcete-li vyhledat seznamy skladeb generované pomocí programu Nokia Music Manager, zvolte **Seznamy skladeb** > **Můj sezn. skladeb**.
- **Volby přehrávání** Zvolte **V náhodném pořadí**, chcete-li přehrávat skladby v seznamu skladeb v náhodném pořadí. Zvolte **Opakovat**, chcete-li opakovaně přehrávat aktuální skladbu nebo celý seznam skladeb.
- **Ekvalizér médií** zvolení nebo definice nastavení ekvalizéru
- **Přidat k oblíbeným** přidání aktuální skladby do seznamu oblíbených skladeb
- **Hrát s Bluetooth** připojení zvukového příslušenství pomocí technologie Bluetooth a přehrávání skladeb pomocí tohoto příslušenství
- **Použít tón** použití aktuálně přehrávané hudební skladby například jako vyzváněcího tónu
- **Odeslat** odeslání aktuální skladby v multimediální zprávě nebo pomocí technologie Bluetooth
- **Webová stránka** zobrazení webové stránky přidružené k aktuálně přehrávané skladbě. Není-li webová stránka k dispozici, není tato možnost vysvícena.
- **Stažení hudby** připojení k webové službě
- **Stav paměti** zobrazení velikosti volné a zaplněné paměti

# **Rádio**

Pøíjem FM rádia je závislý na anténì, která je jiná než anténa vlastního bezdrátového pøístroje. Aby FM rádio správnì fungovalo, musí být k pøístroji pøipojen kompatibilní headset nebo pøíslušenství.

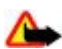

**Výstraha:** Poslouchejte hudbu o pøimìøené hlasitosti. Trvalé pùsobení nadmìrného hluku mùže poškodit váš sluch.

Je-li používán reproduktor, nedržte pøístroj u ucha, protože hlasitost mùže být velmi vysoká.

# Zvolte **Menu** > **Média** > **Rádio**.

Chcete-li použít grafické klávesy  $\blacksquare$ ,  $\blacksquare$ , anebo  $\clubsuit$  na displeji, přejděte doleva či doprava k požadované klávese a zvolte ji.

#### **Uložení frekvence rozhlasové stanice**

- 1. Chcete-li zahájit vyhledávání, stiskněte a podržte tlačítko nebo . Chcete-li měnit frekvenci stanice v krocích 0,05 MHz, stiskněte krátce · nebo ...
- 2. Chcete-li uložit frekvenci do paměti 1 až 9, stiskněte a podržte odpovídající číselné tlačítko. Chcete-li uložit frekvenci do paměti 10 až 20, stiskněte krátce tlačítko **1** nebo **2** a poté stiskněte a podržte požadované číselné tlačítko **0** až **9**.
- 3. Zadejte název rozhlasové stanice.

#### **Poslech rádia**

Zvolte Menu > Média > Rádio. Pro vyhledání požadované frekvence zvolte nebo , nebo stiskněte tlačítko na headsetu. Chcete-li zvolit rozhlasovou stanici, krátce stiskněte odpovídající číselná tlačítka. Hlasitost nastavíte stisknutím tlačítka hlasitosti.

Vyberte z následujících voleb:

- **Vypnout** vypnutí rádia
- **Povolit viz. službu** uložení nové stanice (zobrazeno, je-li detekována nová stanice)
- **Reproduktor** nebo **Headset** poslech rádia přes reproduktor nebo headset. Nechte headset připojený k přístroji. Kabel headsetu totiž plní funkci antény rádia.
- **Mono výstup** nebo **Stereo výstup** přepínání mezi mono a stereo poslechem rádia
- **Stanice** volba seznamu uložených stanic. Chcete-li odstranit nebo přejmenovat stanici, přejděte na požadovanou stanici a zvolte **Volby** > **Odstranit stanici** nebo **Přejmenovat**.
- **Vyhled. všechny stan.** automatické vyhledání dostupných stanic v daném místě
- **Zvolit frekvenci** zadání frekvence požadované rozhlasové stanice
- **Adresář stanic** otevření webové stránky se seznamem rozhlasových stanic
- **Visual Radio** Zvolte **Automaticky**, pokud chcete, aby se při zapnutí rádia automaticky spustila aplikace Visual Radio (síťová služba). Některé rozhlasové stanice mohou posílat textové nebo grafické informace, které můžete zobrazit pomocí aplikace Visual Radio. Chcete-li ověřit dostupnost a ceny, informujte se u provozovatele služeb.

Pokud aplikace používající spojení pro datové pakety nebo připojení HSCSD odesílá nebo přijímá data, může docházet k rušení s rádiem.

© 2007 Nokia. Všechna práva vyhrazena. **32**

# <span id="page-32-0"></span>**Záznamník**

Můžete nahrávat řeč, zvuky nebo aktivní hovor a uložit je do **Galerie**. To je užitečné pro zaznamenání jména a telefonního čísla, které si chcete poznamenat později.

**Nahrávání zvuku**

- 1. Zvolte **Menu** > **Média** > **Záznamník**. Chcete-li použít grafické klávesy , nebo na displeji, procházejte doleva či doprava k požadované klávese a zvolte ji.
- 2. Chcete-li zahájit nahrávání, zvolte . Chcete-li zahájit nahrávání v průběhu hovoru, zvolte **Volby** > **Nahrávat**. Při nahrávání telefonického hovoru uslyší všichni účastníci hovoru slabý tón. Při nahrávání hovoru držte přístroj v normální poloze u ucha. Chcete-li pozastavit nahrávání, zvolte .
- 3. Chcete-li ukončit nahrávání, zvolte . Nahrávky jsou uloženy v menu **Galerie** > **Nahrávky**.

Vyberte z následujících možností **Volby**:

- **Přehrát posl. záznam** poslech poslední nahrávky
- **Odeslat posl. záznam** odeslání poslední nahrávky
- **Seznam nahrávek** Zvolte **Nahrávky**, chcete-li zobrazit seznam nahrávek v Galerii

# **Ekvalizér**

Můžete nastavit zvuk při používání hudebního přehrávače zvýrazňováním nebo potlačováním některých frekvenčních pásem. Zvolte **Menu** > **Média** > **Ekvalizér**.

Chcete-li aktivovat soubor, vyberte jeden ze souborů ekvalizéru a zvolte **Aktivovat**.

Chcete-li zobrazit, upravit nebo přejmenovat zvolený soubor, zvolte **Volby** > **Zobrazit**, **Upravit** nebo **Přejmenovat**. Ne všechny soubory lze upravit nebo přejmenovat.

# **Rozšíření sterea**

Rozšíření sterea zlepšuje zvukový výstup přístroje při použití stereofonních sluchátek rozšířením stereofonního efektu. Chcete-li změnit nastavení, zvolte **Menu** > **Média** > **Rozšíření sterea**.

# **14. Push to talk**

Push to talk (PTT) je obousměrná rádiová služba dostupná přes celulární síť GPRS (síťová služba).

Push to talk můžete použít pro konverzování s jednou osobou nebo se skupinou osob (tzv. kanál) vlastnících kompatibilní přístroje. I když jste připojeni ke službě PTT, můžete používat ostatní funkce přístroje.

Chcete-li ověřit dostupnost, ceny, další funkce či objednat službu, kontaktujte operátora sítě. Roamingové služby mohou být omezenější než normální hovory.

Než můžete používat službu PTT, musíte nadefinovat požadovaná nastavení služby PTT. [Viz "Nastavení PTT", s. 35.](#page-34-0) [Viz](#page-34-0) ["Nastavení konfigurace", s. 35.](#page-34-0)

## **Kanály PTT**

## **Typy kanálů PTT**

Kanál PTT tvoří skupina osob (například kamarádi nebo pracovní skupina), které se připojily ke kanálu poté, co do něho byly pozvané. Voláte-li do kanálu, pak všichni členové přihlášení do kanálu slyší toto volání současně.

U typu **Veřejný kanál** může pozvat další osoby každý člen kanálu; u typu **Soukromý kanál** může zvát další osoby pouze tvůrce kanálu.

Stav každého kanálu můžete nastavit na **Aktivní** nebo **Neaktivní**.

Počet aktivních kanálů a počet členů v kanálu je omezen. Podrobnosti získáte od provozovatele služby.

#### **Vytvoření kanálu**

Chcete-li přidat kanál, zvolte **Menu** > **Push to talk** > **Přidat kanál** a zadejte nastavení do polí formuláře.

Chcete-li odeslat pozvánku ke kanálu, zvolte **Ano**. Chcete-li poslat další pozvánky, zvolte **Menu** > **Push to talk** > **Seznam kanálů**, kanál, a zvolte **Volby** > **Odeslat pozvání**.

# <span id="page-33-0"></span>**Zapnutí a vypnutí PTT**

Chcete-li se připojit ke službě PTT, zvolte **Menu** > **Push to talk** > **Zapnout PTT**. označuje spojení PTT. označuje, že je služba dočasně nedostupná. Pokud jste do telefonu přidali kanály, budete automaticky připojeni k aktivním kanálům.

#### Chcete-li se odpojit od služby PTT, zvolte **Vypnout PTT**.

K tlačítku PTT (zvýšení hlasitosti) můžete přiřadit výchozí funkci, která otevře seznam kanálů, seznam kontaktů nebo samostatný kanál či kontakt. [Viz "Nastavení PTT", s. 35.](#page-34-0)

# **Volání a příjem volání PTT**

**Výstraha:** Je-li používán reproduktor, nedržte pøístroj u ucha, protože hlasitost mùže být velmi vysoká.

Chcete-li volat do kanálu, iniciovat individuální volání nebo volání více příjemcům, musíte držet stisknuté tlačítko PTT (zvýšení hlasitosti) po celou dobu vašeho hovoru. Chcete-li si poslechnout odpověď, uvolněte stisk tlačítka PTT (zvýšení hlasitosti).

Zkontrolujte stav připojení svých kontaktů v **Menu** > **Push to talk** > **Seznam kontaktů**: - dostupná osoba, - neznámá osoba,  $\mathbb{C}$  - osoba si nepřeje být rušena, ale přijímá požadavky na zpětné volání,  $\mathbb{R}$  - osoba má službu PTT vypnutou.

Tato služba závisí na operátorovi sítě a je dostupná pouze pro objednané kontakty. Chcete-li objednat kontakt, zvolte **Volby** > **Zjišť. účast kontaktu**. Jsou-li některé kontakty již označeny, zvolte **Zjišťov. účast označ.**.

### **Volání do kanálu**

Chcete-li volat do kanálu, zvolte v menu PTT položku **Seznam kanálů**, přejděte na požadovaný kanál a stiskněte a podržte tlačítko PTT (zvýšení hlasitosti).

### **Iniciování individuálního volání**

Chcete-li zahájit individuální volání, zvolte **Menu** > **Kontakty** > **Jména** nebo **Menu** > **Push to talk** > **Přij. zpětná vol.**, **Seznam kanálů**nebo **Sezn. kontaktů**. Zvolte kontakt, člena nebo přezdívku a stiskněte a podržte tlačítko PTT (zvýšení hlasitosti).

### **Iniciování volání PTT s více příjemci**

V seznamu kontaktů můžete zvolit více kontaktů PTT.

- 1. Zvolte **Menu** > **Push to talk** > **Sezn. kontaktů** a označte požadované kontakty.
- 2. Volání zahájíte stisknutím a podržením tlačítka PTT (zvýšení hlasitosti). Účastnící se kontakty se zobrazí na displeji, jakmile se připojí k volání.
- 3. Hovor s nimi zahájíte stisknutím a podržením tlačítka PTT (zvýšení hlasitosti). Po uvolnění tlačítka PTT (zvýšení hlasitosti) uslyšíte odpověď.
- 4. Stisknutím tlačítka Konec ukončíte volání.

## **Příjem volání PTT**

Na příchozí volání PTT vás upozorní krátký tón a můžete volání přijmout nebo odmítnout.

Když stisknete a podržíte tlačítko PTT (zvýšení hlasitosti) v době, kdy hovoří někdo jiný, uslyšíte tón zařazení do fronty a na displeji se zobrazí text **Ve frontě**. Vyčkejte, až druhý účastník domluví; hned potom můžete začít mluvit.

# **Požadavky na zpětná volání**

#### **Odeslání požadavku na zpětné volání**

Iniciujete-li individuální volání a nikdo vám neodpovídá, můžete poslat požadavek na zpětné volání z následujících seznamů:

- **Menu** > **Kontakty** > **Jména**
- **Menu** > **Push to talk** > **Přij. zpětná vol.**, **Seznam kanálů** nebo **Sezn. kontaktů**

Zvolte kontakt, člena nebo přezdívku a zvolte **Volby** > **Odesl. zpětné volání**.

### **Odpověď na požadavek na zpětné volání**

Pošle-li vám někdo požadavek na zpětné volání, zobrazí se v pohotovostním režimu **Přijat požadavek na zpětné volání**. Chcete-li otevřít seznam **Přij. zpětná vol.**, zvolte **Ukázat**. Zobrazí se seznam přezdívek osob, které vám poslaly požadavek na zpětné volání. Chcete-li zahájit individuální volání, vyberte požadavek a stiskněte a podržte tlačítko PTT (zvýšení hlasitosti).

## **Přidání kontaktu pro individuální volání**

Jména osob, se kterými často provádíte individuální volání, můžete uložit jedním z následujících způsobů:

• Chcete-li přidat adresu PTT ke jménu v seznamu **Kontakty**, vyhledejte požadovaný kontakt a zvolte **Detaily** > **Volby** > **Přidat detail** > **Adresa PTT**. Kontakt se zobrazí v seznamu kontaktů PTT pouze tehdy, když zadáte adresu PTT.

© 2007 Nokia. Všechna práva vyhrazena. **34**

#### <span id="page-34-0"></span>**O r g a n i z é r**

- Chcete-li přidat kontakt do seznamu kontaktů PTT, zvolte **Menu** > **Push to talk** > **Sezn. kontaktů** > **Volby** > **Přidat kontakt**.
- Chcete-li přidat kontakt ze seznamu kanálů, připojte se ke službě PTT, zvolte **Seznam kanálů** a přejděte na požadovaný kanál. Zvolte **Členové**, přejděte na člena, jehož kontaktní informace chcete uložit, a zvolte **Volby**.
- Nový kontakt přidáte zvolením **Uložit jako**. Chcete-li přidat adresu PTT ke jménu v seznamu **Kontakty**, zvolte **Přidat ke kontaktu**.

# **Nastavení PTT**

Zvolte **Menu** > **Push to talk** > **Nastavení PTT** a vyberte z následujících možností:

- **Individuální volání** Zvolte **Zapnout**, chcete-li povolit příjem příchozích individuálních volání. Chcete-li nastavit přístroj tak, aby vás vyzváněním nejdříve upozornil na příchozí individuální volání, zvolte **Oznámit**.
- **Stand. funkce kl. PTT** nastavte tlačítko PTT (zvýšení hlasitosti) na jednu z následujících funkcí: **Otevř. sezn. kontaktů**, **Otevřít sezn. kanálů** nebo **Volat kont. nebo sk.**. Zvolte kontakt, skupinu nebo **Volat kanál PTT** a vyberte kanál. Pokud stisknete a podržíte tlačítko PTT (zvýšení hlasitosti), provede se zvolená funkce.
- **Ukáz. stav mého přih.** umožní nebo zakáže odeslání stavu přihlášení
- **Stav PTT při spuštění** Zvolte **Ano** nebo **Nejprve se zeptat**, chcete-li se po zapnutí přístroje automaticky připojit ke službě PTT.
- **Push to talk v zahran.** zapnutí nebo vypnutí služby PTT, pokud je přístroj používán mimo domovskou síť
- **Odeslat moji adr. PTT** Zvolte **Ne**, chcete-li skrýt svou adresu PTT před kanálem a při individuálních voláních.

## **Nastavení konfigurace**

Nastavení pro připojení ke službě můžete přijmout od svého provozovatele služby. Viz "Služba nastavení konfigurace", s. 7. Nastavení můžete rovněž zadat ručně. [Viz "Konfigurace", s. 28.](#page-27-0)

Chcete-li zvolit nastavení pro připojení ke službě, zvolte **Menu** > **Push to talk** > **Nastav. konfigur.**.

# **15. Organizér**

## **Budík**

Chcete-li nastavit přístroj tak, aby v požadovaný čas zazvonil budík, zvolte **Menu** > **Organizér** > **Budík**.

#### **Nastavení signalizace**

Chcete-li nastavit signalizaci, zvolte **Čas signalizace** a zadejte čas signalizace.

Chcete-li změnit nastavený čas signalizace, zvolte **Zapnuto**.

Pokud chcete přístroj nastavit tak, aby vás upozorňoval ve zvolené dny v týdnu, zvolte **Opakov. signalizace**.

Chcete-li vybrat tón signalizace nebo nastavit jako tón signalizace rozhlasovou stanici, zvolte **Tón signalizace**. Pokud zvolíte jako tón signalizace rádio, připojte k přístroji headset.

Chcete-li nastavit prodlevu opětovného buzení, zvolte **Prodl. opět. buzení** a čas.

### **Ukončení buzení**

Když nastane čas buzení, bude znít tón signalizace a na displeji bude blikat text **Buzení!** spolu s aktuálním časem. K tomu dojde i v případě, že je přístroj vypnutý.

Buzení ukončíte zvolením **Stop**. Necháte-li přístroj vyzvánět po dobu jedné minuty nebo zvolíte **Dospat**, signalizace se přeruší na dobu zvolenou v nastavení **Prodl. opět. buzení** a poté se opět obnoví.

Nadejde-li čas pro zahájení signalizace budíku v době, kdy je přístroj vypnutý, přístroj se sám zapne a začne signalizovat. Zvolíteli **Stop**, přístroj se zeptá, zda jej chcete aktivovat pro volání. Zvolte **Ne** pro vypnutí přístroje nebo **Ano** pro umožnění volat a přijímat hovory. Tlačítko **Ano** nevolte, pokud může provoz bezdrátového přístroje způsobit vznik rušivých vlivů nebo nebezpečí.

## **Kalendář**

#### Zvolte **Menu** > **Organizér** > **Kalendář**.

Číslo aktuálního dne je v rámečku. Pokud daný den obsahuje nějaké poznámky, je zobrazen tučně. Chcete-li zobrazit poznámky dne, zvolte **Ukázat**. Chcete-li zobrazit týden, zvolte **Volby** > **Zobrazit týden**. Chcete-li vymazat všechny poznámky z kalendáře, zvolte zobrazení měsíce nebo týdne a zvolte **Volby** > **Odstr. všechny pozn.**.

#### <span id="page-35-0"></span>**O r g a n i z é r**

V **Nastavení** můžete nastavit datum, čas, časové pásmo, formát data a času, oddělovač data, výchozí zobrazení a první den týdne. Volbou **Aut. odstranění pozn.** můžete nastavit přístroj tak, aby po uplynutí nastavené doby automaticky odstranil staré poznámky.

#### **Vytvoření poznámky v kalendáři**

Zvolte **Menu** > **Organizér** > **Kalendář**.

Přejděte na datum, zvolte **Volby** > **Zapsat poznámku** a vyberte některý z následujících typů poznámek: **Jednání**, **Volat** , **Narozeniny**, **Poznámka** nebo **Upomínka**. Vyplňte pole.

#### **Upozornění na poznámku**

Přístroj zobrazí poznámku a je-li nastavena signalizace, zazní tón. Je-li zobrazeno upozornění na hovor , můžete zavolat stisknutím tlačítka Volat.

Chcete-li ukončit signalizaci a zobrazit poznámku, zvolte **Ukázat**. Chcete-li přerušit signalizaci na 10 minut, zvolte **Dospat**. Chcete-li ukončit signalizaci bez zobrazení poznámky, zvolte **Odejít**.

# **Seznam úkolů**

Můžete uložit poznámku s úkolem.

Zvolte **Menu** > **Organizér** > **Seznam úkolů**. Chcete-li vytvořit poznámku, pokud ještě není žádná přidaná, zvolte **Přidat**; jinak zvolte **Volby** > **Přidat**. Vyplňte pole a zvolte **Uložit**.

Chcete-li zobrazit poznámku, přejděte na ni a zvolte **Ukázat**. Při prohlížení poznámky můžete rovněž vybrat možnost úpravy atributů. Zvolenou poznámku můžete rovněž smazat. Můžete rovněž smazat všechny poznámky označené jako dokončené.

# **Poznámky**

Chcete-li psát a odesílat poznámky, zvolte **Menu** > **Organizér** > **Poznámky**.

Chcete-li vytvořit poznámku, pokud ještě není žádná přidaná, zvolte **Přidat**; jinak zvolte **Volby** > **Zapsat poznámku**. Napište poznámku a zvolte **Uložit**.

# **Kalkulačka**

Kalkulačka v přístroji poskytuje základní aritmetické a trigonometrické funkce, počítá druhou mocninu a odmocninu, negaci čísla a umožňuje konverzi měny.

**Poznámka:** Tato kalkulaèka má omezenou pøesnost a je urèena pouze pro jednoduché výpoèty.

**Výpočty -** Zvolte **Menu** > **Organizér** > **Kalkulačka**. Když se na displeji zobrazí **0**, zadejte první číslo výpočtu. Stisknutím **#** vložíte desetinnou čárku. Vyberte požadovanou operaci nebo funkci, nebo ji vyberte v menu **Volby**. Zadejte druhé číslo výpočtu. Opakujte tento postup podle potřeby. Chcete-li zahájit nový výpočet, stiskněte a podržte stisknuté tlačítko **Smazat**.

**Konverze měny -** Chcete-li provést konverzi měny, zvolte **Volby** > **Směnný kurs**. Zvolte jednu ze zobrazených voleb. Zadejte směnný kurz, stisknutím **#** vložte desetinnou čárku, a zvolte **OK**. Směnný kurs zůstává v paměti, dokud jej nenahradíte jiným směnným kursem. Provádíte-li konverzi měny, zadejte převáděnou částku a zvolte **Volby** > **Na domácí** nebo **Na cizí**.

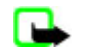

œ

**Poznámka:** Změníte-li základní měnu, musíte zadat nové směnné kurzy, protože všechny dříve nastavené směnné kurzy jsou vymazány.

## **Měřiče**

#### **Odpočítávací měřič**

- 1. Chcete-li spustit odpočítávací měřič, zvolte **Menu** > **Organizér** > **Odpočít. měřič** > **Normální měřič**, zadejte čas signalizace a napište poznámku, která se zobrazí po vypršení času. Chcete-li změnit čas odpočítávání, zvolte **Změnit čas**.
- 2. Měřič spustíte zvolením **Start**.
- 3. Chcete-li zastavit měřič, zvolte **Zastavit měřič**.

#### **Měřič intervalů**

- 1. Chcete-li nastavit měřič intervalů s až 10 spuštěnými intervaly, zadejte nejdříve intervaly.
- 2. Zvolte **Menu** > **Organizér** > **Odpočít. měřič** > **Měřič intervalů**.
- 3. Měřič spustíte zvolením **Spustit měřič** > **Start**.

#### <span id="page-36-0"></span>**A p l i k a c e**

# ■ Stopky

Pomocí stopek můžete měřit čas, mezičasy a časy kol. V průběhu měření času je možné používat i ostatní funkce přístroje. Použití stopek nebo jejich pøepnutí na pozadí pøi používání jiných funkcí urychluje vybíjení baterie a snižuje její životnost. Zvolte **Menu** > **Organizér** > **Stopky** a vyberte z následujících možností:

- **Měřit mezičas** měření mezičasů. Chcete-li zahájit měření času, zvolte **Start**. Zvolte **Mezičas** kdykoli chcete odměřit mezičas. Chcete-li ukončit měření času, zvolte **Stop**. Chcete-li uložit naměřený čas, zvolte **Uložit**. Nové měření času zahájíte zvolením **Volby** > **Start**. Nový čas je přidán k předchozímu času. Chcete-li vynulovat čas bez uložení, zvolte **Vynulovat**.
- **Měřit čas kola** měření časů kol
- **Pokračovat** zobrazení měřeného času, který byl přepnut na pozadí
- **Ukázat poslední** zobrazení nejnovějšího naměřeného času, pokud stopky nebyly vynulovány
- **Ukázat časy** nebo **Odstranit časy** zobrazení nebo odstranění uložených časů

Chcete-li, aby měření času pomocí stopek probíhalo dál na pozadí, stiskněte tlačítko Konec.

# **16. Aplikace**

Aplikace a hry můžete spravovat. Soubory jsou uloženy v paměti přístroje nebo na připojené paměťové kartě a mohou být uspořádány do složek.

Paměťovou kartu můžete naformátovat, zamknout a odemknout. [Viz "Paměťová karta", s. 30.](#page-29-0)

# **Spuštění hry**

Software přístroje může zahrnovat některé hry.

Zvolte **Menu** > **Aplikace** > **Hry**. Vyberte požadovanou hru a zvolte **Otevřít**.

Chcete-li nastavit zvuky, osvětlení a chvění ve hrách, zvolte **Menu** > **Aplikace** > **Volby** > **Nastavení aplikace**. Můžete vybrat více možností. Viz "Možnosti aplikace", s. 37.

# **Spuštění aplikace**

Software přístroje může zahrnovat některé Java aplikace.

Zvolte **Menu** > **Aplikace** > **Sbírka**. Vyberte aplikaci a zvolte **Otevřít**.

# **Možnosti aplikace**

- **Aktualizovat verzi** ověření, zda není k dispozici nová verze aplikace ke stažení z webu (síťová služba)
- **Webová stránka** poskytnutí dalších informací nebo doplňkových dat pro aplikaci z internetové stránky (síťová služba) je-li k dispozici
- **Přístup k aplikaci** omezení přístupu aplikace k síti

# **Stažení aplikace**

Tento přístroj podporuje J2ME Java aplikace. Před stažením aplikace ověřte, zda je kompatibilní s vaším přístrojem.

**Důležité:** Instalujte a používejte pouze aplikace a další software z dùvìryhodných zdrojù, napøíklad aplikace oznaèené ω Symbian Signed nebo aplikace, které prošly testovacím procesem Java Verified™.

Nové Java aplikace a hry můžete načíst několika způsoby:

- Zvolte **Menu** > **Aplikace** > **Volby** > **Stažení** > **Stažení aplikací**. Zobrazí se seznam dostupných záložek. [Viz](#page-37-0) ["Záložky", s. 38.](#page-37-0)
- Ke stažení aplikací do přístroje použijte program Nokia Application Installer z aplikace PC Suite.

Informace o dostupnosti různých služeb, ceny a tarify získáte od provozovatele služby.

V pøístroji mohou být pøedem nainstalovány nìkteré záložky nebo odkazy, které vám umožní pøístup ke stránkám provozovaným tøetími stranami, které nejsou spøíznìnými osobami spoleènosti Nokia. Nokia nepotvrzuje ani nepøijímá žádnou odpovìdnost za tyto stránky. Chcete-li je otevøít, musíte dbát stejné obezøetnosti s ohledem na zabezpeèení a obsah, jako u jiných internetových stránek.

# **17. Web**

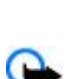

<span id="page-37-0"></span>**W e b**

**Důležité:** Používejte pouze služby, kterým dùvìøujete a které nabízejí odpovídající zabezpeèení a ochranu pøed škodlivým softwarem.

Pomocí prohlížeče přístroje můžete používat různé služby mobilního Internetu používající na svých stránkách jazyk WML (wireless markup language) nebo XHTML (extensible hypertext markup language). Vzhled se může vzhledem k velikosti displeje lišit. Možná nebudete moci zobrazit všechny detaily internetových stránek.

Informace o dostupnosti služeb, cenách, tarifech a použití získáte od provozovatele služby.

# **Nastavení prohlížeče**

Nastavení konfigurace pro procházení můžete přijmout v konfigurační zprávě od provozovatele služby nabízejícího službu, kterou chcete použít. Viz "Služba nastavení konfigurace", s. 7.

Nastavení konfigurace můžete rovněž zadat ručně. [Viz "Konfigurace", s. 28.](#page-27-0)

# **Připojení ke službě**

Ověřte, že je aktivováno správné nastavení konfigurace služby.

- 1. Chcete-li zvolit nastavení pro připojení ke službě, zvolte **Menu** > **Web** > **Nastavení** > **Nastav. konfigurace**.
- 2. Zvolte **Konfigurace přenosů**. Jsou zobrazeny pouze konfigurace podporující službu procházení. Zvolte provozovatele služeb pro procházení **Standardní nebo Osobní konfigurace**. Viz "Nastavení prohlížeče", s. 38.
- 3. Zvolte **Účet** a vyberte účet služby procházení obsažený v aktivním nastavení konfigurace.
- 4. Zvolte **Zobr. okno terminálu** > **Ano**, chcete-li provést ruční ověření uživatele pro připojení k intranetu.

Připojte se ke službě jedním z následujících způsobů: Zvolte **Menu** > **Web** > **Domů**, nebo v pohotovostním režimu stiskněte a podržte tlačítko **0**.

Chcete-li vybrat záložku služby, zvolte **Menu** > **Web** > **Záložky**.

Poslední adresu URL vyberete zvolením **Menu** > **Web** > **Posl. web. adr.**.

Chcete-li zadat adresu služby, zvolte **Menu** > **Web** > **Jdi na adresu**. Zadejte adresu služby a zvolte **OK**.

# **Procházení stránek**

Po navázání spojení se službou můžete zahájit procházení stránkami. Funkce tlačítek přístroje se může při použití různých služeb lišit. Postupujte podle doprovodných textů na displeji přístroje. O další informace požádejte svého provozovatele služby.

## **Procházení pomocí kláves telefonu**

Chcete-li procházet stránkou, stiskněte navigační klávesu v požadovaném směru.

Chcete-li vybrat položku, stiskněte tlačítko Volat nebo **Zvolit**.

Chcete-li zadávat písmena nebo čísla, tiskněte tlačítka **0** až **9**.

Chcete-li zadat speciální znaky, stiskněte tlačítko **\***.

#### **Přímé volání**

Při používání prohlížeče můžete volat nebo ukládat jména a telefonní čísla ze stránky.

# **Záložky**

Do paměti přístroje můžete uložit adresy stránek jako záložky.

- 1. Při procházení zvolte **Volby** > **Záložky**; nebo v pohotovostním režimu zvolte **Menu** > **Web** > **Záložky**.
- 2. Vyberte a zvolte záložku; nebo stiskněte tlačítko Volat a připojte se ke stránce obsažené v záložce.
- 3. Zvolte **Volby**, chcete-li zobrazit, upravit nebo odeslat záložku, vytvořit novou záložku, nebo uložit záložku do složky.

V pøístroji mohou být pøedem nainstalovány nìkteré záložky nebo odkazy, které vám umožní pøístup ke stránkám provozovaným tøetími stranami, které nejsou spøíznìnými osobami spoleènosti Nokia. Nokia nepotvrzuje ani nepøijímá žádnou odpovìdnost za tyto stránky. Chcete-li je otevøít, musíte dbát stejné obezøetnosti s ohledem na zabezpeèení a obsah, jako u jiných internetových stránek.

Po obdržení záložky se zobrazí text **1 záložka přijata**. Chcete-li zobrazit záložku, zvolte **Ukázat**.

# **Nastavení vzhledu**

Při procházení zvolte **Volby** > **Další možnosti** > **Nastavení vzhledu**; nebo v pohotovostním režimu zvolte **Menu** > **Web** > **Nastavení** > **Nastavení vzhledu** a vyberte z následujících možností:

- **Přetáčení textu** způsob zobrazení textu
- **Velikost písma** nastavení velikosti písma
- **Ukázat obrazy** Zvolte **Ne**, chcete-li skrýt obrázky na stránce.
- **Upozornění** Zvolte **Upoz. na nezab. přip.** > **Ano**, chcete-li nastavit přístroj tak, aby vás upozornil, jestliže se během procházení změní zabezpečené připojení na nezabezpečené.
- **Upozornění** Zvolte **Upoz. na nezab. přip.** > **Ano** a nastavte přístroj tak, aby vás varoval v případě, že zabezpečená stránka obsahuje nezabezpečenou položku. Tyto výstrahy nezajistí zabezpečené připojení. [Viz "Zabezpečení prohlížeče", s. 40.](#page-39-0)
- **Kódování znakù** Zvolte **Kódování obsahu** a nastavte kódování obsahu stránky v prohlížeči.
- **Kódování znakù** Zvolte **Adr. Unicode (UTF-8)** > **Zapnuto** a nastavte přístroj tak, aby odesílal adresu URL v kódování UTF-8.
- **Velikost displeje** nastavení rozvržení displeje **Plný** nebo **Malý**
- **JavaScript** povolení Javaskriptů

# **Nastavení zabezpečení**

### **Cookies**

Cookies jsou data, která stránka ukládá do vyrovnávací paměti přístroje. Cookies jsou uloženy, dokud nevymažete paměť. [Viz](#page-39-0) ["Vyrovnávací paměť", s. 40.](#page-39-0)

Při procházení zvolte **Volby** > **Další možnosti** > **Zabezpečení** > **Nastavení cookie**; nebo v pohotovostním režimu zvolte **Menu** > **Web** > **Nastavení** > **Nastav. zabezpečení** > **Cookies**.

Chcete-li povolit nebo zamezit přijímání cookies přístrojem, zvolte **Povolit** nebo **Odmítnout**.

### **Skripty při zabezpečeném připojení**

Můžete zvolit, zda umožníte spouštění skriptů ze zabezpečené stránky. Telefon podporuje WML skripty.

Chcete-li při procházení povolit skripty, zvolte **Volby** > **Další možnosti** > **Zabezpečení** > **Nastav. skriptů WML**; nebo v pohotovostním režimu zvolte **Menu** > **Web** > **Nastavení** > **Nastav. zabezpečení** > **Skr. WML v zab. přip.** > **Povolit**.

## **Nastavení stahování**

Chcete-li automaticky ukládat všechny stažené soubory do **Galerie**, zvolte **Menu** > **Web** > **Nastavení** > **Nastavení stahování** > **Automat. ukládání** > **Zapnout**.

# **Přijaté služby**

Přístroj je schopen přijímat zprávy služeb, které rozesílá provozovatel služby (síťová služba). Zprávy služby jsou upozornění (například na přehled zpráv) a mohou obsahovat například textové zprávy nebo adresy služby.

#### **Otevření složky Přijaté služby**

Chcete-li v pohotovostním režimu po přijetí zprávy služby otevřít seznam **Přijaté služby**, zvolte **Ukázat**.

Pokud zvolíte **Odejít**, bude zpráva přesunuta do složky **Přijaté služby**.

Chcete-li otevřít složku **Přijaté služby** později, zvolte **Menu** > **Web** > **Přijaté služby**. Chcete-li otevřít složku **Přijaté služby** při procházení, zvolte **Volby** > **Další možnosti** > **Přijaté služby**. Přejděte na požadovanou zprávu a aktivujte prohlížeč a stáhněte označený obsah zvolením **Načíst**.

Chcete-li zobrazit podrobné informace o upozornění na službu nebo chcete-li odstranit zprávu, zvolte **Volby** > **Detaily** nebo **Odstranit**.

## **Nastavení pro přijaté služby**

Zvolte **Menu** > **Web** > **Nastavení** > **Nast. pro přij. služby** a vyberte z následujících možností:

- **Zprávy služby** zvolte, zda chcete přijímat zprávy služby
- **Filtr zpráv** Chcete-li nastavit přístroj tak, aby přijímal zprávy služby pouze ze zdrojů schválených provozovatelem služby, zvolte **Zapnuto**. Chcete-li zobrazit seznam schválených autorů obsahu, zvolte **Důvěryhodné kanály**.
- **Automatické spojení** Chcete-li nastavit přístroj tak, aby se v pohotovostním režimu po doručení zprávy služby automaticky aktivoval prohlížeč, zvolte **Zapnuto**. Pokud zvolíte **Vypnuto**, přístroj aktivuje prohlížeč jen v případě, že po přijmutí zprávy služby zvolíte příkaz **Načíst**.

<span id="page-38-0"></span>**W e b**

# <span id="page-39-0"></span>**Vyrovnávací paměť**

Vyrovnávací pamì slouží k doèasnému ukládání dat. Pokud jste se pokoušeli o pøístup nebo jste používali dùvìrné informace vyžadující hesla, vymažte vyrovnávací pamì po každém použití. Informace nebo služby, které jste používali, jsou uložené ve vyrovnávací pamìti.

Chcete-li během procházení vymazat paměť, zvolte **Volby** > **Další možnosti** > **Vymazat paměť**.

V pohotovostním režimu zvolte **Menu** > **Web** > **Vymazat paměť**.

# **Zabezpečení prohlížeče**

Pro některé služby jsou vyžadovány funkce zabezpečení (například online bankovní služby a nákupy ze stránek). Pro taková připojení musíte mít bezpečnostní certifikáty a zřejmě i modul zabezpečení, který může být k dispozici na SIM kartě. O další informace požádejte svého provozovatele služby.

#### **Modul zabezpečení**

Modul zabezpečení zlepšuje bezpečnost služeb pro aplikace, které vyžadují spojení prohlížeče. Dále umožňuje použít digitální podpis. Modul zabezpečení může obsahovat certifikáty nebo soukromé a veřejné klíče. Certifikáty jsou do modulu zabezpečení uloženy provozovatelem služby.

Chcete-li zobrazit nebo změnit nastavení modulu zabezpečení, zvolte **Menu** > **Nastavení** > **Zabezpečení** > **Nast. modulu zabezp.**.

#### **Certifikáty**

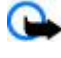

**Důležité:** I když použití certifikátů značně snižuje rizika spojená s instalací softwaru a vzdáleným připojením, musí být pro zajištění zvýšené bezpečnosti správně používány. Přítomnost certifikátů sama o sobě nenabízí žádnou ochranu; správce certifikátů musí obsahovat správné, věrohodné nebo spolehlivé certifikáty, aby byla k dispozici zvýšená bezpečnost. Certifikáty mají omezenou životnost. Pokud je certifikát označen jako "Prošlý" nebo "Neplatný", přestože by platný být měl, zkontrolujte, zda je v přístroji nastaveno správné datum a čas.

Existují tři druhy certifikátů: certifikáty serveru, autorizační certifikáty a uživatelské certifikáty. Tyto certifikáty získáte od svého poskytovatele služeb. Autorizační certifikáty a uživatelské certifikáty mohou být rovněž uloženy v modulu zabezpečení provozovatelem služby.

Chcete-li zobrazit seznam autorizačních nebo uživatelských certifikátů stažených do telefonu, zvolte **Menu** > **Nastavení** > **Zabezpečení** > **Potvrzení autorizace** nebo **Uživatelská potvrzení**.

Při připojení je zobrazena ikona  $\mathbb{Q}^n_+$ , pokud je datový přenos mezi telefonem a serverem s obsahem kódován.

Ikona zabezpeèení neindikuje, že je zabezpeèen datový pøenos mezi branou a serverem s obsahem (nebo místem, ve kterém je uložen požadovaný zdroj). Datový pøenos mezi branou a serverem s obsahem zabezpeèuje provozovatel služby.

#### **Digitální podpis**

Pokud SIM karta obsahuje modul zabezpečení, můžete pomocí telefonu vytvářet digitální podpisy. Použití digitálního podpisu je stejné, jako napsání vašeho podpisu na papírový účet, smlouvu nebo jiný dokument.

Chcete-li vytvořit digitální podpis, zvolte odkaz na stránce (například název a cenu knihy, kterou chcete koupit). Zobrazí se text obsahující například i množství a datum, který máte podepsat.

Ověřte, zda je text záhlaví **Číst** a je zobrazena ikona digitálního podpisu . Pokud se nezobrazí ikona digitálního podpisu, došlo k porušení zabezpečení. V takovém případě nezadávejte osobní data (například PIN podpisu).

Před podepsáním si nejprve přečtěte celý text a poté zvolte **Podpis**. Text se nemusí vejít na jednu stránku. Proto před podepsáním projděte celý text a přečtěte jej.

Vyberte uživatelský certifikát, který chcete použít, a zadejte PIN podpisu. Ikona digitálního podpisu zmizí a na stránce se může zobrazit informace potvrzující vaši koupi.

# **18. Služby SIM**

Vaše SIM karta může poskytovat další služby. Toto menu můžete otevřít jen v případě, že je podporováno vaší SIM kartou. Název a obsah menu závisí na dostupných službách.

Informace o dostupnosti a použití služeb SIM karty získáte od svého prodejce SIM karty. Tím mùže být provozovatel služeb nebo jiný prodejce.

#### <span id="page-40-0"></span>**P ř i p o j e n í k p o č í t a č i**

Telefon je možné nastavit tak, aby zobrazoval potvrzovací zprávy zasílané mezi telefonem a sítí při používání služeb SIM karty, zvolením **Menu** > **Nastavení** > **Telefon** > **Potvrd. funkce sl. SIM** > **Ano**.

Přístup k těmto službám může vyžadovat odeslání zpráv nebo zavolání, což mohou být placené služby.

# **19. Připojení k počítači**

Je-li přístroj připojen ke kompatibilnímu počítači prostřednictvím Bluetooth nebo datovým kabelem, můžete odesílat a přijímat e-maily nebo používat Internet. Přístroj můžete používat s různými aplikacemi pro připojení k počítači a datovou komunikaci.

# **Nokia PC Suite**

Pomocí sady Nokia PC Suite můžete synchronizovat kontakty, kalendář, úkoly a poznámky mezi přístrojem a kompatibilním počítačem nebo vzdáleným internetovým serverem (síťová služba). Další informace a software PC Suite naleznete na webových stránkách společnosti Nokia. [Viz "Podpora Nokia", s. 8.](#page-7-0)

# ■ Datové pakety, **HSCSD** a CSD

S telefonem můžete používat datové pakety, datové služby HSCSD (high-speed circuit switched data) a CSD (circuit switched data, **GSM data**). Informace o dostupnosti a objednání datových služeb získáte od operátora sítě nebo provozovatele služby. Použití služby HSCSD vybíjí baterii rychleji než normální hlasové hovory nebo datová komunikace.

# **Bluetooth**

Můžete použít technologii Bluetooth pro připojení vašeho kompatibilního přenosného počítače k Internetu. V telefonu musí být aktivován provozovatel služby, který podporuje přístup k Internetu, a počítač musí podporovat Bluetooth PAN (personal area network). Po připojení ke službě přístupového bodu sítě (NAP) a spárování telefonu s počítačem se v telefonu automaticky otevře spojení pro datové pakety. Instalace softwaru PC Suite není při používání služby NAP telefonu nutná. [Viz "Bezdrátová](#page-24-0) [technologie Bluetooth", s. 25.](#page-24-0)

# **Aplikace pro datovou komunikaci**

Informace o použití datových komunikačních aplikací naleznete v jejich dokumentaci.

V průběhu připojení k počítači nedoporučujeme volat nebo přijímat hovory, protože tím může dojít k přerušení operace.

Pro zlepšení výkonu při datové komunikaci umístěte přístroj na pevnou plochu klávesnicí dolů. Během datové komunikace s přístrojem nepohybujte. Například během datové komunikace s přístrojem nepohybujte.

# **20. Baterie**

# **Informace o bateriích**

Přístroj je napájen baterií, kterou je možné opakovaně nabíjet. Baterie může být mnohokrát opětovně nabita a vybita (řádově stovky cyklů), po určitém čase se však zcela opotřebí. Pokud se doba hovoru a doba v pohotovostním režimu znatelně zkrátí, vyměňte baterii. Používejte pouze baterie schválené společností Nokia a nabíjejte je pouze nabíječkami schválenými společností Nokia určenými pro tento přístroj.

Je-li náhradní baterie použita poprvé nebo nebyla-li baterie používána delší dobu, bude zřejmě nutné pro zahájení nabíjení připojit nabíječku, odpojit ji a znovu připojit.

Nepoužíváte-li nabíječku, odpojte ji od elektrické zásuvky a přístroje. Neponechávejte úplně nabitou baterii připojenou k nabíječce, protože nadměrné nabíjení může zkrátit její životnost. Je-li plně nabitá baterie ponechána bez použití, dojde po čase k jejímu samovolnému vybití.

Je-li baterie zcela vybitá, může trvat několik minut, než se na displeji zobrazí indikátor nabíjení nebo než bude možné provádět hovory.

Používejte baterie pouze ke stanovenému účelu. Nikdy nepoužívejte poškozenou baterii ani nabíječku.

Baterii nezkratujte. K náhodnému zkratování může dojít, pokud kovový předmět, například mince, sponka nebo pero, způsobí přímé spojení kladného (+) a záporného (-) pólu baterie. (Vypadají jako kovové proužky na baterii.) K tomu může například dojít, když přenášíte náhradní baterii v kapse nebo tašce. Zkratování pólů může poškodit baterii nebo předmět, který zkrat způsobil.

Ponecháním baterie na horkém nebo chladném místě, například v uzavřeném voze v létě nebo v zimě, se omezí její kapacita a životnost. Vždy se pokuste udržovat baterii v teplotním rozsahu 15 °C až 25 °C (59 °F až 77 °F). Přístroj s horkou nebo chladnou

#### <span id="page-41-0"></span>**B a t e r i e**

baterií může dočasně přestat pracovat, přestože je baterie zcela nabitá. Výkon baterie je omezen zejména při teplotách pod bodem mrazu.

Nevhazujte baterii do ohně, protože může dojít k jejímu výbuchu. K výbuchu baterie může dojít rovněž při jejím poškození. Baterie likvidujte v souladu s místními právními předpisy. Je-li to možné, recyklujte je. Neodhazujte je do domovního odpadu. Nerozebírejte nebo nerozřezávejte články nebo baterie. V případě, že dojde k vytečení baterie, zabraňte kapalině v kontaktu s

kůží nebo očima. V případě takového úniku propláchněte omyjte kůži nebo oči vodou nebo vyhledejte lékařskou pomoc.

# **Pokyny k ověření pravosti baterií Nokia**

Pro zajištění své bezpečnosti používejte vždy pouze originální baterie Nokia. Chcete-li zjistit, zda jste získali originální baterii Nokia, kupte ji u autorizovaného prodejce Nokia, podívejte se na logo Originální příslušenství Nokia na balení a zkontrolujte hologram. Postupujte takto:

Úspěšné dokončení všech čtyř kroků ještě zcela nezajistí pravost baterie. Máte-li důvod domnívat se, že vaše baterie není pravá originální baterie Nokia, neměli byste ji používat, ale odnést ji do nejbližšího autorizovaného servisu Nokia nebo k autorizovanému prodejci Nokia. Autorizovaný servis nebo prodejce Nokia zkontrolují pravost baterie. Není-li možné ověřit pravost baterie, vraťte baterii v místě prodeje.

### **Hologram pro ověření pravosti**

- 1. Při pohledu na hologram byste měli z jednoho úhlu vidět symbol spojených rukou Nokia a z jiného úhlu logo Originální příslušenství Nokia.
- 2. Při naklápění hologramu vlevo, vpravo, dolů a nahoru byste měli postupně vidět 1, 2, 3 a 4 tečky na jednotlivých stranách.
- 3. Setřením boku štítku zobrazíte 20místný číselný kód, například 12345678919876543210. Otočte baterii tak, aby číslice směřovaly nahoru. 20místný číselný kód začněte číst od čísla v horním řádku a pokračujte na spodní řádek.

4. Ověřte pravost 20místného kódu podle pokynů na stránce www.nokia.com/batterycheck.

Pro vytvoření textové zprávy zadejte 20místný číselný kód, například 12345678919876543210, a odešlete jej na číslo +44 7786 200276.

Zpráva bude účtována podle místních a mezinárodních tarifů operátora. Měli byste obdržet zprávu s oznámením, zda je kód platný.

## **Co když není baterie pravá?**

Nelze-li potvrdit, že je vaše baterie Nokia s hologramem pravá baterie Nokia, nepoužívejte ji. Odneste ji do nejbližšího autorizovaného servisního střediska Nokia nebo k prodejci Nokia. Použití baterie, která není schválená výrobcem, může být nebezpečné a výsledkem může být špatný výkon a poškození přístroje a jeho příslušenství. Může rovněž dojít ke zrušení schválení a záruk vztahujících se na přístroj.

Více informací o originálních bateriích Nokia najdete na [www.nokia.com/battery](http://www.nokia.com/battery).

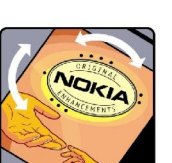

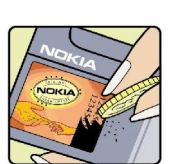

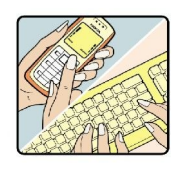

# <span id="page-42-0"></span>**Péče a údržba**

Tento přístroj je produktem moderní technologie a kvalitního zpracování. Proto je třeba o něj pečovat. Následující doporučení vám pomohou ochránit vaše nároky ze záruk.

- Uchovávejte přístroj v suchu. Srážky, vlhkost a všechny typy kapalin mohou obsahovat minerály, které způsobují korozi elektronických obvodů. Je-li přístroj vlhký, vyjměte baterii, a než ji opět nainstalujete, nechte přístroj zcela vyschnout.
- Nepoužívejte ani neponechávejte přístroj v prašném a znečištěném prostředí. Mohlo by dojít k poškození jeho pohyblivých součástí a elektronických komponentů.
- Neponechávejte přístroj v horku. Vysoké teploty zkracují životnost elektronických zařízení, poškozují baterie a deformují či poškozují plastové součásti.
- Neponechávejte přístroj v chladu. Při zahřívání přístroje na provozní teplotu se uvnitř sráží vlhkost, která může poškodit elektronické obvody.
- Nepokoušejte se přístroj otevřít jinak, než je uvedeno v této příručce.
- Nedovolte, aby přístroj upadl nebo byl vystaven silným otřesům, netřeste s přístrojem. Nešetrné zacházení může poškodit vnitřní elektronické obvody a jemnou mechaniku.
- Při čištění přístroje nepoužívejte chemikálie, rozpouštědla ani silné čisticí prostředky.
- Přístroj nepřebarvujte. Barva může zalepit pohyblivé součásti přístroje a zabránit správné funkci.
- K čištění všech čoček, například fotoaparátu, snímače vzdálenosti a fotosenzoru, použijte měkký, čistý a suchý hadřík.
- Používejte pouze dodanou nebo schválenou výměnnou anténu. Neschválené antény, modifikace nebo přípojky mohou poškodit přístroj a mohou porušovat právní předpisy týkající se rádiových zařízení.
- Nabíječky používejte uvnitř budov.
- Vždy vytvářejte zálohy dat, která chcete zachovat, například kontaktů a položek kalendáře.
- Chcete-li z důvodu optimalizace výkonu občas přístroj resetovat, vypněte přístroj a vyjměte baterii.

Tato doporučení použijte odpovídajícím způsobem na přístroj, baterii, nabíječku nebo jiné příslušenství. Nepracuje-li přístroj správně, odneste jej do nejbližšího autorizovaného servisu k opravě.

# **Další bezpečnostní informace**

# **Malé děti**

Tento přístroj a jeho příslušenství mohou obsahovat malé součásti. Uchovávejte je mimo dosah malých dětí.

# **Provozní prostředí**

Tento přístroj splňuje právní přepisy pro vystavení rádiovým vlnám, pokud je používán v normální poloze u ucha nebo je umístěn nejméně 2,2 cm od těla. Je-li pro nošení telefonu u těla použito pouzdro, spona na opasek nebo jiný držák, nesmí obsahovat kovový materiál a musí být umístěn nejméně výše uvedenou vzdálenost od těla.

Aby mohlo docházet k přenosu datových souborů nebo zpráv, vyžaduje tento přístroj kvalitní připojení k síti. V některých případech může být přenos datových souborů nebo zpráv zdržen, dokud není odpovídající připojení k dispozici. Zajistěte dodržení výše uvedených pokynů ohledně vzdálenosti, dokud není přenos dokončen.

Části přístroje jsou magnetické. Kovové materiály mohou být přitahovány k přístroji. Do blízkosti přístroje neukládejte kreditní karty nebo jiná magnetická záznamová média, protože by mohlo dojít k vymazání informací uložených na těchto médiích.

# **Zdravotnická zařízení**

Funkce všech zařízení pracujících na principu rádiového přenosu, včetně bezdrátových telefonů, může způsobovat rušení nesprávně chráněných zdravotnických přístrojů. Informace, týkající se chránění přístrojů před působením rádiových vln, získáte od lékaře nebo výrobce zdravotnického přístroje. Přístroj vypínejte ve zdravotnických zařízeních, pokud jste k tomu místním nařízením vyzváni. Nemocnice nebo zdravotnická zařízení mohou používat přístroje, které jsou citlivé na rádiové signály.

## **Implantované zdravotnické přístroje**

Výrobci zdravotnických přístrojů doporučují, aby mezi implantovaným zdravotnickým přístrojem, např. kardiostimulátorem nebo implantovaným intrakardiálním defibrilátorem, a bezdrátovým přístrojem byla dodržena minimální vzdálenost 15,3 cm, aby nedocházelo k potenciálnímu rušení zdravotnického přístroje. Osoby s takovými přístroji by:

- Měly vždy udržovat bezdrátový přístroj nejméně 15,3 cm od zdravotnického přístroje, pokud je bezdrátový přístroj zapnutý.
- Neměly přenášet bezdrátový přístroj v náprsní kapse.
- <span id="page-43-0"></span>• Měly při telefonování přikládat bezdrátový přístroj k uchu na vzdálenější straně, aby se zmenšila možnost rušení zdravotnického přístroje.
- Měly bezdrátový přístroj ihned vypnout, jestliže existuje důvodné podezření, že způsobuje rušení.
- Měly by si přečíst a dodržovat pokyny výrobce implantovaného zdravotnického přístroje.

Máte-li nějaké dotazy týkající se použití bezdrátového přístroje s implantovaným zdravotnickým přístrojem, obraťte se na svého poskytovatele léčebné péče.

### **Naslouchátka**

Některé digitální bezdrátové přístroje mohou působit rušení některých naslouchátek. Dojde-li k rušení, informujte se u provozovatele služeb.

# **Dopravní prostředky**

Signály RF mohou ovlivnit nesprávně instalované nebo nedůsledně stíněné elektronické systémy motorových vozidel, např. elektronické systémy vstřikování paliva, elektronické protiskluzové a protiblokovací systémy brzd, elektronické tempomaty a systémy airbagů. Podrobnější informace získáte od výrobce (či jeho zastoupení) vašeho vozu nebo libovolného příslušenství, které bylo do vozu přidáno.

Opravovat nebo instalovat přístroj do vozu by měl pouze zkušený servisní pracovník. Neodborný servis nebo instalace mohou být nebezpečné a mohou způsobit zánik záruk poskytovaných na přístroj. Pravidelně kontrolujte, jestli je veškeré příslušenství mobilního přístroje ve voze správně instalováno a jestli správně pracuje. Neukládejte ani nepřenášejte hořlavé kapaliny, plyny nebo výbušné materiály ve stejném prostoru, ve kterém je uložen přístroj, jeho části nebo příslušenství. U vozidel vybavených airbagy si uvědomte, že airbagy se nafukují značnou silou. Neumísťujte žádné předměty, včetně instalovaného nebo přenosného bezdrátového příslušenství, na kryty airbagů ani do prostoru, do kterého se airbagy v případě nárazu aktivují. Pokud je bezdrátové příslušenství ve vozidle nesprávně instalováno a dojde k aktivaci airbagů, může dojít k vážnému osobnímu poranění.

Používání přístroje při letu v letadle je zakázáno. Před vstupem do letadla přístroj vypněte. Použití bezdrátových přístrojů v letadle může být pro provoz letadla nebezpečné, může narušit bezdrátovou telefonní síť a může být i nezákonné.

# **Potenciálně výbušná prostředí**

Vypínejte přístroj v potenciálně výbušných prostorech a dodržujte zde všechna nařízení a příkazy. Mezi potenciálně výbušná prostředí patří prostory, ve kterých je vám normálně doporučeno vypnout motor vozu. Jiskření v takovýchto prostorech může způsobit výbuch nebo požár, při kterých hrozí nebezpečí poranění nebo úmrtí osob. Vypněte přístroj na čerpacích stanicích, například v blízkosti plynových čerpacích stanic. Dodržujte omezení pro používání rádiových zařízení ve skladech pohonných hmot, skladech paliv a prodejních prostorech, v chemických továrnách nebo v místech, kde se provádí trhací práce. Potenciálně výbušná prostředí jsou často, ale ne vždy, viditelně označena. Patří mezi ně: podpalubí lodí, prostory pro převážení nebo ukládání chemikálií, vozidla používající kapalné ropné plyny (např. propan a butan) a prostory, kde je v atmosféře zvýšená koncentrace chemikálií nebo malých částic například zrnka, prach nebo kovové částečky.

# **Tísňová volání**

**Důležité:** Bezdrátové telefony, včetně tohoto přístroje, pracují na bázi rádiových signálů, bezdrátových a pozemních sítí a uživatelem programovaných funkcí. Z tohoto důvodu není možné zaručit připojení za všech podmínek. Pro nezbytnou komunikaci, jako například v případě lékařské pohotovosti, byste nikdy neměli spoléhat pouze na bezdrátový přístroj.

Provádění tísňového volání:

- 1. Není-li přístroj zapnutý, zapněte jej. Zkontrolujte, zda je k dispozici odpovídající intenzita signálu.
- Některé sítě mohou vyžadovat platnou SIM kartu správně vloženou v přístroji.
- 2. Opakovaným tisknutím tlačítka Konec vymažte displej a připravte přístroj pro provádění hovorů.
- 3. Zadejte oficiální číslo tísňové linky dle své aktuální polohy. Čísla tísňových linek se v různých oblastech liší.
- 4. Stiskněte tlačítko Volat.

Jsou-li používány některé funkce, budete muset nejdříve tyto funkce vypnout a teprve poté vytáčet číslo tísňového volání. Informujte se v této příručce nebo u provozovatele služeb.

Při provádění tísňového volání uveďte co nejpřesněji všechny důležité informace. Tento bezdrátový přístroj může být jediným komunikačním prostředkem na místě nehody. Hovor neukončujte, dokud k tomu nedostanete svolení.

# **CERTIFIKAČNÍ INFORMACE (SAR)**

#### **Tento mobilní přístroj splňuje právní předpisy pro vystavení rádiovým vlnám.**

Tento mobilní přístroj je vysílačem a přijímačem rádiových vln. Přístroj byl navržen tak, aby nepřekročil emisní limity pro vystavení rádiovým vlnám stanovené mezinárodními nařízeními. Tyto právní předpisy byly vytvořeny nezávislou vědeckou

#### **D a l š í b e z p e č n o s t n í i n f o r m a c e**

organizací ICNIRP a obsahují takové bezpečnostní rozpětí, aby byla zajištěna bezpečnost všech osob, bez ohledu na věk nebo zdravotní stav.

Nařízení pro vyzařování mobilních přístrojů pracují s měrnou jednotkou uváděnou jako specifická míra absorpce (SAR, Specific Absorption Rate). Limit SAR je dle nařízení ICNIRP stanoven průměrně 2,0 watty/kilogram (W/kg) na 10 gramů tělní tkáně. Testy na SAR jsou prováděny za použití standardních pracovních poloh s přístrojem pracujícím na nejvyšší deklarované výkonové úrovni ve všech testovaných frekvenčních rozsazích. Skutečná úroveň SAR provozovaného přístroje může být pod maximální hodnotou, protože přístroj je vyroben tak, aby používal pouze výkon nutný pro připojení k síti. Tato hodnota se liší v závislosti na mnoha faktorech, například vzdálenosti od základnové stanice. Podle směrnic ICNIRP je nejvyšší hodnota SAR pro použití přístroje u ucha 0,57 W/kg.

Při použití příslušenství s přístrojem může dojít ke změně hodnot SAR. Hodnoty SAR se mohou lišit podle národních požadavků, požadavků na testování a frekvence použité v síti. Další informace o SAR mohou být uvedeny v informacích o výrobku na [www.nokia.com.](http://www.nokia.com)

Váš mobilní přístroj je rovněž vyroben tak, aby splňoval požadavky na vystavení rádiovým vlnám stanovené organizacemi Federal Communications Commission (USA) a Industry Canada. Tyto požadavky stanovují limit SAR průměrně 1,6 W/kg na 10 gramů tělní tkáně. Nejvyšší hodnota SAR uvedená v rámci tohoto standardu v průběhu certifikace výrobku je pro používání u ucha 0,48 W/kg a při správném nošení na těle 0,16 W/kg. Informace o tomto modelu přístroje můžete najít na stránce http://www.fcc.gov/ oet/fccid, pokud vyhledáte autorizační systém zařízení pomocí identifikátoru FCC: PPIRM-217.

# <span id="page-45-0"></span>**Rejstřík**

## **A**

**aktivní pohotovostní režim [11](#page-10-0), [24](#page-23-0) aktualizace softwaru [7](#page-6-0), [29](#page-28-0)** instalace [29](#page-28-0) požadavek [29](#page-28-0) **aktualizace softwaru telefonu [28](#page-27-0) anténa [9](#page-8-0) aplikace [37](#page-36-0) aplikace e-mail [17](#page-16-0) automatická volba [27](#page-26-0)**

# **B**

**baterie [41](#page-40-0)** nabíjení [9](#page-8-0) **bezpečnostní kód [7](#page-6-0) bleskové zprávy [16](#page-15-0) Bluetooth [25,](#page-24-0) [26,](#page-25-0) [41](#page-40-0) budík [35](#page-34-0)**

### **C**

**certifikáty [40](#page-39-0) chat [18](#page-17-0) cookies [39](#page-38-0) CSD [41](#page-40-0)**

# **Č**

**časové pásmo [25](#page-24-0) části [10](#page-9-0) černá listina [18](#page-17-0) čísla informací [23](#page-22-0) čísla služeb [23](#page-22-0) číslo střediska zpráv [15](#page-14-0)**

# **D**

**data** komunikace [41](#page-40-0) přenos [26](#page-25-0) **datové pakety [41](#page-40-0) datový kabel [27](#page-26-0), [41](#page-40-0) datový kabel USB [27](#page-26-0) digitální podpis [40](#page-39-0) displej [11](#page-10-0), [24](#page-23-0) dotaz na profil Letadlo [28](#page-27-0)** Viz také režim Letadlo

### **E**

**ekvalizér [33](#page-32-0)**

#### **F**

**filtr nevyžádané pošty [18](#page-17-0) FM rádio [32](#page-31-0) fotoaparát [30](#page-29-0), [31](#page-30-0) fotografie [30](#page-29-0) funkce volání [12](#page-11-0)**

#### **G**

**galerie [29](#page-28-0)** složky [29](#page-28-0) soubory [29](#page-28-0) tisk obrázků [30](#page-29-0)

#### **H**

**handsfree** Viz reproduktor **headset [9](#page-8-0) heslo pro blokování [7](#page-6-0) hlasová volba [13](#page-12-0) hlasové příkazy [25](#page-24-0) hlasové zprávy [20](#page-19-0) hodiny [25](#page-24-0) hovor na lince [13,](#page-12-0) [27](#page-26-0) hovory** hlasová volba [13](#page-12-0) mezinárodní [12](#page-11-0) nastavení [27](#page-26-0) odmítnutí [13](#page-12-0) přijaté [23](#page-22-0) přijmutí [13](#page-12-0) volané [23](#page-22-0) volání [12](#page-11-0) volby [13](#page-12-0) zmeškané [23](#page-22-0) **hry [37](#page-36-0) HSCSD [41](#page-40-0) I identifikace volajícího [27](#page-26-0) IMAP4 [17](#page-16-0) indikátory [11](#page-10-0) indikátory stavu [11](#page-10-0) informace o poloze [24](#page-23-0) informační zprávy [20](#page-19-0), [39](#page-38-0) instalace [8](#page-7-0) intenzita signálu [11](#page-10-0) Internet [38](#page-37-0) J jazyk [27](#page-26-0)** hlasové přehrávání [27](#page-26-0) **K kalendář [35](#page-34-0)** poznámka [36](#page-35-0) **kalkulačka [36](#page-35-0) kapitálky [14](#page-13-0) karta microSD** vložení [8](#page-7-0) **keyguard [12](#page-11-0)** automaticky [27](#page-26-0) zabezpečení [27](#page-26-0) **klávesnice [10](#page-9-0) klávesové zkratky [11,](#page-10-0) [25](#page-24-0)** hlasové příkazy [25](#page-24-0) levá výběrová klávesa [25](#page-24-0) navigační klávesa [25](#page-24-0) pravá výběrová klávesa [25](#page-24-0) **klávesy** keyguard [12](#page-11-0) zámek klávesnice [12](#page-11-0) **konektor USB [10](#page-9-0) konfigurace [28](#page-27-0)**

#### **R e j s t ř í k**

#### **kontaktní informace [8](#page-7-0) kontaktní informace Nokia [8](#page-7-0) kontakty [22](#page-21-0)** čísla informací [23](#page-22-0) čísla služeb [23](#page-22-0) hledání [22](#page-21-0) kopírování [22](#page-21-0) má čísla [23](#page-22-0) nastavení [22](#page-21-0) odstranění [23](#page-22-0) přesunutí [22](#page-21-0) skupiny [22](#page-21-0) synchronizace [23](#page-22-0) uložení detailů [22](#page-21-0) uložení jmen [22](#page-21-0) uložení telefonních čísel [22](#page-21-0) úpravy detailů [22](#page-21-0) vizitky [23](#page-22-0) volání pomocí zkratek [23](#page-22-0) **konverze měny [36](#page-35-0) kódy [7](#page-6-0)**

### **M**

**má čísla [23](#page-22-0) menu [14](#page-13-0) menu operátora [29](#page-28-0) měřič [36](#page-35-0) měřič intervalů [36](#page-35-0) mikrofon [10](#page-9-0) MMS** Viz multimediální zprávy **motivy [24](#page-23-0) multimediální zprávy [15](#page-14-0)**

# **N**

**nabíjení baterie [9](#page-8-0) nastavení [24](#page-23-0)** aktivní pohotovostní režim [24](#page-23-0) Bluetooth [25](#page-24-0) čas [25](#page-24-0) časové pásmo [25](#page-24-0) datový kabel USB [27](#page-26-0) datum [25](#page-24-0) displej [24](#page-23-0) hodiny [25](#page-24-0) hovor [27](#page-26-0) klávesové zkratky [25](#page-24-0) konfigurace [28](#page-27-0) motivy [24](#page-23-0) obnovení [29](#page-28-0) pohotovostní režim [25](#page-24-0) profily [24](#page-23-0) přenos dat [26](#page-25-0) přijaté služby [39](#page-38-0) příslušenství [28](#page-27-0) push to talk [35](#page-34-0) režim spánku [24](#page-23-0) spořič displeje [24](#page-23-0) spořič energie [24](#page-23-0) stahování [39](#page-38-0) tapeta [24](#page-23-0) telefon [27](#page-26-0) tóny [24](#page-23-0)

velikost písma [24](#page-23-0) vzhled prohlížeče [39](#page-38-0) zabezpečení [28](#page-27-0) zprávy [21](#page-20-0) **nastavení času [25](#page-24-0) nastavení data [25](#page-24-0) nastavení telefonu [27](#page-26-0) navigace [14](#page-13-0) navigační klávesa [10](#page-9-0)** Viz navigační klávesa **nápověda [28](#page-27-0)**

### **O**

**obrázek na pozadí [24](#page-23-0) odemknutí klávesnice [12](#page-11-0) odeslání zprávy [16](#page-15-0) odpočítávací měřič [36](#page-35-0) opakovaná volba [27](#page-26-0) organizér [35](#page-34-0)**

#### **P**

**paměťová karta [30](#page-29-0)** vložení [8](#page-7-0) **PC Suite [41](#page-40-0) PictBridge [27](#page-26-0) PIN kódy [7](#page-6-0) písmena** malá [14](#page-13-0) velká [14](#page-13-0) **podpora zákazníků [8](#page-7-0) pohlednice [16](#page-15-0) pohotovostní režim [10](#page-9-0), [25](#page-24-0) POP3 [17](#page-16-0) pořízení fotografie [30](#page-29-0) poutko [10](#page-9-0) pozdrav [27](#page-26-0) poznámka [36](#page-35-0) poznámky [36](#page-35-0) prediktivní vkládání textu [14](#page-13-0) procházení [14](#page-13-0) profily [24](#page-23-0) prohlížeč [38](#page-37-0)** certifikáty [40](#page-39-0) cookies [39](#page-38-0) digitální podpis [40](#page-39-0) nastavení [38](#page-37-0) nastavení vzhledu [39](#page-38-0) procházení stránek [38](#page-37-0) vyrovnávací paměť [40](#page-39-0) WML skripty [39](#page-38-0) zabezpečení [40](#page-39-0) záložky [38](#page-37-0) **protokol [23](#page-22-0) protokol hovorů [23](#page-22-0) přehrávač hudby [31](#page-30-0) přehrávač médií [31](#page-30-0) přesměrování hovorů [27](#page-26-0) připojení [41](#page-40-0) připojení k počítači [41](#page-40-0) příjem libovolným tlačítkem [27](#page-26-0) příkazy služby [20](#page-19-0) příslušenství [28](#page-27-0) přístupové kódy [7](#page-6-0)**

© 2007 Nokia. Všechna práva vyhrazena. **47**

**psaní textu [14](#page-13-0) PTT** Viz push to talk **PUK kódy [7](#page-6-0) push to talk [33](#page-32-0)** nastavení [35](#page-34-0)

#### **R**

**rádio [32](#page-31-0) reproduktor [10,](#page-9-0) [13](#page-12-0) režim čísel [14](#page-13-0) režim Letadlo [12](#page-11-0) režim offline [12](#page-11-0) režim spánku [24](#page-23-0) rozšíření sterea [33](#page-32-0) S seznam úkolů [36](#page-35-0) SIM** služby [40](#page-39-0) zprávy [20](#page-19-0) **SIM karta [12](#page-11-0)** instalace [8](#page-7-0) **sluchadla [28](#page-27-0) sluchátka [9](#page-8-0) sluchátko [10](#page-9-0) služba** přijaté [39](#page-38-0) zprávy [39](#page-38-0) **služba nastavení konfigurace [7](#page-6-0) služba streamování [31](#page-30-0) služby [38](#page-37-0)** SIM [40](#page-39-0) **směnný kurs [36](#page-35-0) SMS** Viz textová zpráva **spam - složka [18](#page-17-0) spořič displeje [24](#page-23-0) spořič energie [24](#page-23-0) srozumitelnost hlasu [27](#page-26-0) stahování [7](#page-6-0), [39](#page-38-0) standardní nastavení [29](#page-28-0) stopky [37](#page-36-0) synchronizace [26](#page-25-0)**

# **T**

**tapeta [24](#page-23-0) telefonní seznam** Viz kontakty **text [14](#page-13-0) textová zpráva [15](#page-14-0) textové režimy [14](#page-13-0) tisk obrázků [30](#page-29-0) tlačítka [10](#page-9-0)** energie [10](#page-9-0) klávesnice [10](#page-9-0) navigační klávesa [10](#page-9-0) tlačítko Konec [10](#page-9-0) tlačítko Volat [10](#page-9-0) výběrové klávesy [10](#page-9-0) **tlačítko fotoaparátu [10](#page-9-0) tlačítko hlasitosti [10](#page-9-0) tlačítko Konec [10](#page-9-0) tlačítko Volat [10](#page-9-0)**

**tlačítko zoomu [10](#page-9-0) tón při aktivaci [28](#page-27-0) tóny [24](#page-23-0) tradiční vkládání textu [14](#page-13-0) typy kanálů [33](#page-32-0)**

# **U**

**ukončení hovoru [12](#page-11-0) určování polohy [24](#page-23-0)**

# **Ú**

**úpravy textu [14](#page-13-0) úroveň nabití baterie [11](#page-10-0) úspora energie [11](#page-10-0)**

### **V**

**velikost písma [24](#page-23-0) videoklipy [31](#page-30-0) visual radio [32](#page-31-0) volání pomocí zkratek [13,](#page-12-0) [23](#page-22-0) volba [12](#page-11-0) vypínač [10](#page-9-0) vyrovnávací paměť [40](#page-39-0) vytáčení čísel [12](#page-11-0) výběr operátora [28](#page-27-0) výběrové klávesy [10](#page-9-0)**

#### **W**

**web [38](#page-37-0) wireless markup language [38](#page-37-0) WML skripty [39](#page-38-0)**

# **X**

**XHTML [38](#page-37-0)**

### **Z**

**zabezpečení [28](#page-27-0)** certifikáty [40](#page-39-0) kódy [7](#page-6-0) modul [40](#page-39-0) prohlížeč [40](#page-39-0) **zaplněná paměť [17](#page-16-0) záložky [38](#page-37-0) zámek klávesnice [12](#page-11-0) zámek telefonu** Viz zámek klávesnice **záznamník [33](#page-32-0) znaky [14](#page-13-0) zprávy** bleskové zprávy [16](#page-15-0) hlasové zprávy [20](#page-19-0) informační zprávy [20](#page-19-0) nastavení [21](#page-20-0) odstranění [20](#page-19-0) pohlednice [16](#page-15-0) příkazy služby [20](#page-19-0) složky [17](#page-16-0) text [15](#page-14-0) zprávy na SIM kartě [20](#page-19-0) zvukové zprávy [17](#page-16-0) **zrychlená volba [27](#page-26-0) zvukové zprávy [17](#page-16-0)**